## **The GILDA t-Infrastructure**

#### **Antonio Calanducci**

National Institute of Nuclear Physics INFN Catania EGEE NA3 Training & Dissemination CYCLOPS Second Training Workshop Chania (Crete), 05th-07th May 2008

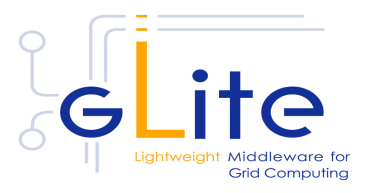

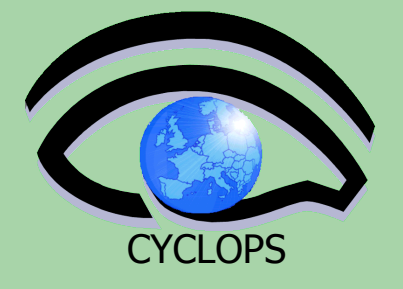

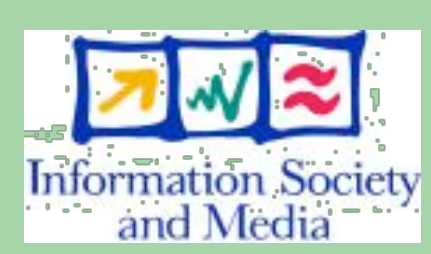

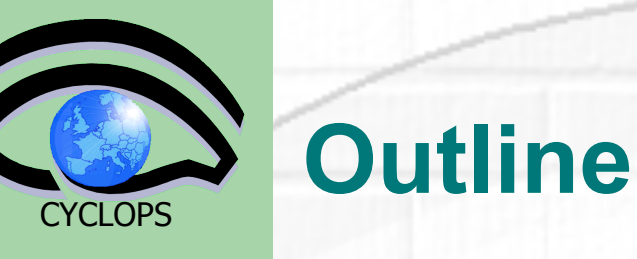

- **•** Motivation for t-Infrastructure and e-**Infrastructure**
- **•** The GILDA project
	- **–** Services
	- **–** Tools
	- **–** Applications
	- **–** Users' support
	- **–** Tutorial layout and set up
- **•** Summary and conclusions

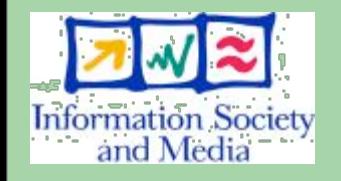

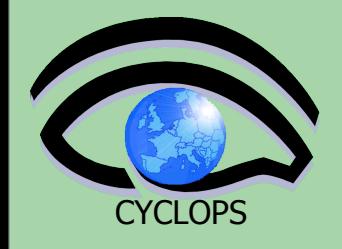

## **GILDA t-Infrastructure**

#### **•** Why t-infrastructure?

- **–** Training is necessary!
- **–** e-Infrastructure for production
- **–** t-Infrastructure for training

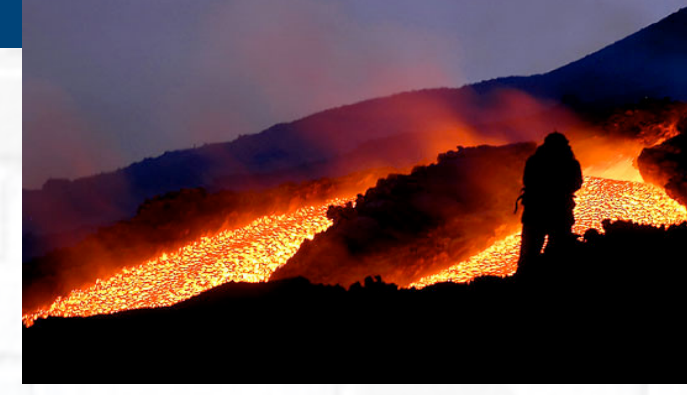

- **•** Need guaranteed response for tutorials; limit the vulnerability of production systems
	- **–** use training grid
	- **–** have training CA
	- **–** able to change middleware to prepare participants for future releases on production system
		- **–** need safe resources for installation training
		- **3 –** easy entry point for new communities

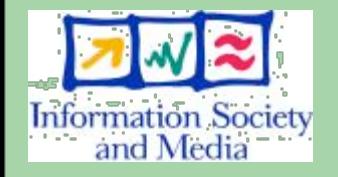

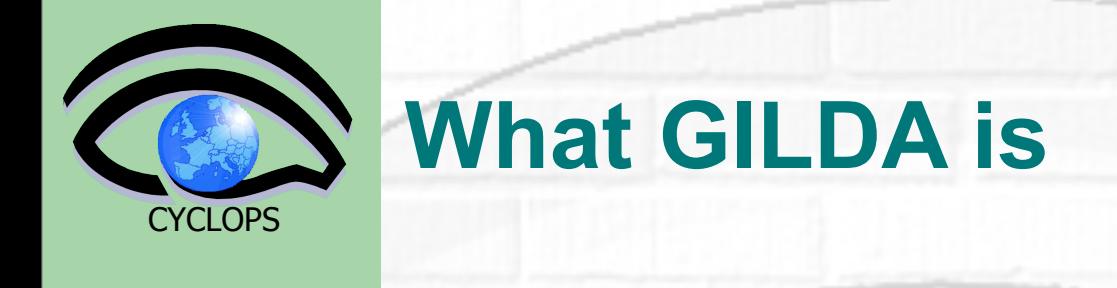

#### **G**rid **I**NFN **L**aboratory for **D**issemination **A**ctivities

- Demonstrate/disseminate grid computing
- Adopted by several Grid projects worldwide

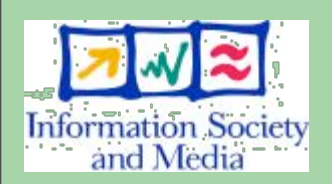

 $\bullet$  It runs the latest production (stable) version of EGEE gLite grid middleware in order to make the transition to the new middleware smoother and easier

It is free

## **The GILDA Project – web portal**

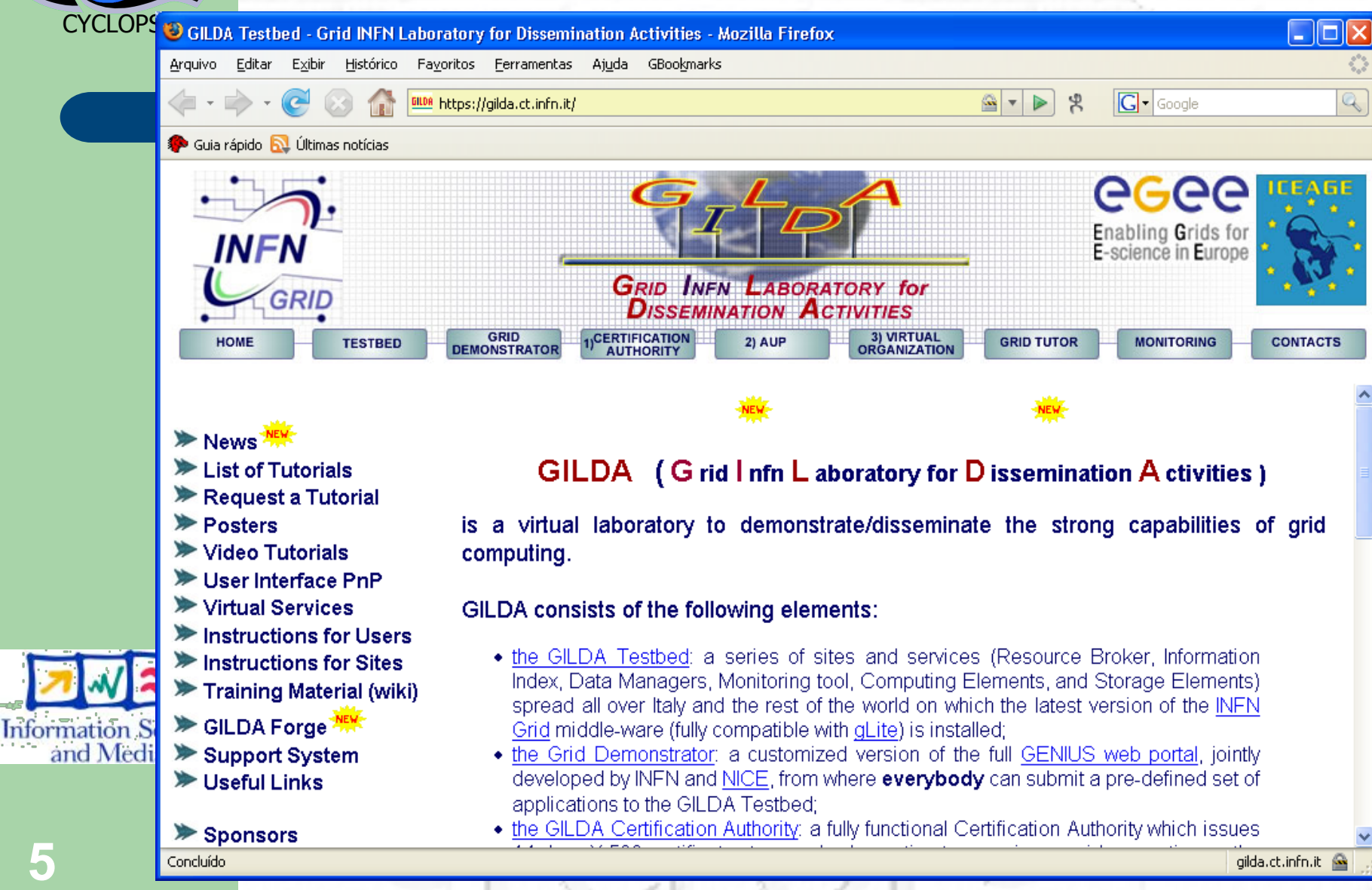

## **The GILDA Project – web portal**

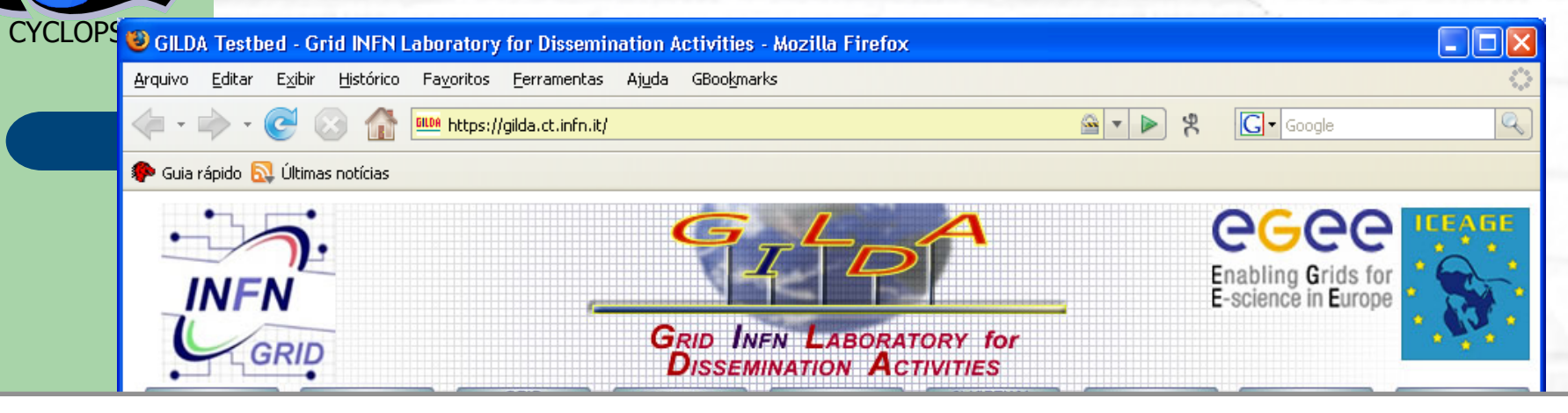

## **https://gilda.ct.infn.it**

- Request a Tutorial
- Posters
- ▶ Video Tutorials
- User Interface PnP
- ▶ Virtual Services
- Instructions for Users
- Instructions for Sites
- Training Material (wiki)
- SILDA Forge<sup>NEX</sup> Support System
- **Diseful Links**
- is a virtual laboratory to demonstrate/disseminate the strong capabilities of grid computing.
- GILDA consists of the following elements:
	- the GILDA Testbed: a series of sites and services (Resource Broker, Information Index, Data Managers, Monitoring tool, Computing Elements, and Storage Elements) spread all over Italy and the rest of the world on which the latest version of the INFN Grid middle-ware (fully compatible with gLite) is installed;
	- the Grid Demonstrator: a customized version of the full GENIUS web portal, jointly developed by INFN and NICE, from where everybody can submit a pre-defined set of applications to the GILDA Testbed:
	- . the GILDA Certification Authority: a fully functional Certification Authority which issues

Sponsors

Concluído

**5**

**Information S** and Medi

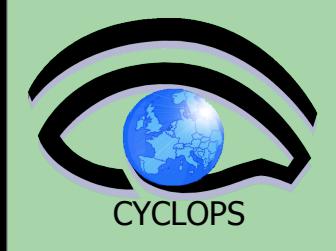

## **The GILDA Test-bed**

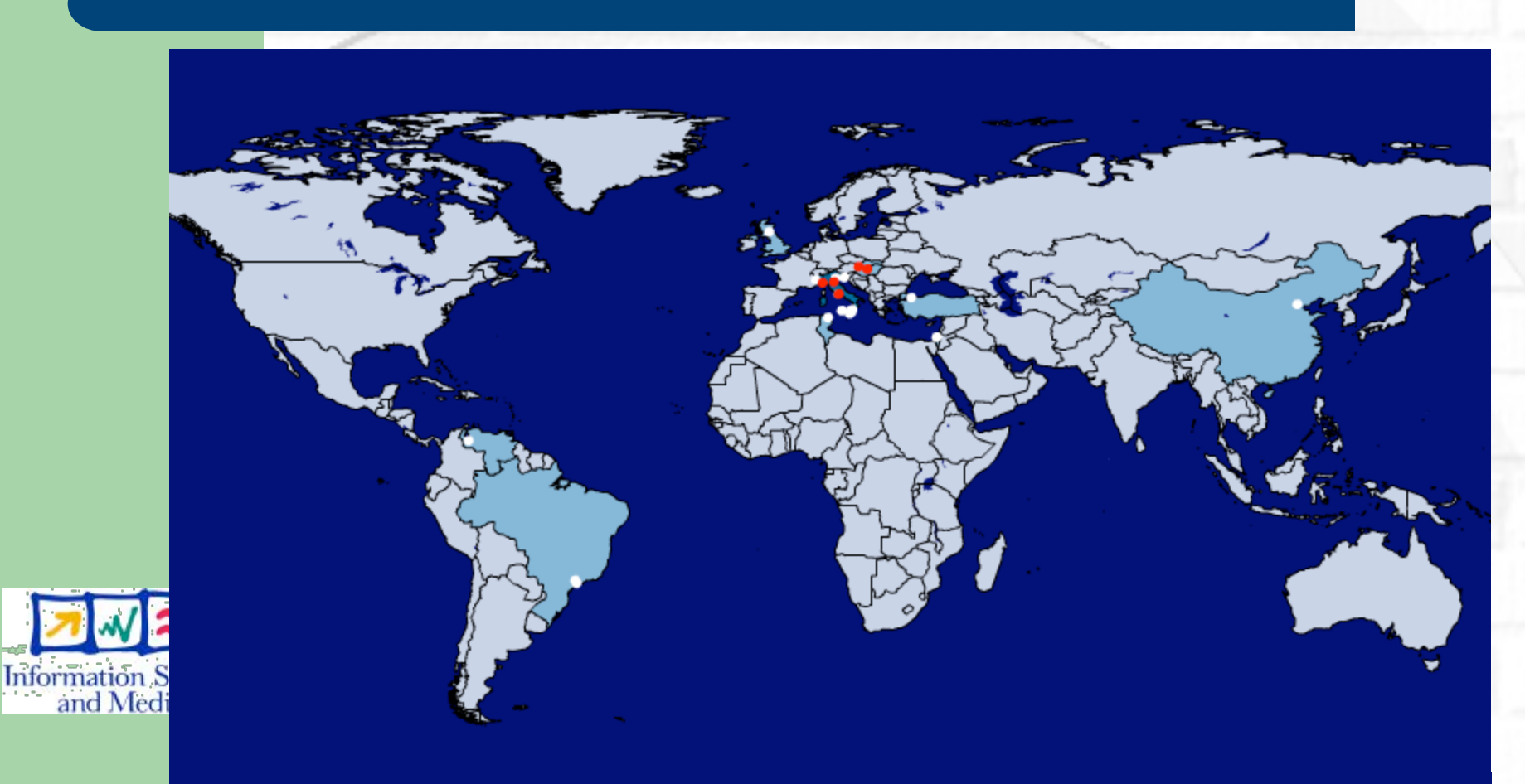

## **6 ~ 20 sites in 4 continents**

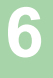

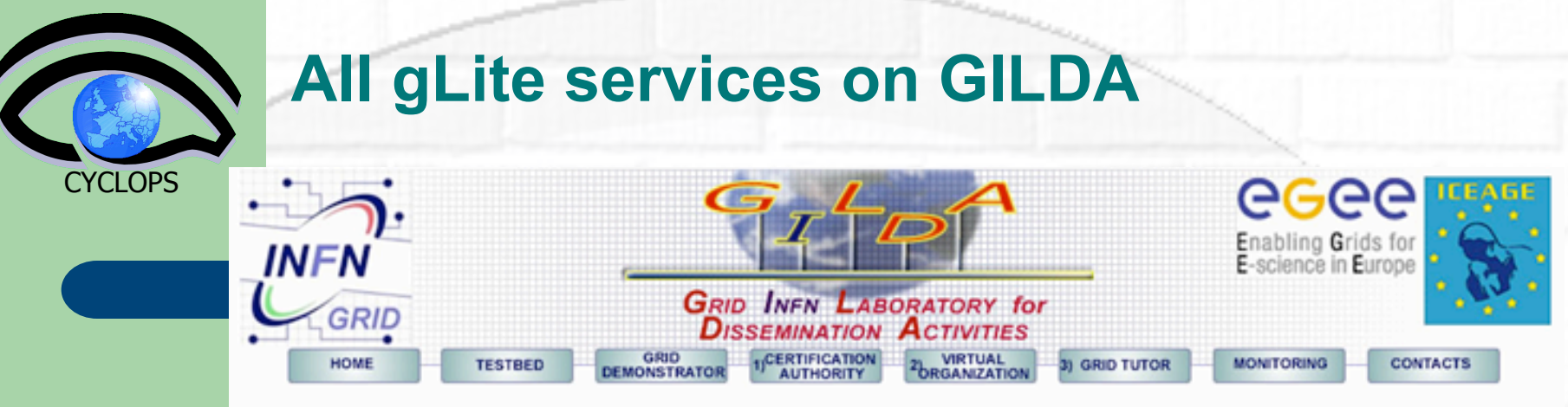

#### **Grid services**

This is a table of the general Grid Services available on GILDA.

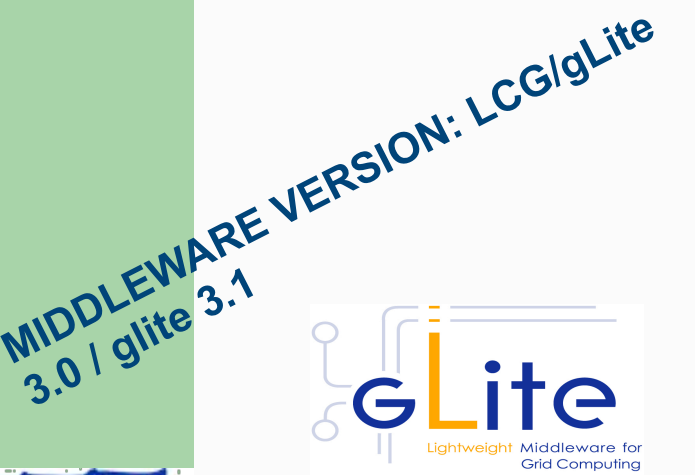

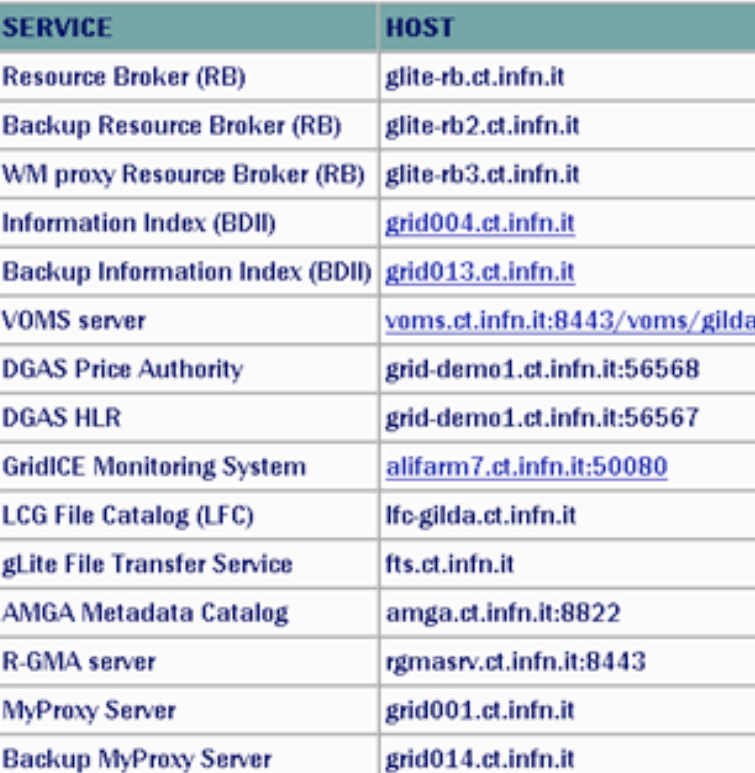

**Information Societ** and Media

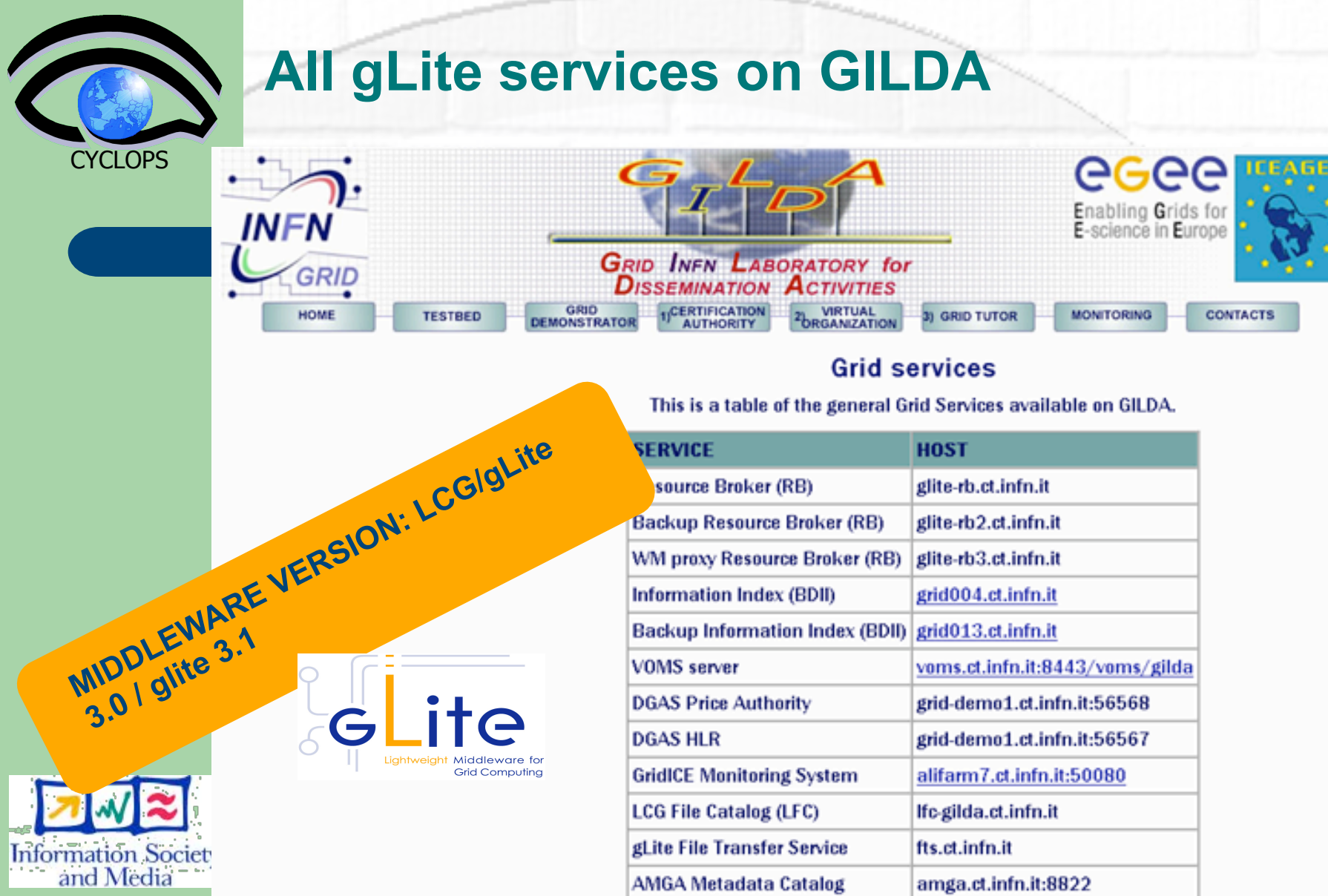

R-GMA server

 $\mathbb{R}$ 

MyProxy Server

Backup MyProxy Server

rgmasrv.ct.infn.it:8443

grid001.ct.infn.it

grid014.ct.infn.it

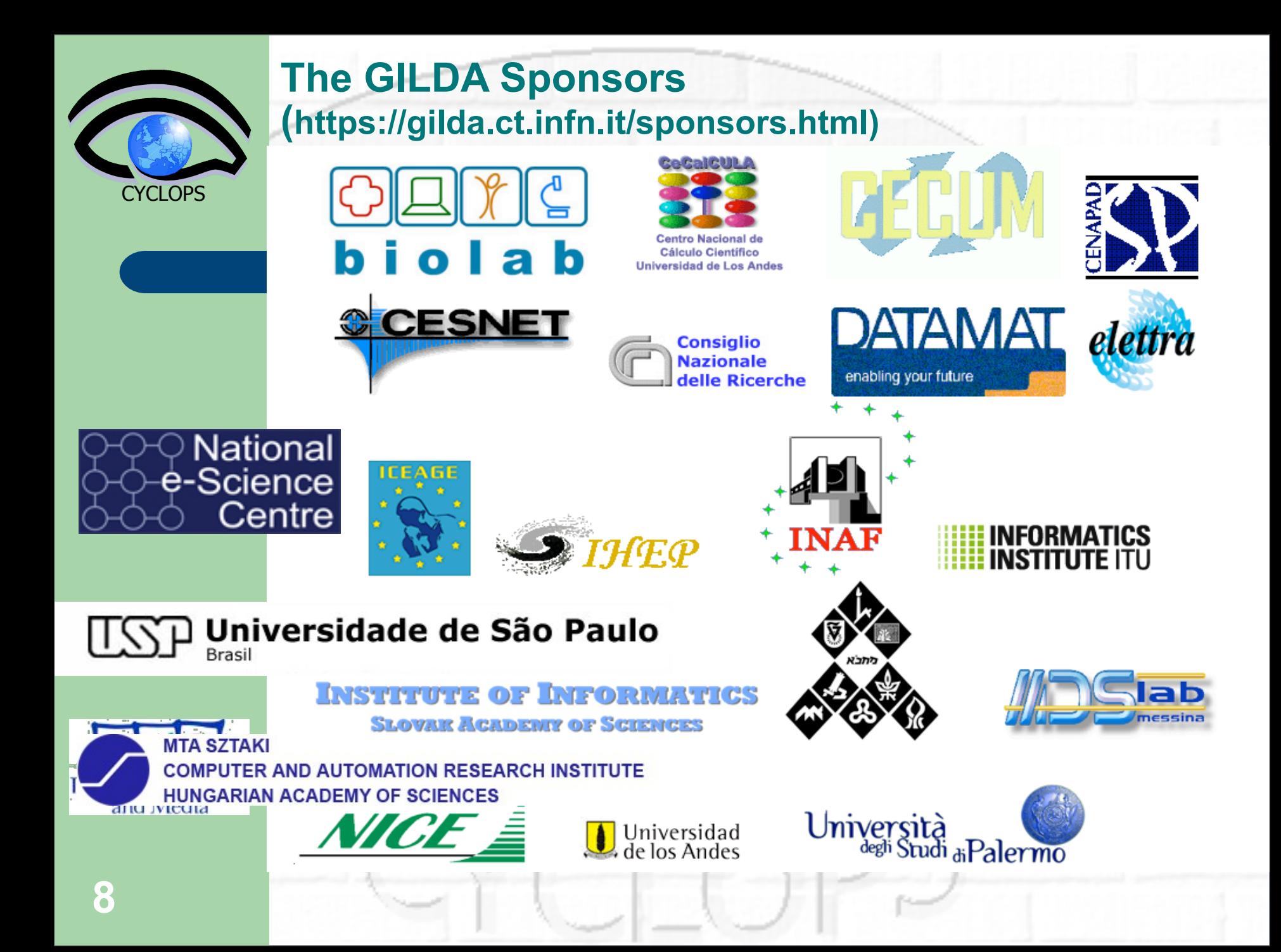

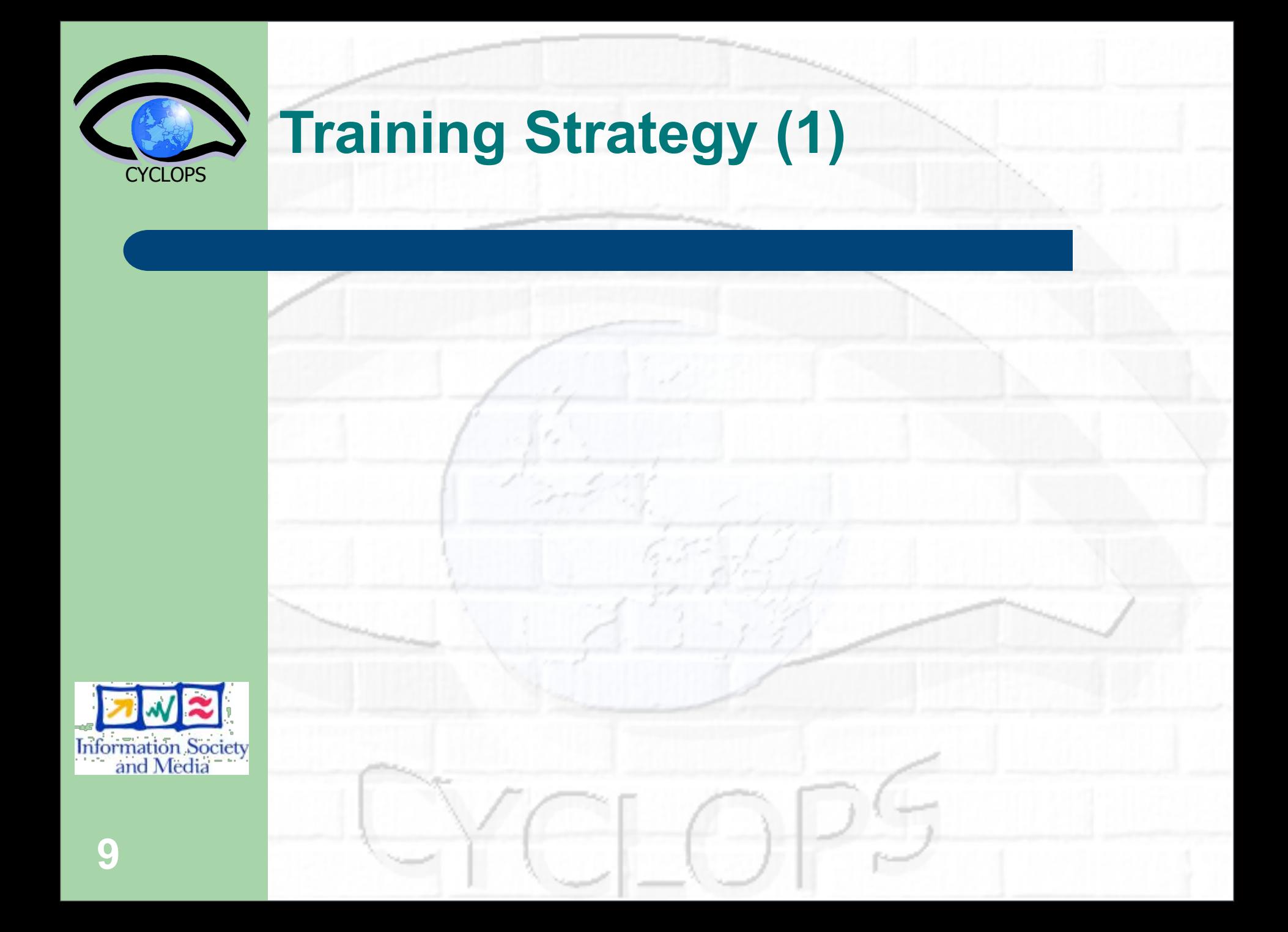

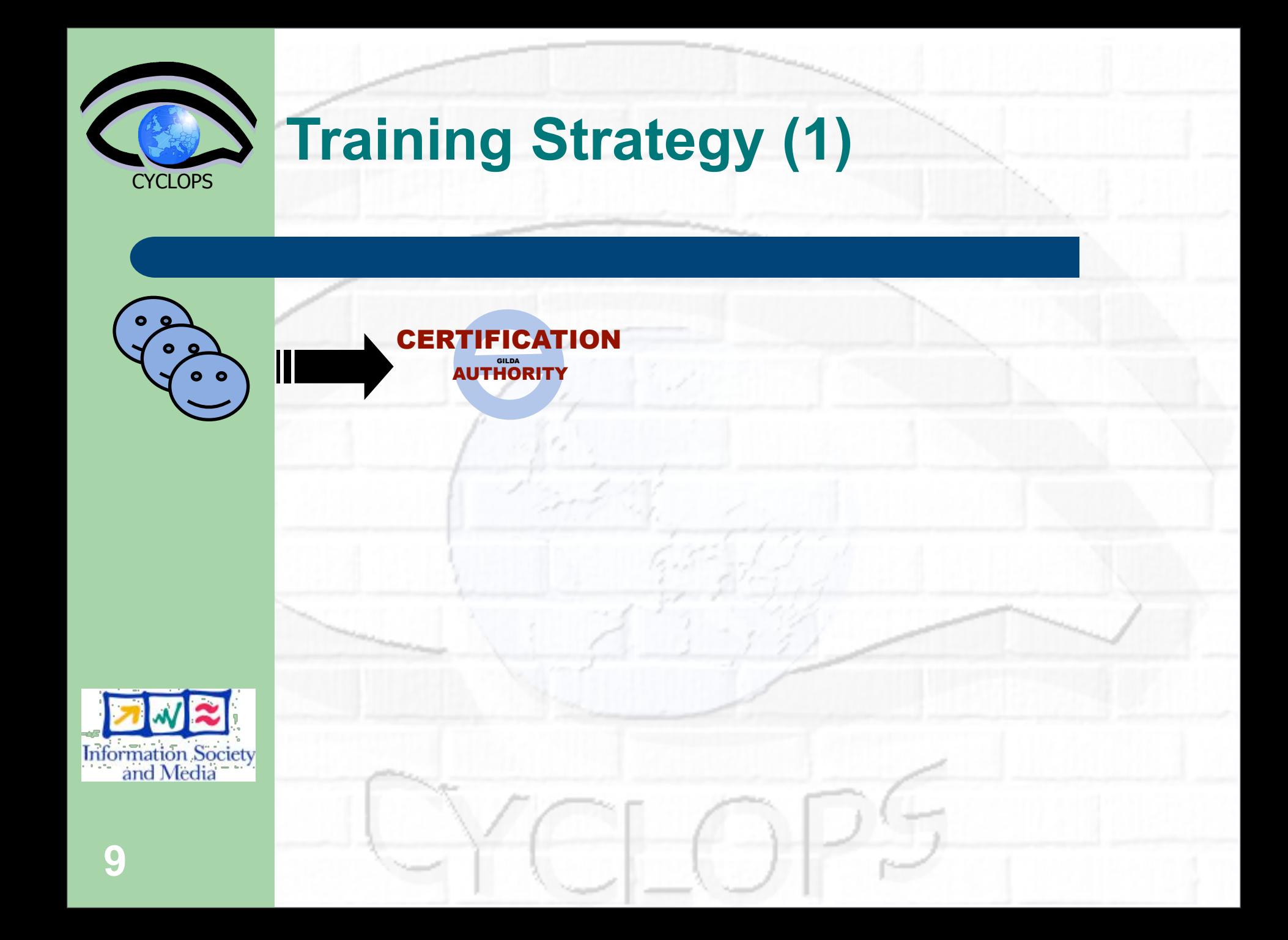

<span id="page-12-0"></span>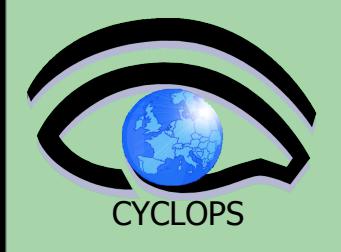

**10**

#### **The GILDA Certification Authority (https://gilda.ct.infn.it/CA)**

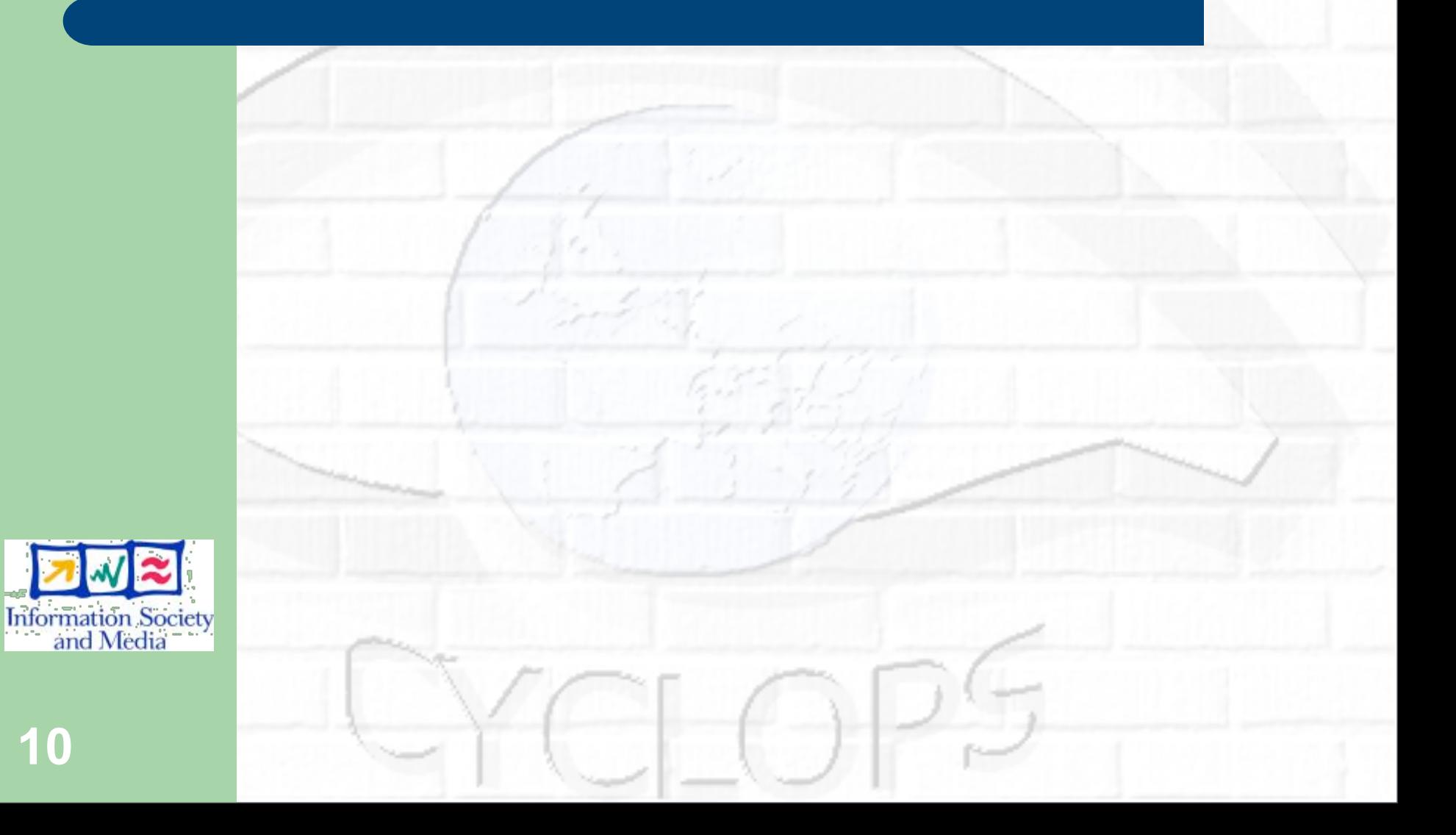

#### **The GILDA Certification Authority (https://gilda.ct.infn.it/CA)**

- **GRID INFN LABORATORY for**<br>**DISSEMINATION ACTIVITIES General information GILDA CA certificate** Request a personal certificate ➤ Request an account Request a host certificate Renew a certificate
- Check a personal certificate

 $G_r$ 

**Certificate Revocation List** 

## **The GILDA Certification Authority**

The GILDA Certification Authority (GILDA CA) issues temporary (two weeks) personal public key certificates (compliant with the X.509 standard) in order to access the GILDA Testbed.

Absolutely no identity check is going to be performed on the requester, so the personal certificates issued by the GILDA CA have absolutely no value on any real production Grid Infrastructure.

The GILDA Certification Authority is managed by:

Giuseppe Platania **INFN** Catania Via S. Sofia, 64 I-95123 Catania **TTALY** 

e-mail: gilda-ca@ct.infn.it Tel: +39 095 378 5469 Fax: +39 095 378 5231

In order to inspect the GILDA CA certificate and/or save it in your web browser (necessary to validate your personal certificate) click on GILDA CA certificate in the left part of this page.

In order to request a certificate, click on Request a personal certificate in the left part of this page.

If you already have a trusted personal certificate, click on Request an account, in the left part of this page, to request an account. Your personal certificate must be included in your browser before doing this.

In order to request a host certificate, click on Request a host certificate in the left part of this page.

<span id="page-14-0"></span>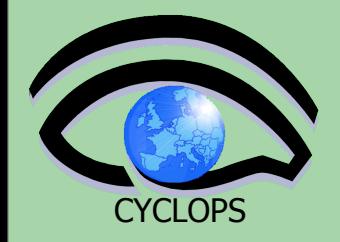

## **CYCLOPS Training Strategy (2)**

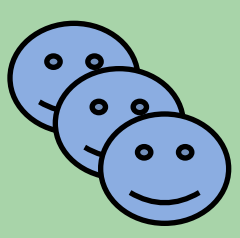

#### CE[RTIFICATIO](#page-16-0)N VIRTUAL [AUTHORITY](#page-16-0) [GILDA](#page-16-0) ORG[ANISAT](#page-16-0)ION GILDA

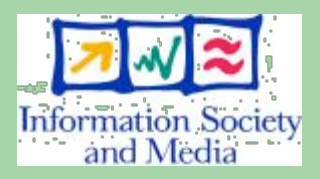

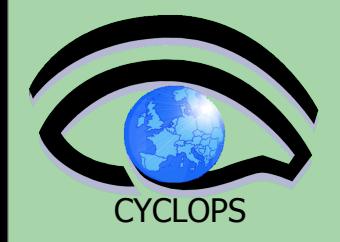

## **CYCLOPS Training Strategy (2)**

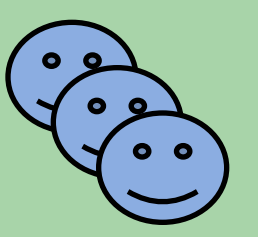

#### CE[RTIFICATI](#page-16-0)ON VIRTUAL [AUTHORITY](#page-16-0) [GILDA](#page-16-0) ORG[ANISAT](#page-16-0)ION GILDA

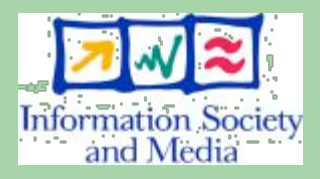

<span id="page-16-0"></span>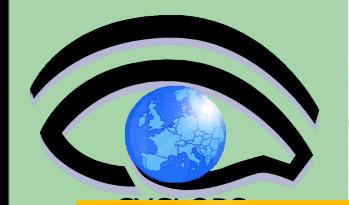

### **The GILDA VOMS ([https://voms.ct.infn.it:8443/voms/gilda/\)](https://voms.ct.infn.it:8443/voms/gilda/)**

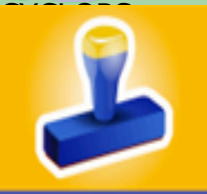

**VOMS** 

#### **FOR VO USERS**

My membership details

New user registration

**My requests** 

**FOR VO MANAGERS** 

Administer the VO

**Handle requests** 

Check audit data

**CONFIGURATION** 

**Configuration information** 

List all VOs on this server

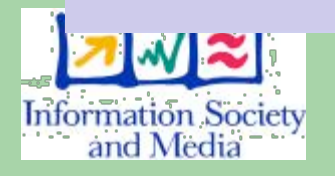

**Virtual Organization Membership Service** 

#### **Welcome to VOMS!**

VOMS is the Virtual Organization Membership Service, a central database for VO membership information.

This is the VOMS administration interface providing VO membership-related services for VO users and VO managers.

Please select an item from the services listed on the left side of this page.

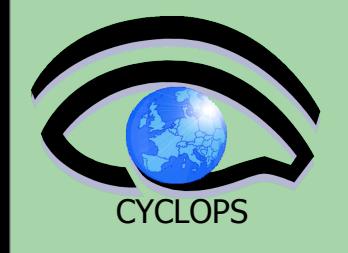

**13**

## **Before trying GILDA…**

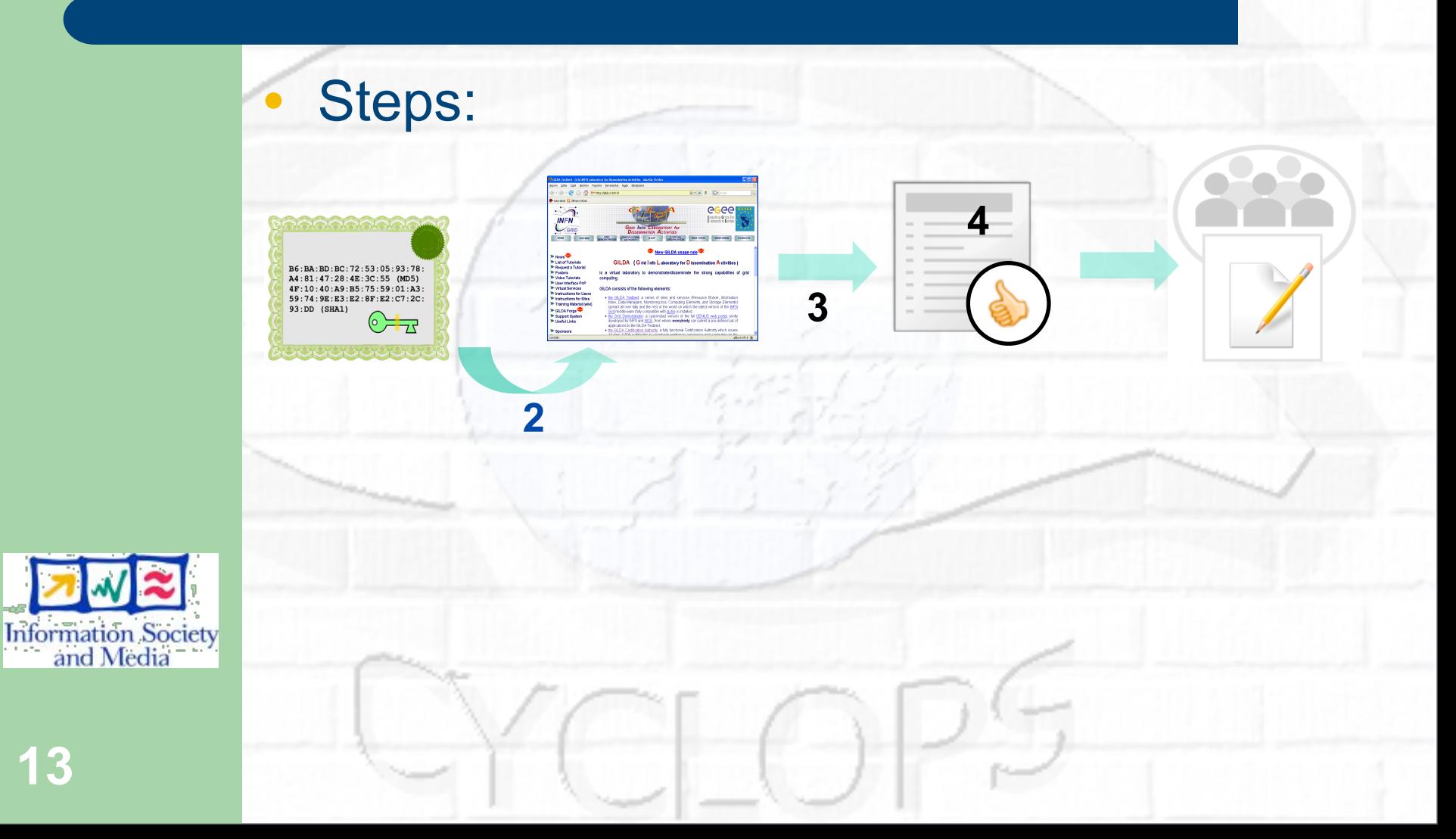

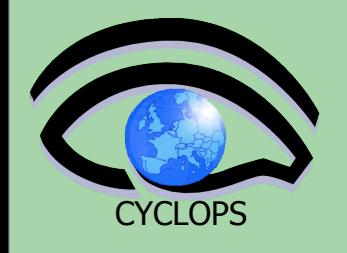

## **Before trying GILDA…**

**•** Steps:

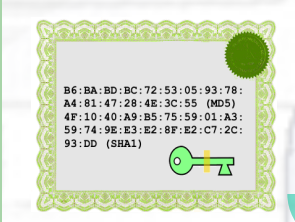

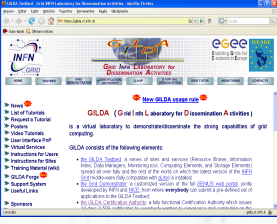

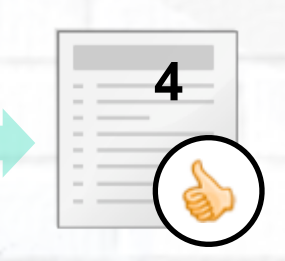

**3**

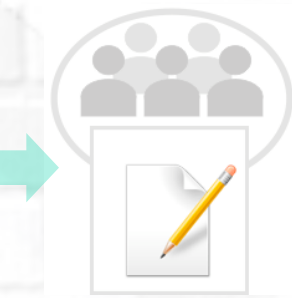

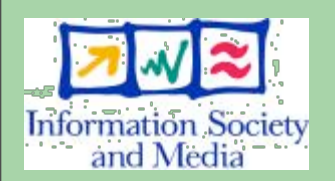

- 1. Ask for a GILDA personal certificate<br>2. Load the certificate in your browser
- Load the certificate in your browser
- 3. Accept Use Policy<br>4. Subscribe to the GI

**2**

4. Subscribe to the GILDA Virtual Organisation **<sup>13</sup>**

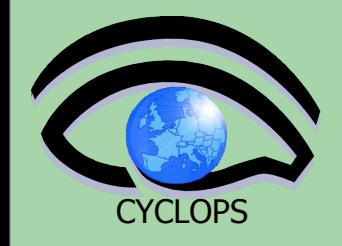

## **Training Strategy (3)**

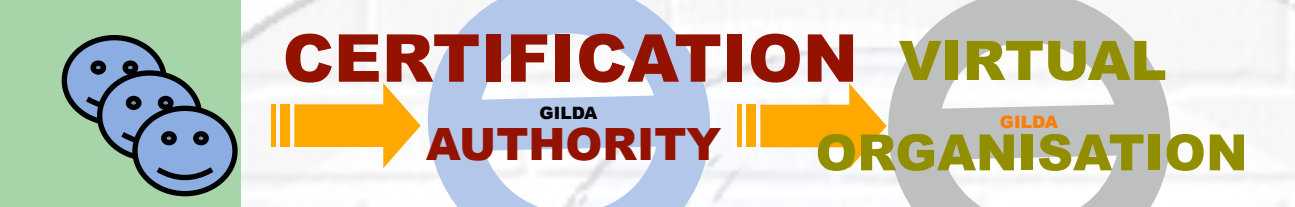

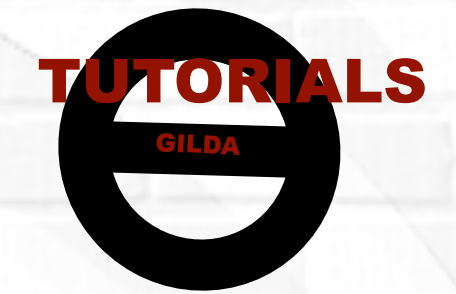

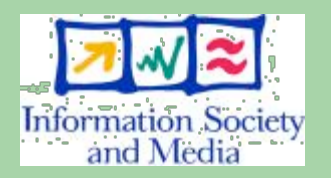

**TUTORIALS DONE IN 5 CONTINENTS** 

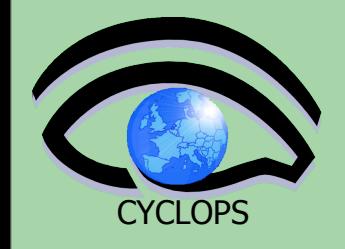

## **Training Strategy (3)**

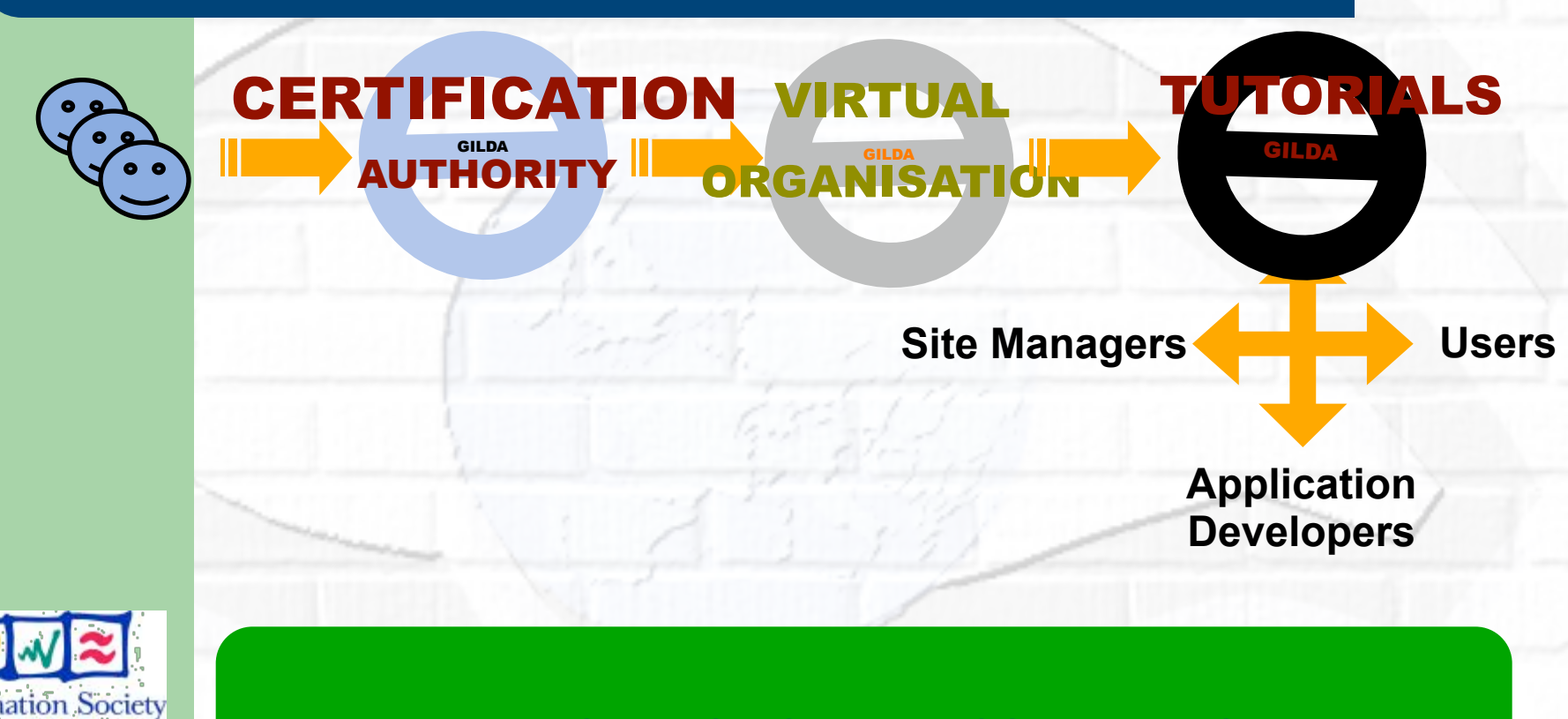

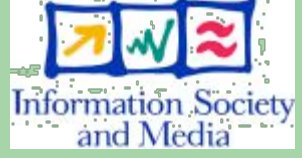

**14**

**TUTORIALS DONE IN 5 CONTINENTS** 

<span id="page-21-0"></span>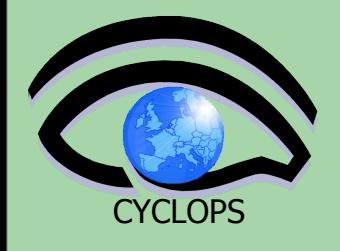

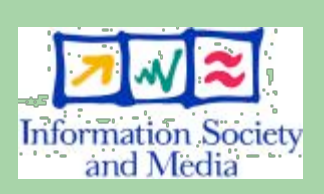

**15**

INFN USER INTERFACE (glite-tutor.ct.infn.it)

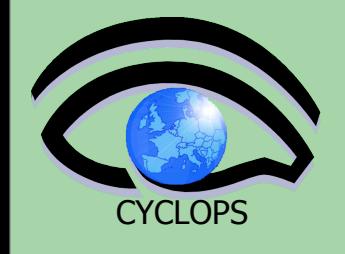

HOE COMPA INFN USER INTERFACE (glite-tutor.ct.infn.it)

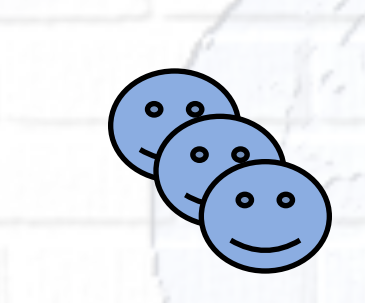

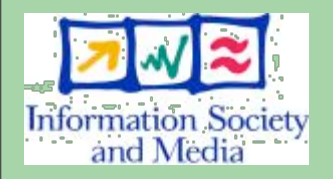

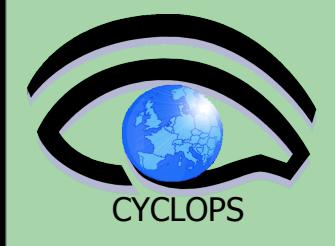

**GILDA User Interfaces Plug & Play** 

#### **GILDA USER INTERFACE PLUG & PLAY**  $(GLITE 3.0)$

The GILDA User Interface Plug & Play tarball contains all the necessary software to seamlessly turn your Linux PC into a machine from you can access and use the GILDA dissemination grid realized in the context of both the Italian INFN Grid Project and the European EGEE Project. The installation procedure installs the User Interface in the user directory so no root privilege is required. This User Interface is based both on gLite 3.0.

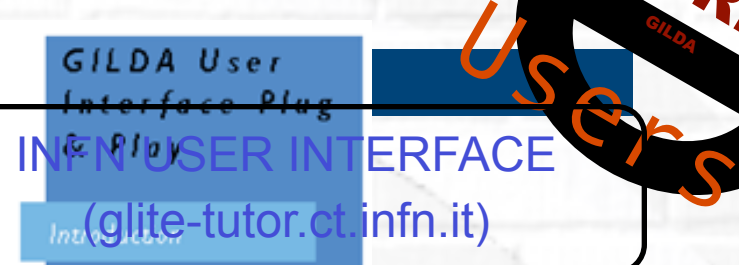

**Use** 

Download

Useful links & info

Contacts & acknowledgments

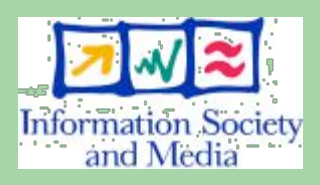

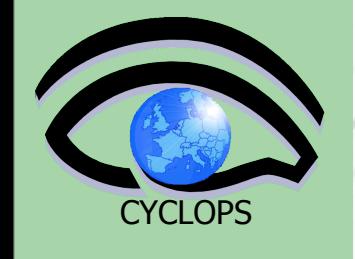

USER INTERFACE PLUG AND PLAY INFN USER INTERFACE

HOE COMPA (glite-tutor.ct.infn.it)

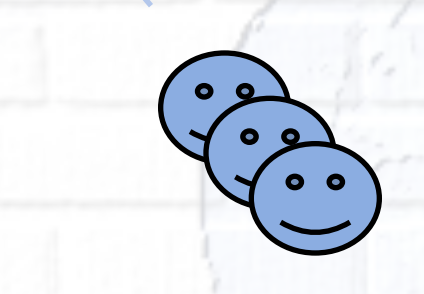

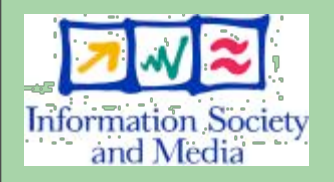

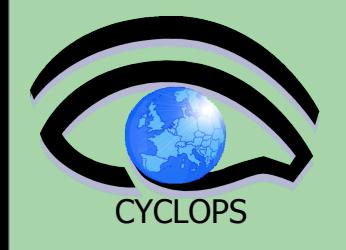

#### USER INTERFACE PLUG AND PLAY INFN USER INTERFACE

HOE COMPA (glite-tutor.ct.infn.it)

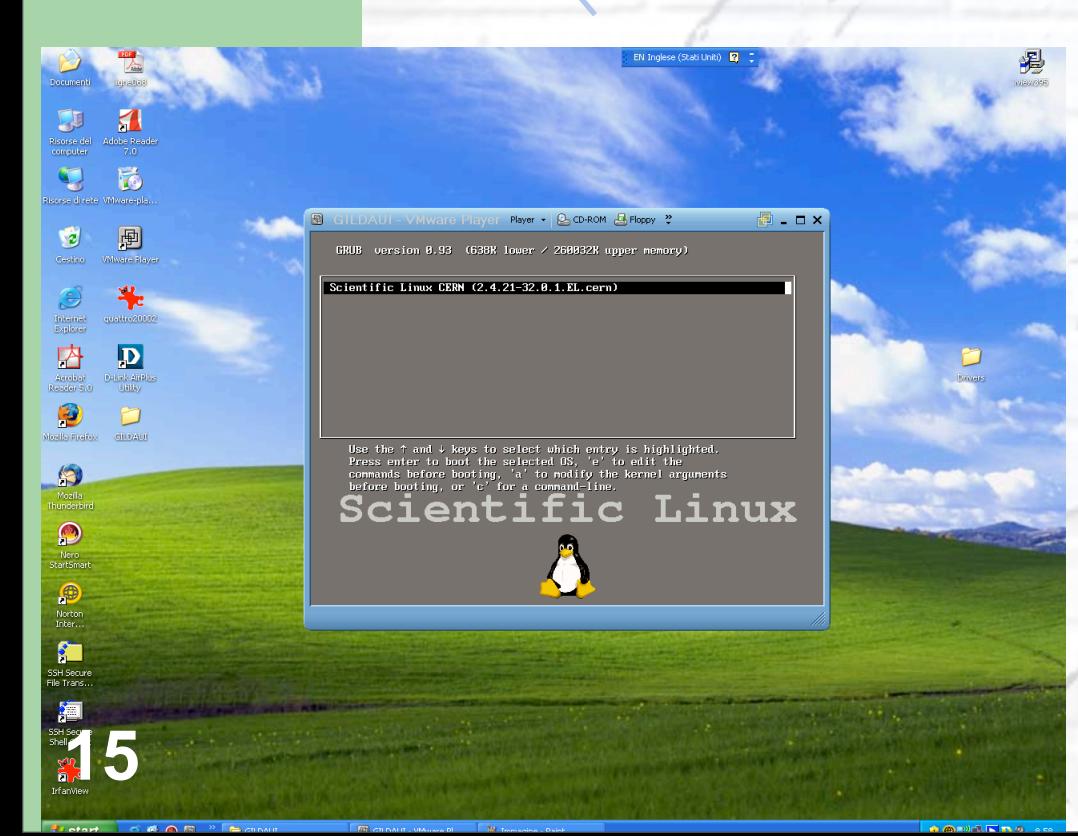

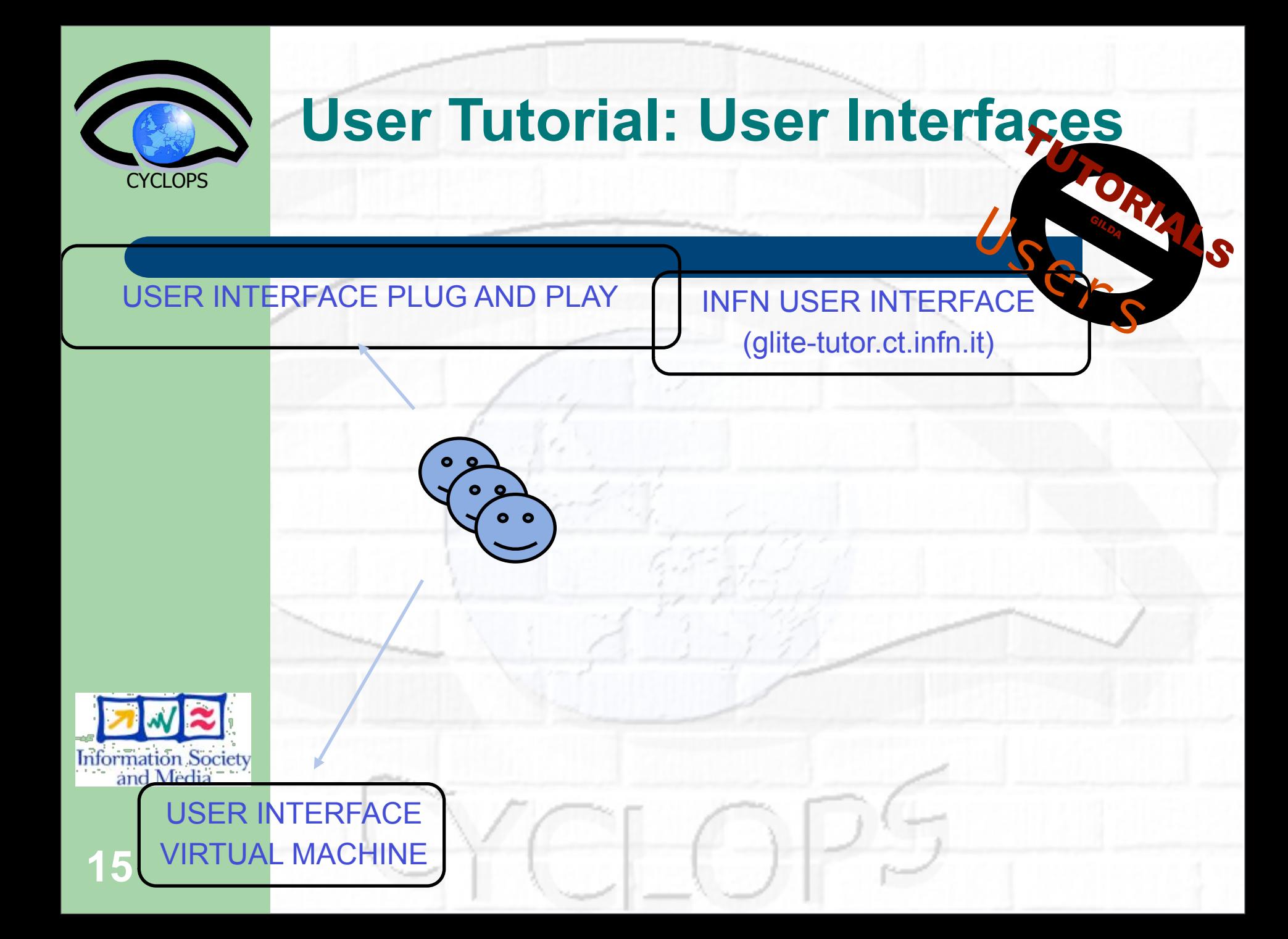

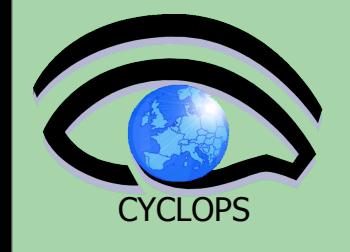

USER INTERFACE PLUG AND PLAY

HOE COMPA INFN USER INTERFACE (glite-tutor.ct.infn.it)

[glite-tutor] /home/giorgio > voms-proxy-init --vom **Cannot find file or dir: /home/giorgio/.glite/vomses** Your identity: /C=IT/O=GILDA/OU=Personal Certificat **CN=Emidio Giorgio/Email=emidio.giorgio@ct.infn.it Enter GRID pass phrase: Your proxy is valid until Mon Jan 30 23:35:51 2006 Creating temporary proxy.................................Done**  $\bar{C}$ ontacting voms.ct.infn.it:15001<sub>,</sub>[/C=IT/O=GILDA/OU **L=INFN Catania/CN=voms.ct.infn.it/ Email=emidio.giorgio@ct.infn.it] "gilda" Creating proxy ...................................... Done Your proxy is valid until Mon Jan 30 23:35:51 2006**

USER INTERFACE VIRTUAL MACHINE **15**

**Information Society** and Media

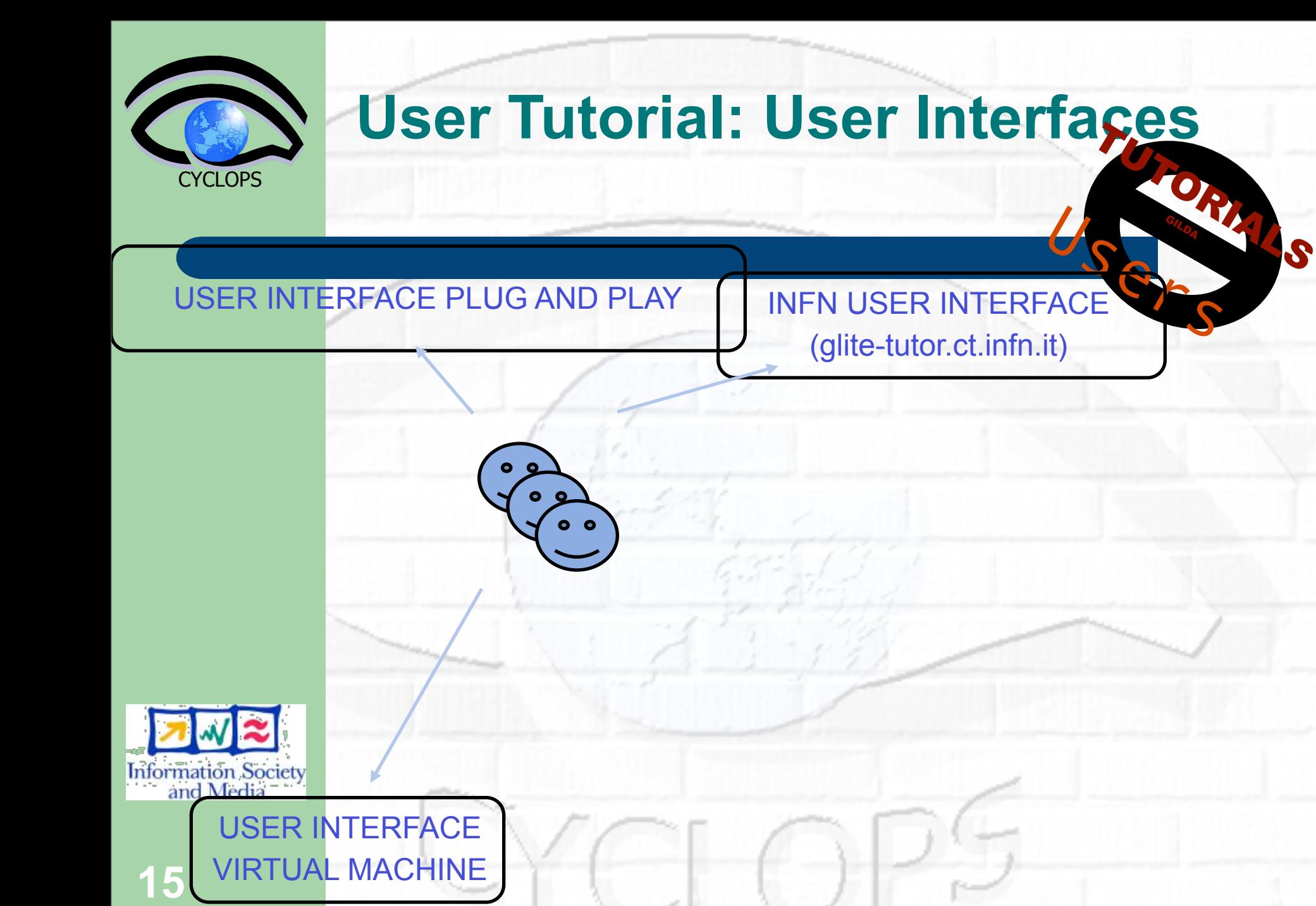

HOE COMPA

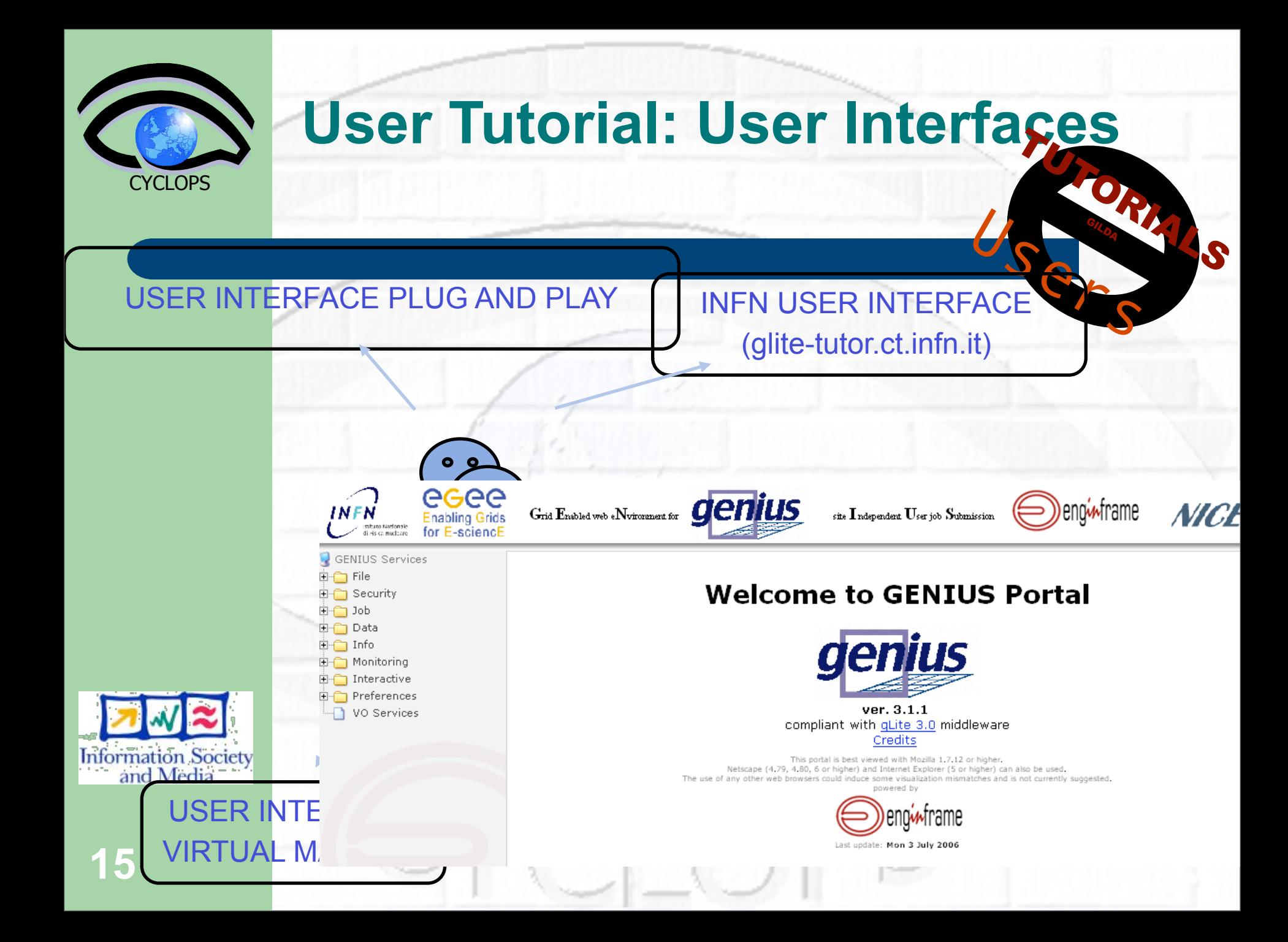

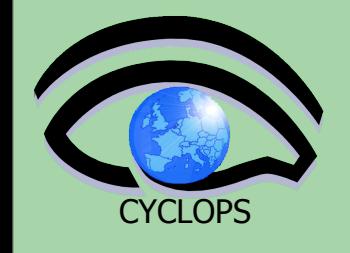

USER INTERFACE PLUG AND PLAY

USER INTERFACE

VIRTUAL MACHINE

**15**

**Information Society** and Media

HOE COMPA INFN USER INTERFACE (glite-tutor.ct.infn.it)

**GENIUS** WEB PORTAL **https://glite-tutor.ct.infn.it**

<span id="page-31-0"></span>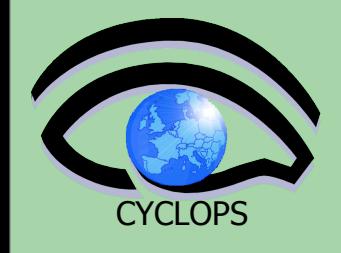

**16**

## **Tutorial: Site Managers**

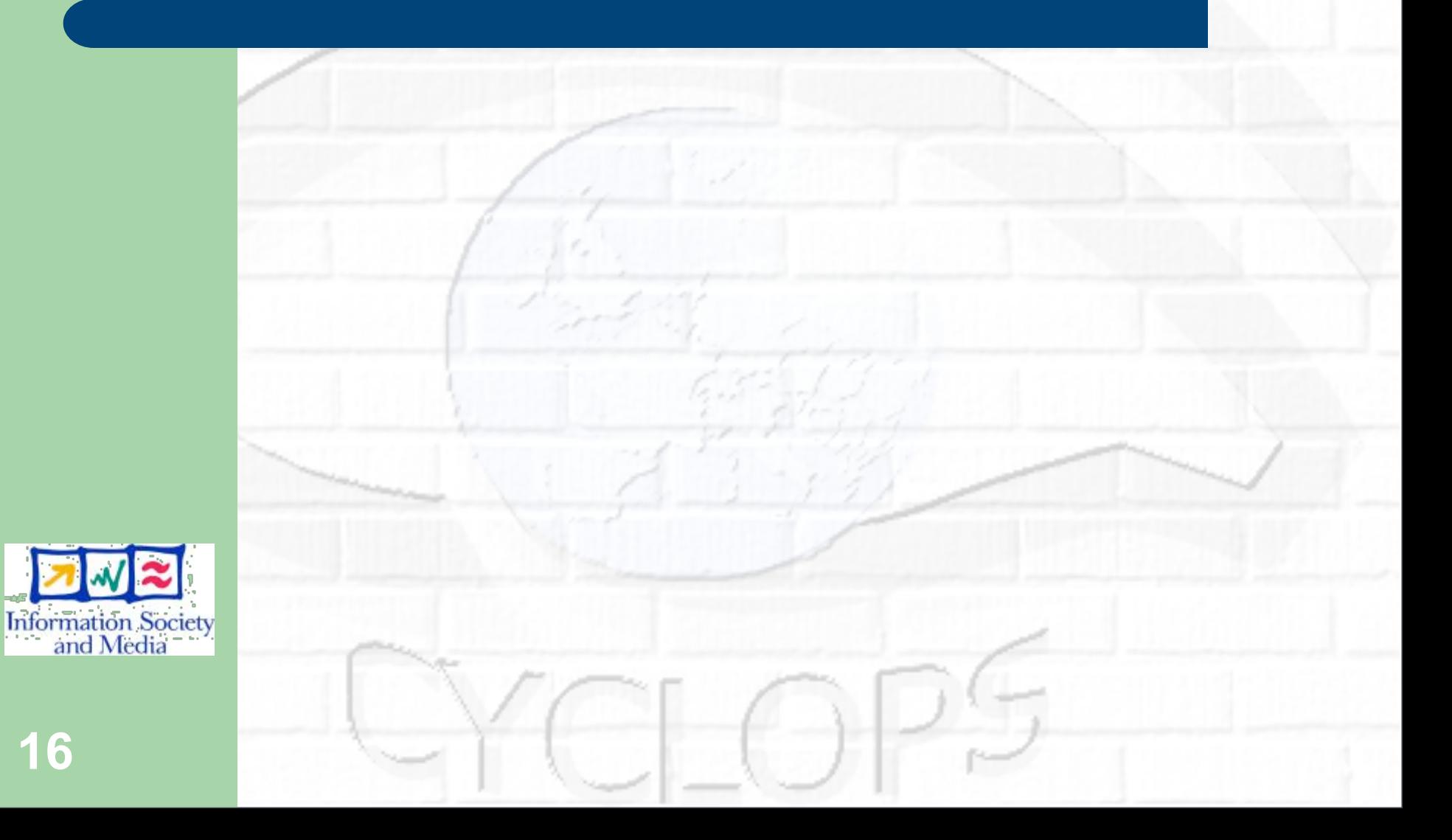

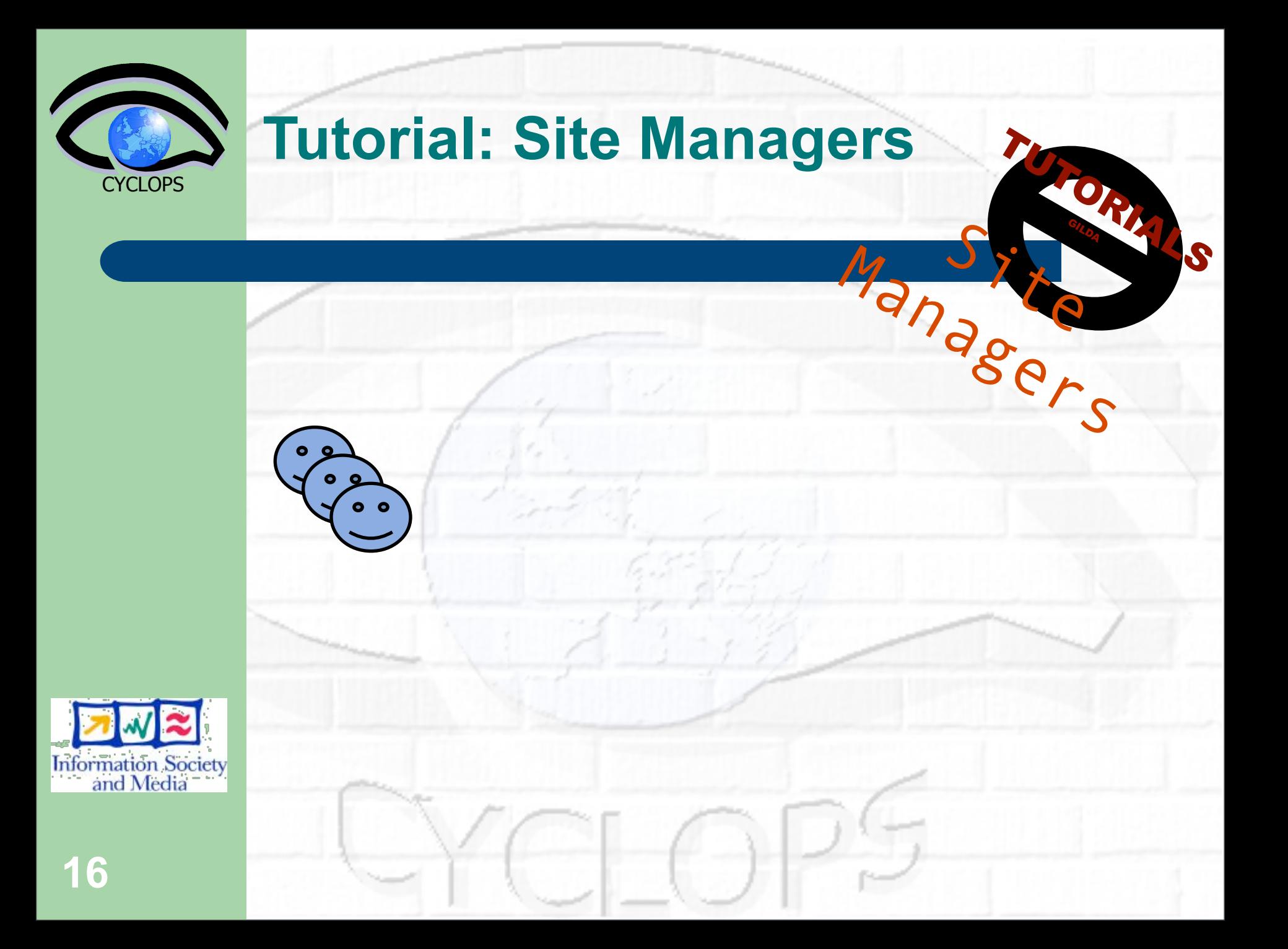

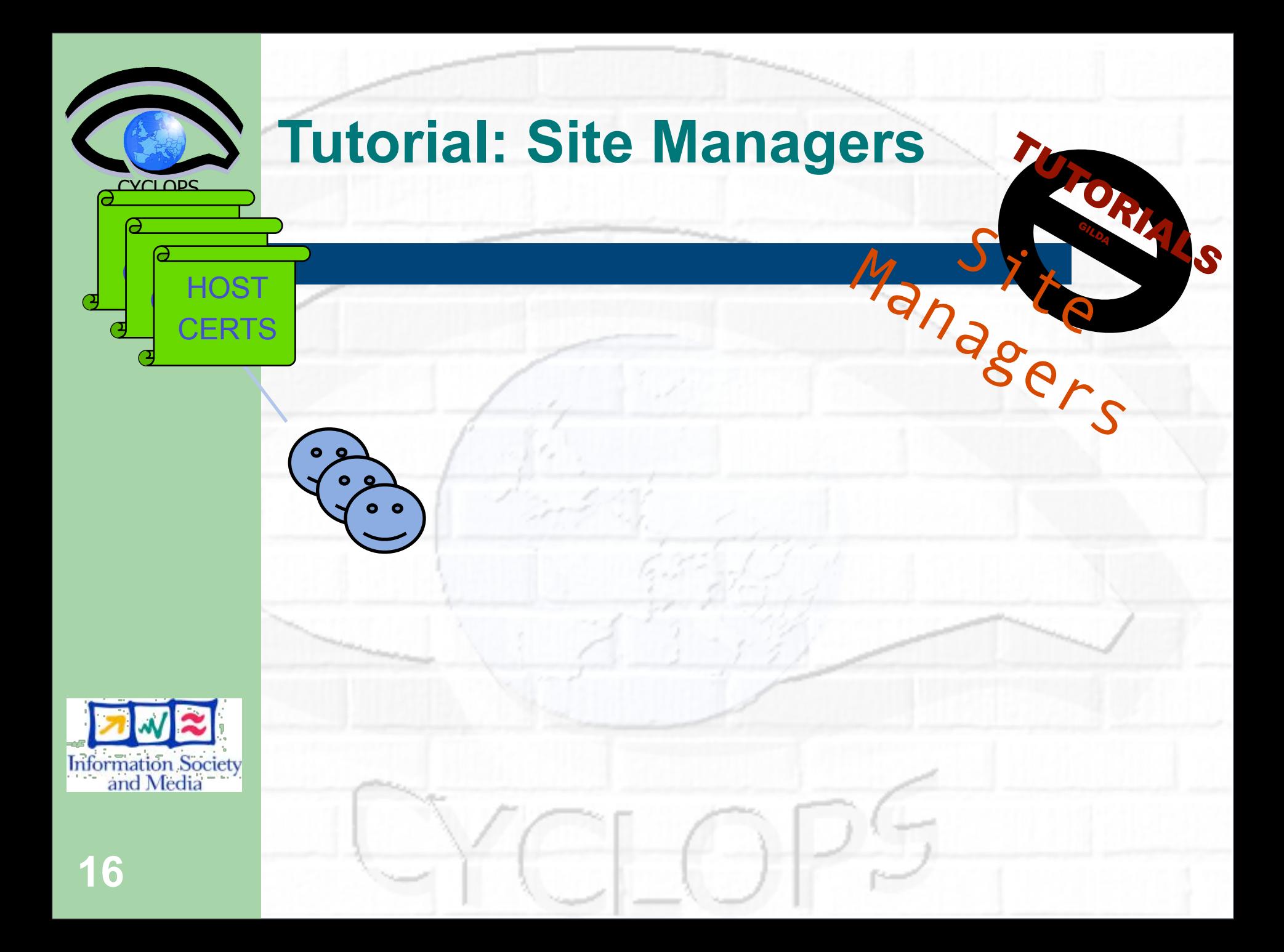

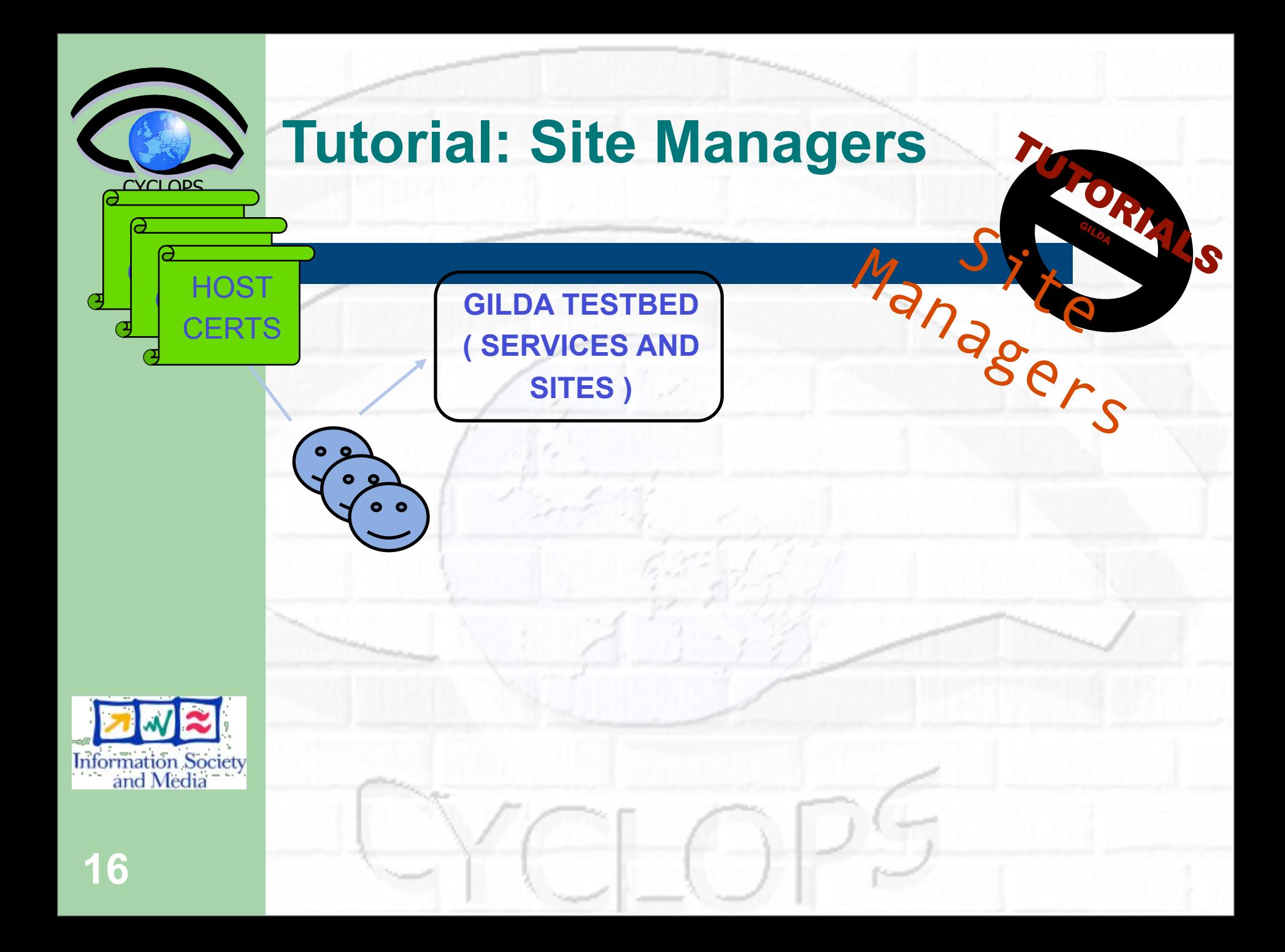

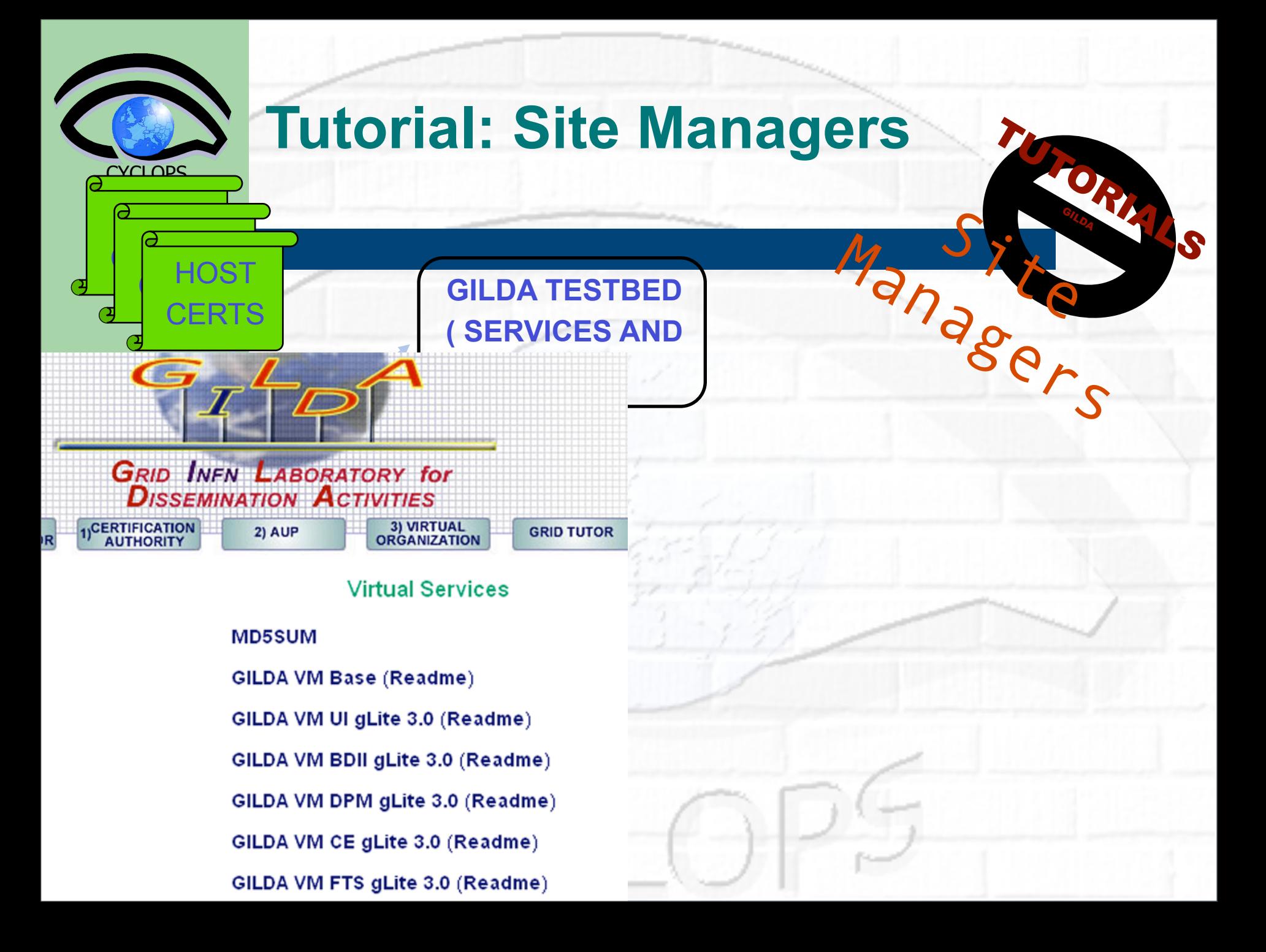
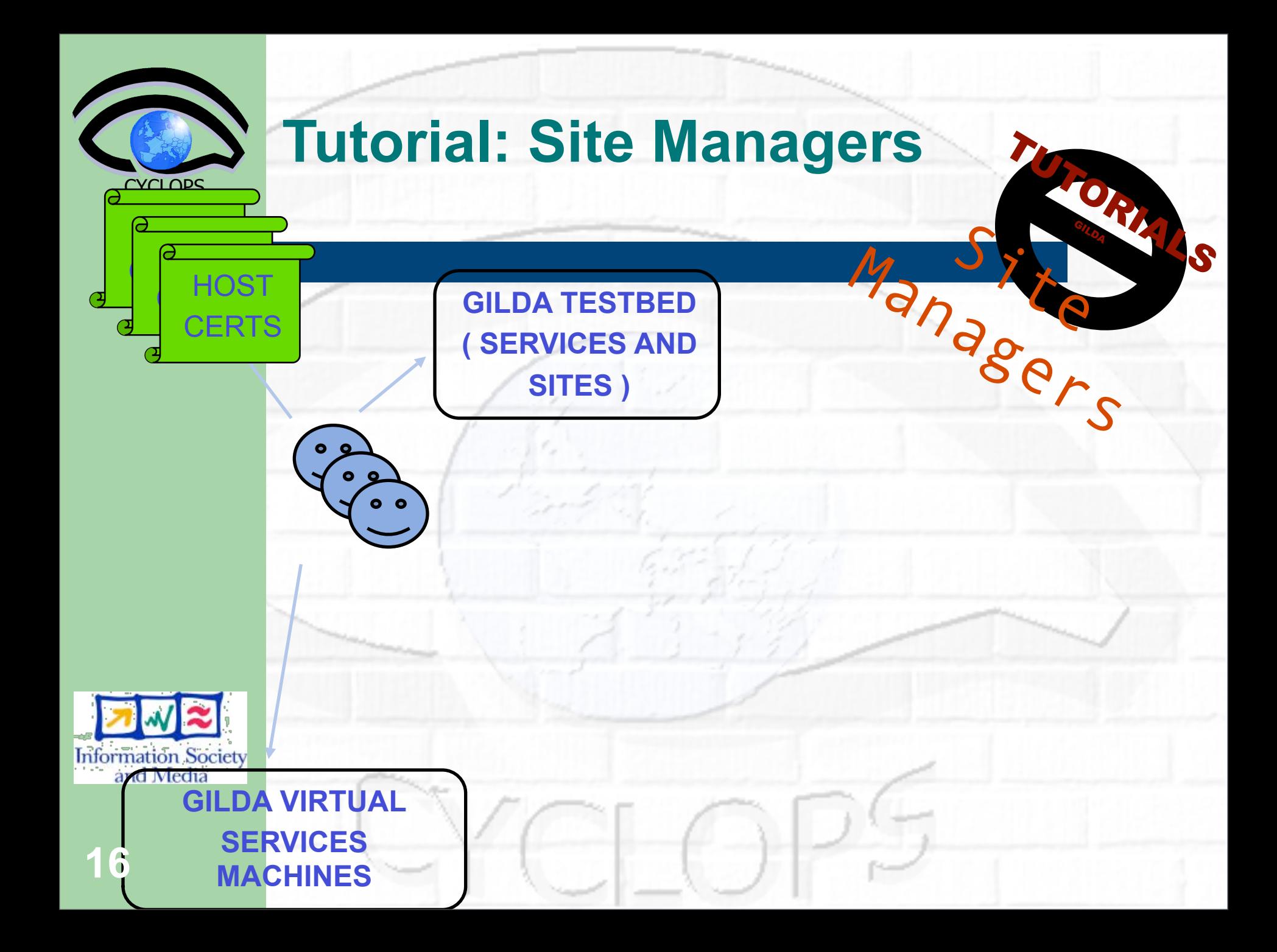

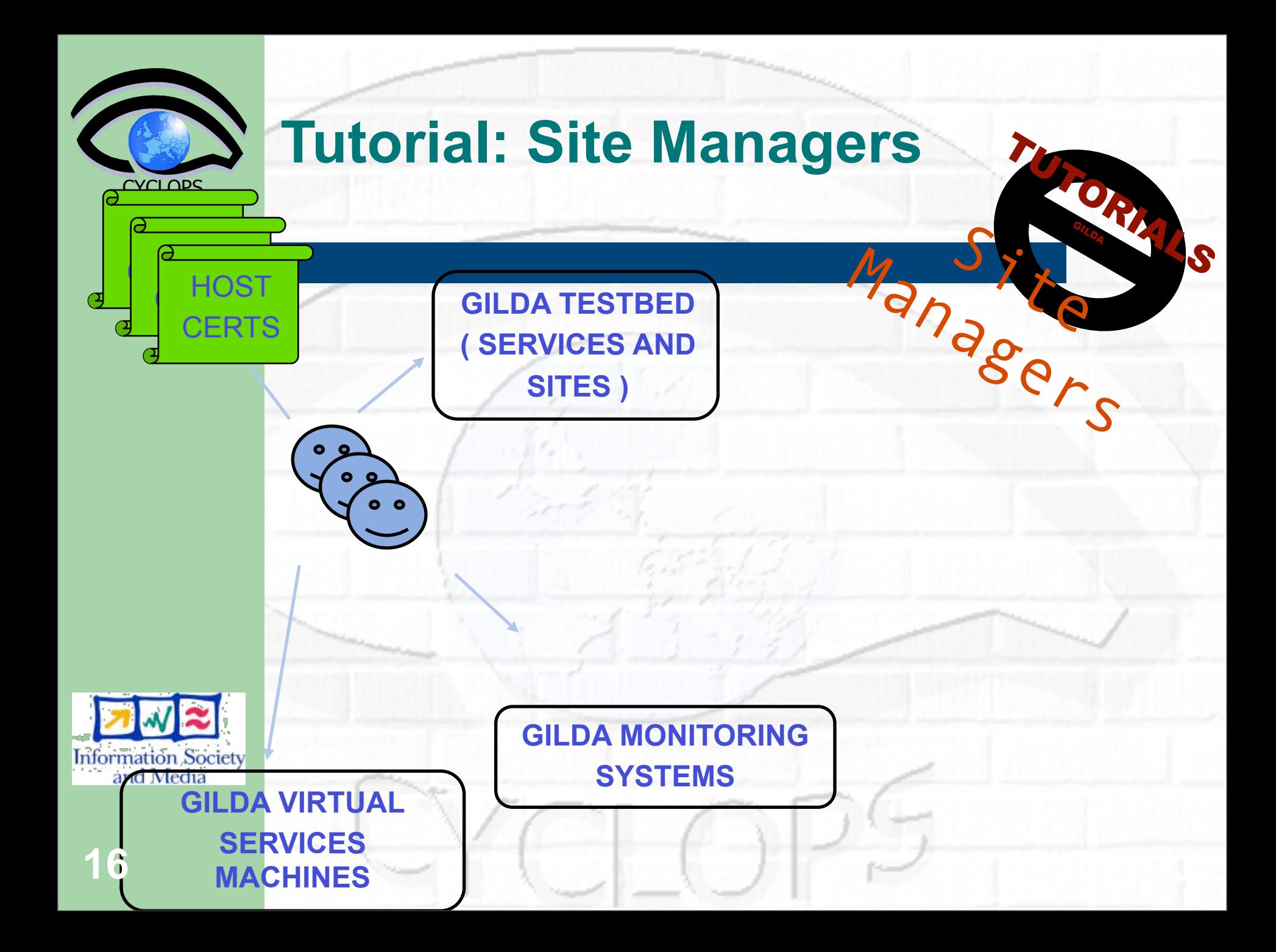

## **Tutorial: Application Developers**

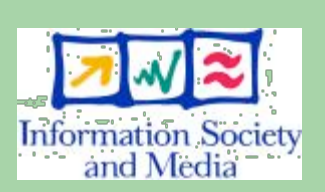

<span id="page-38-0"></span>**CYCLOPS** 

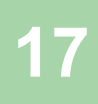

### **Tutorial: Application**  Developers<sup>1</sup>

Application

ORA

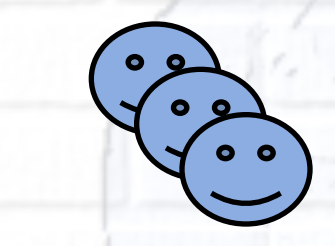

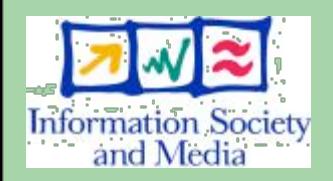

**CYCLOPS** 

**17**

## **CYCLOPS Tutorial: Application Developers** Application

OR)

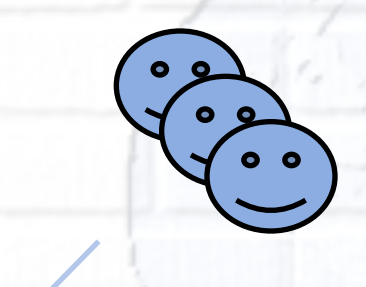

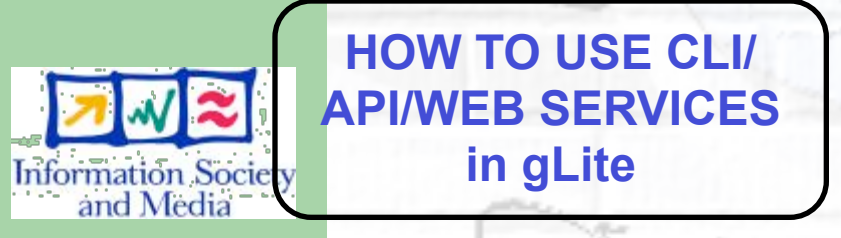

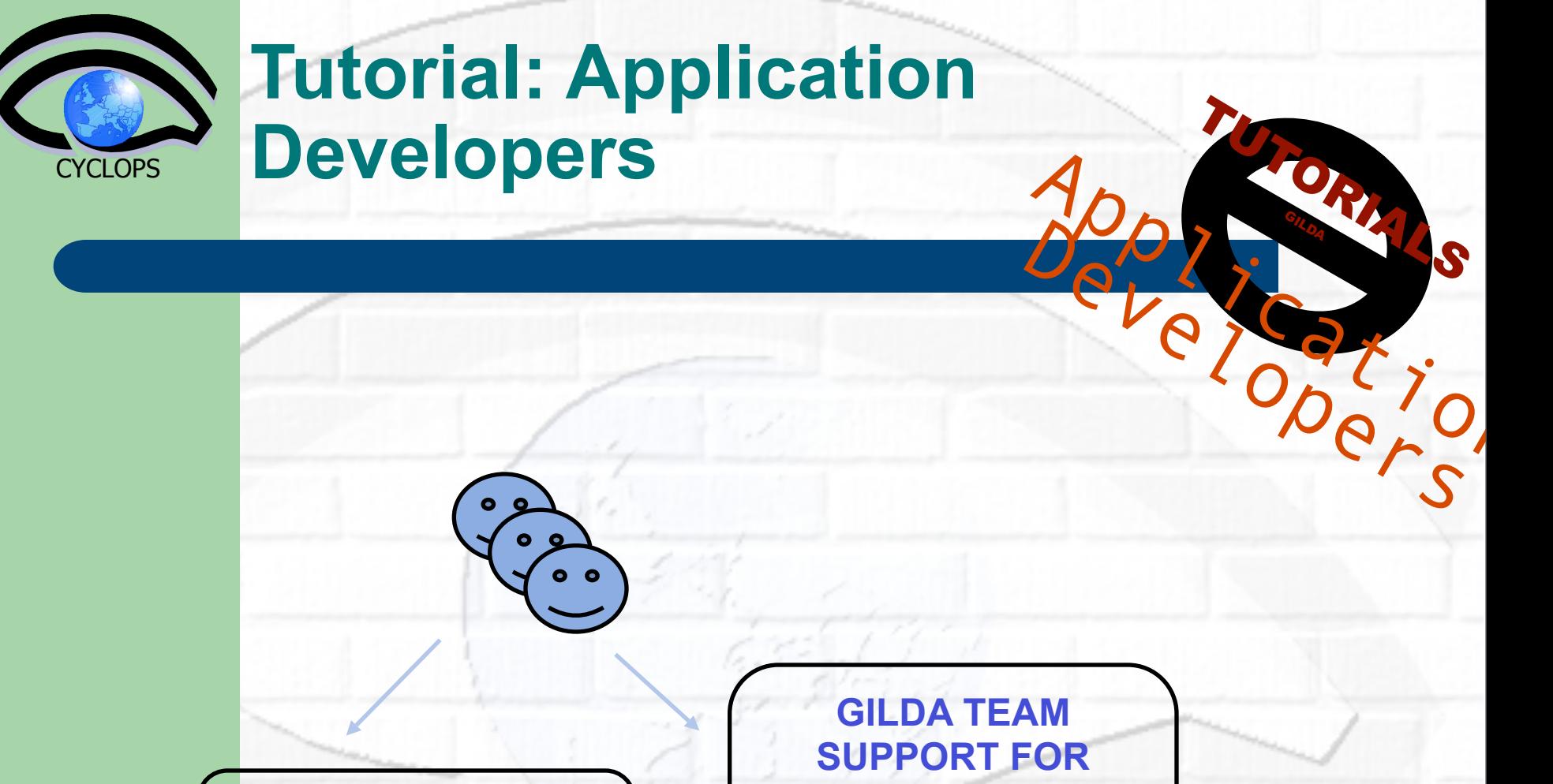

**HOW TO USE CLI/ [API/WEB SERVICES](#page-45-0)  in gLite**  Information Societian

**17**

**APPLICATION INTEGRATION [\(GENIUS ALSO\)](#page-45-0)** 

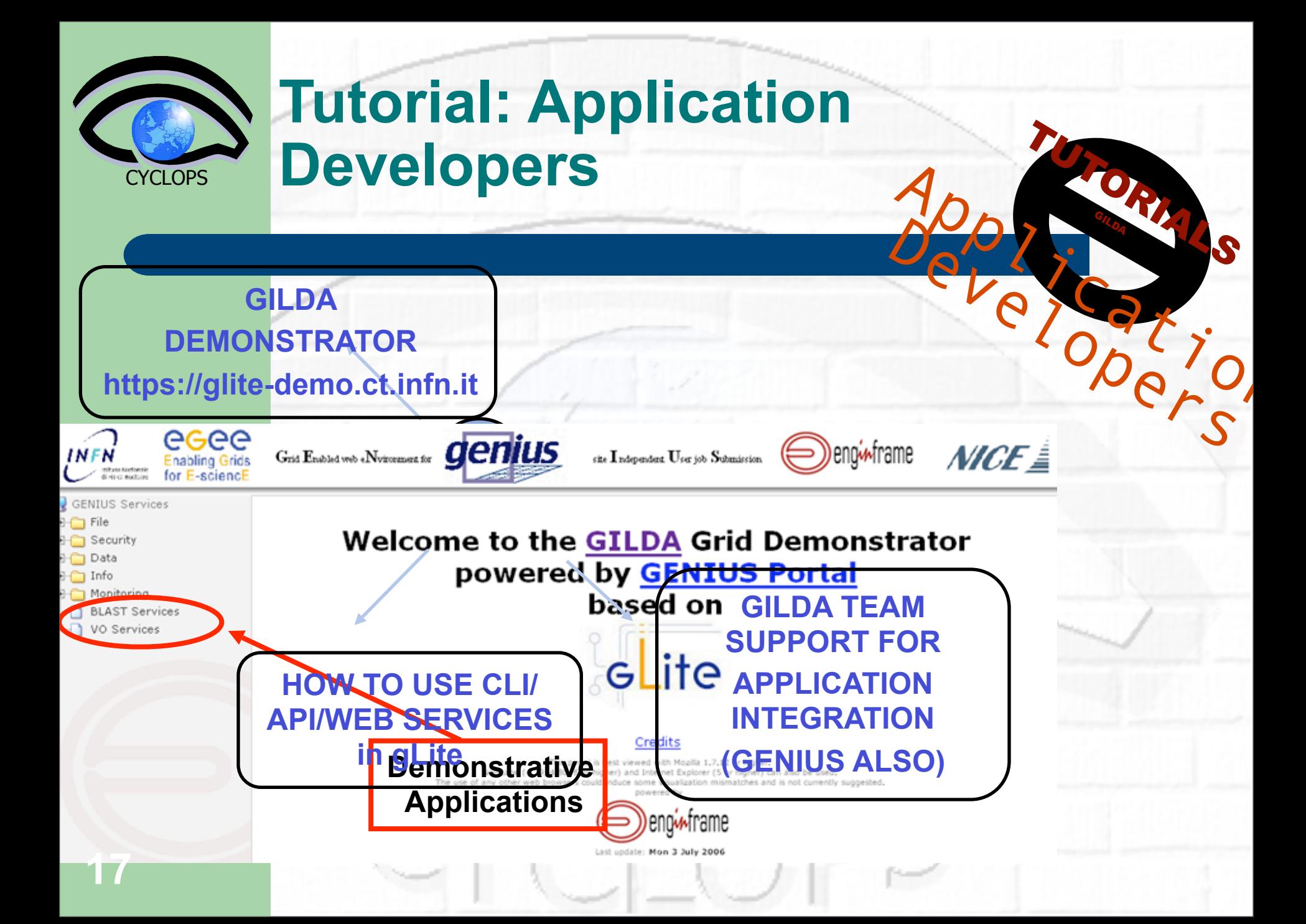

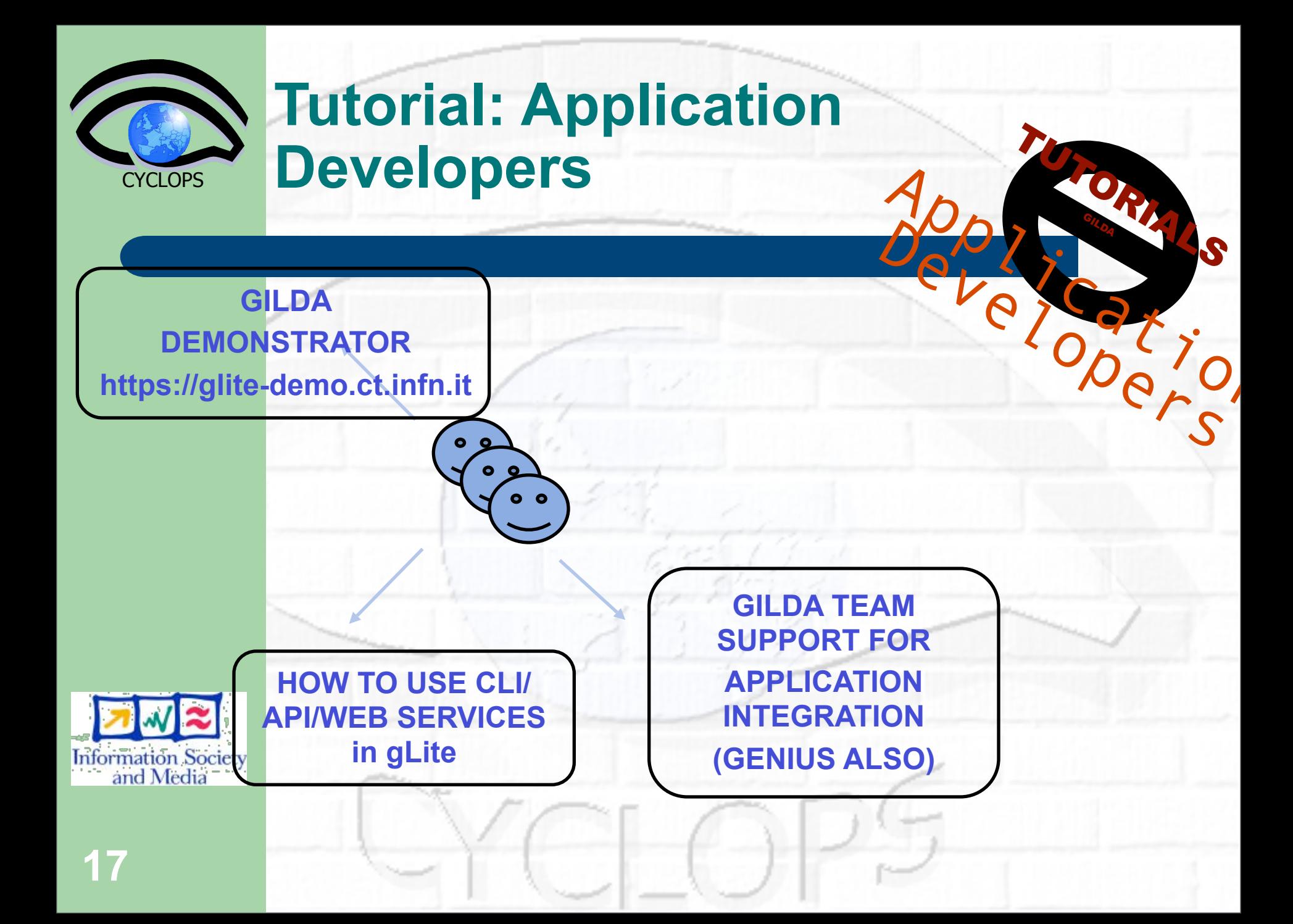

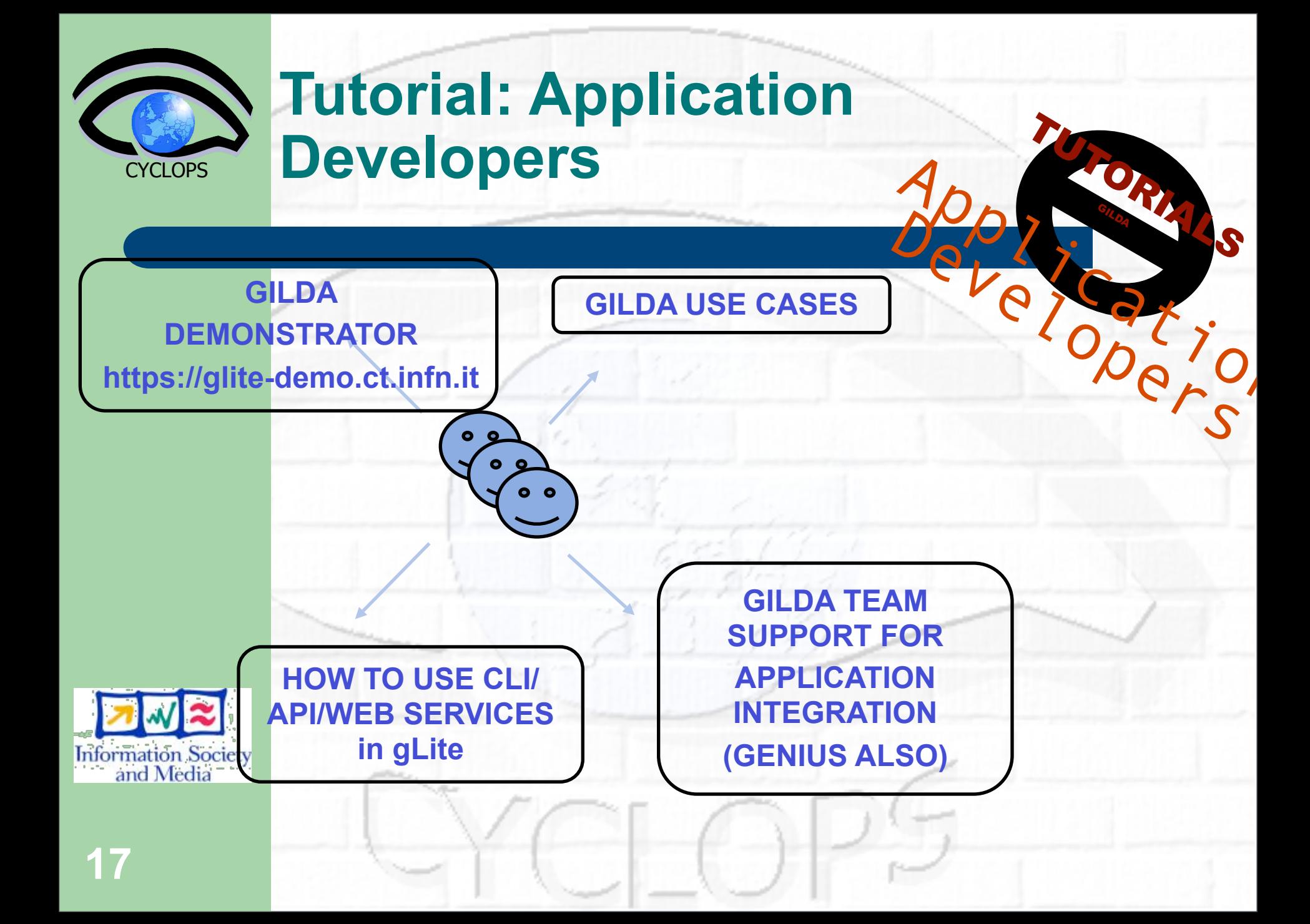

<span id="page-45-0"></span>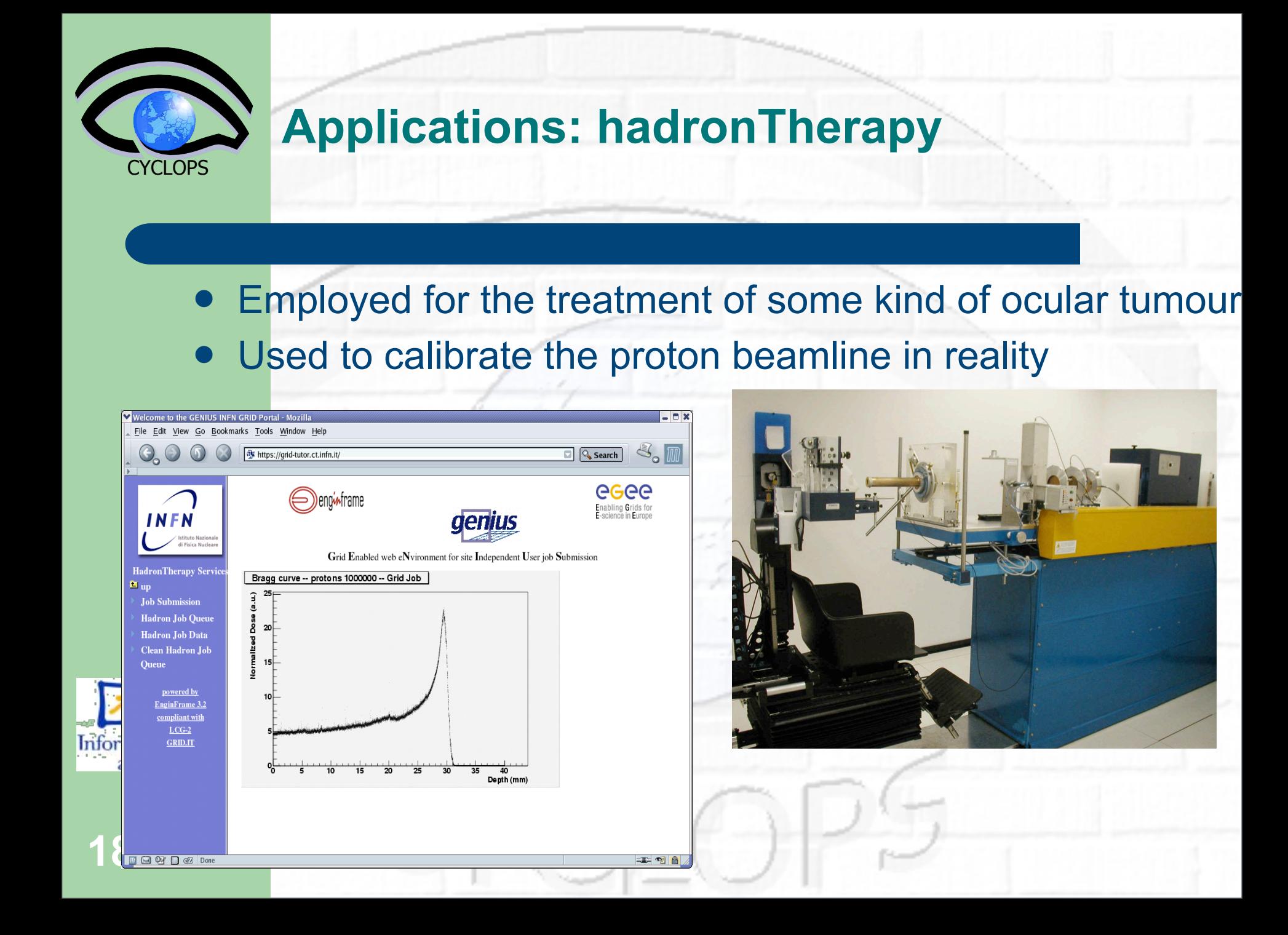

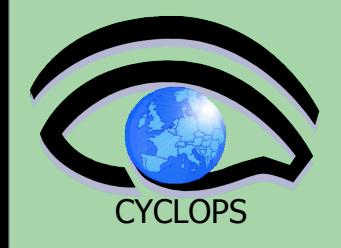

**19**

### **Applications: RASTER-3D**

#### • Set of tools for generating high quality raster images of molecules

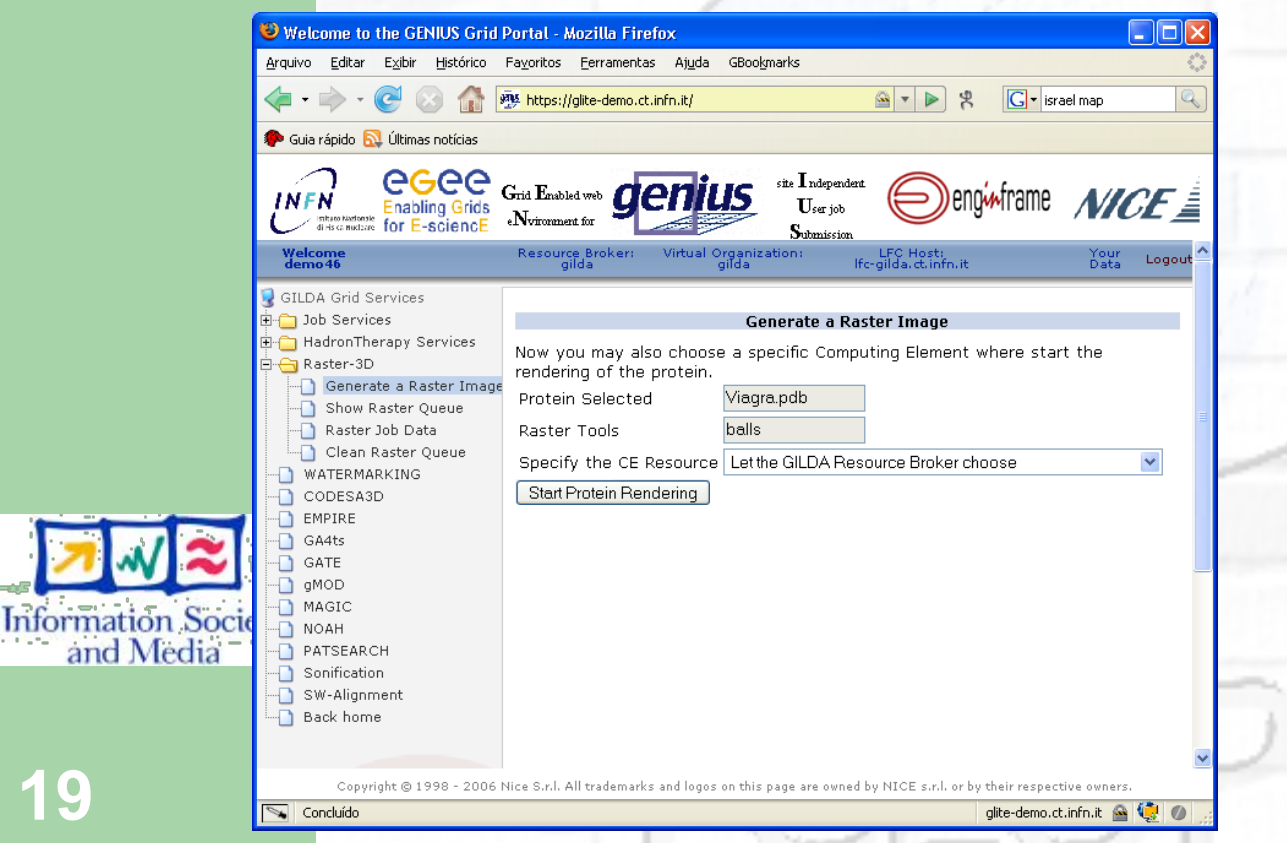

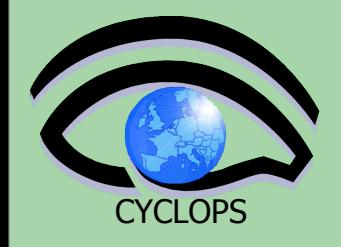

**19**

### **Applications: RASTER-3D**

#### • Set of tools for generating high quality raster images of molecules

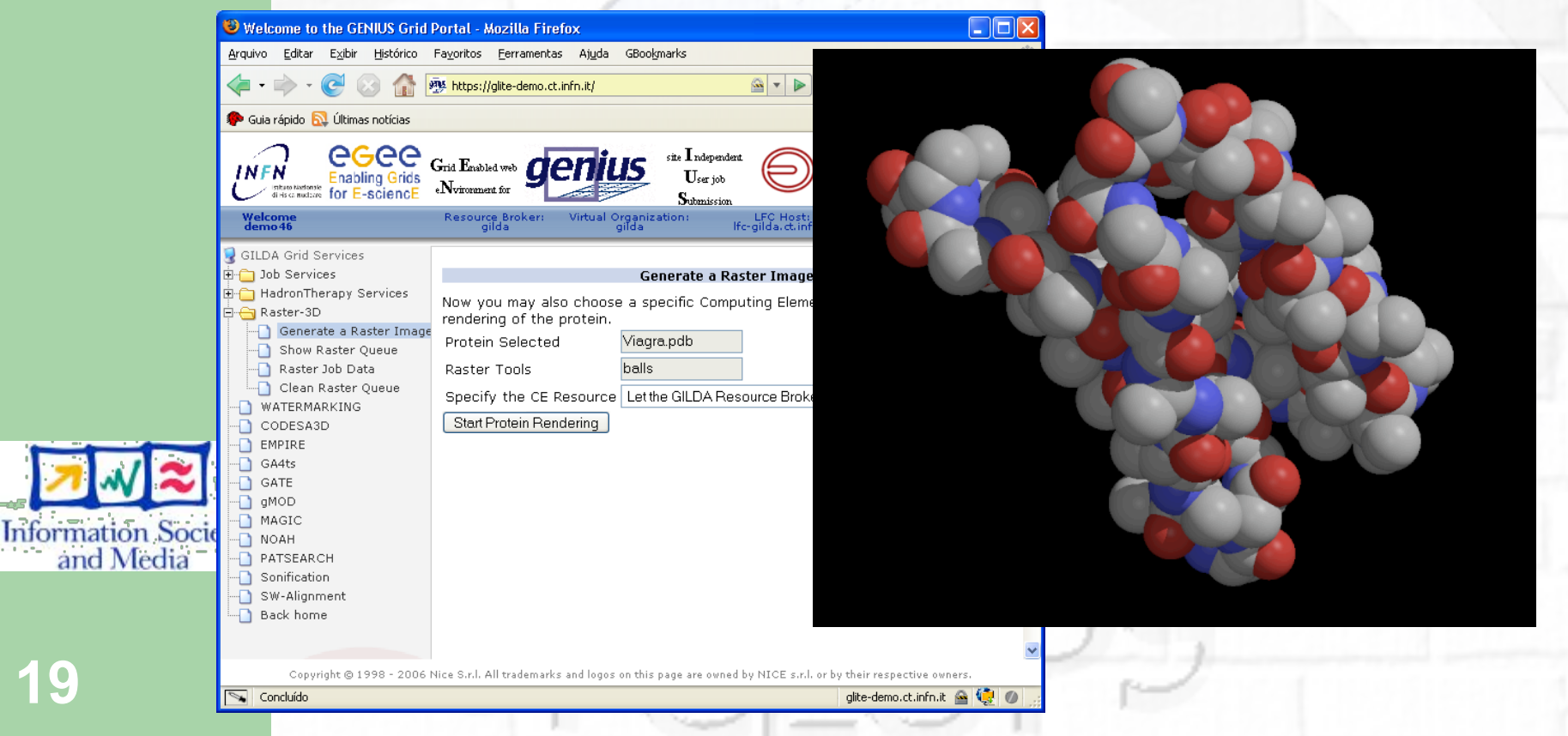

# **CYCLOPS**

### **Applications: Volcano Sonification**

 "Sonified" data from geophysical data collected by digital seismographs placed on volcanoes.

#### **Etna, Italy Tungurahua, Ecuador**

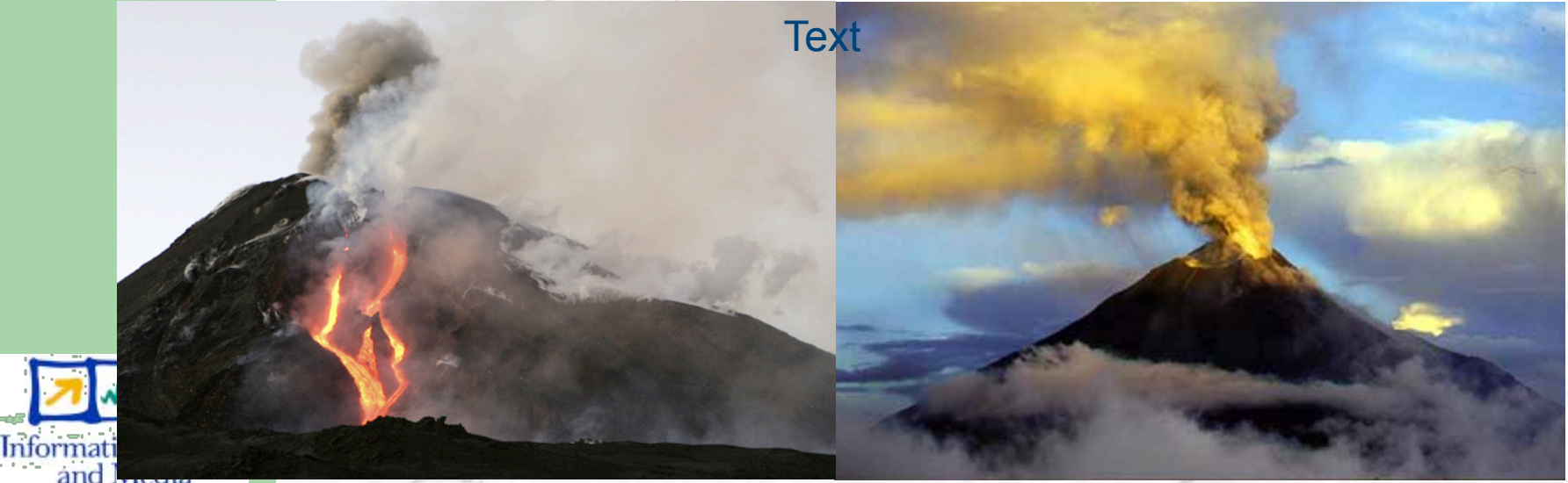

#### [http://grid.ct.infn.it/etnasound](http://grid.ct.infn.it/etnasound/page4/page8/page8.html)

**(Picture: g1.globo.com) (Picture: M. Monzier IRD/IG-EPN)**

### **Applications: Volcano Sonification**

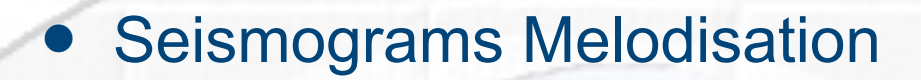

**CYCLOPS** 

**21**

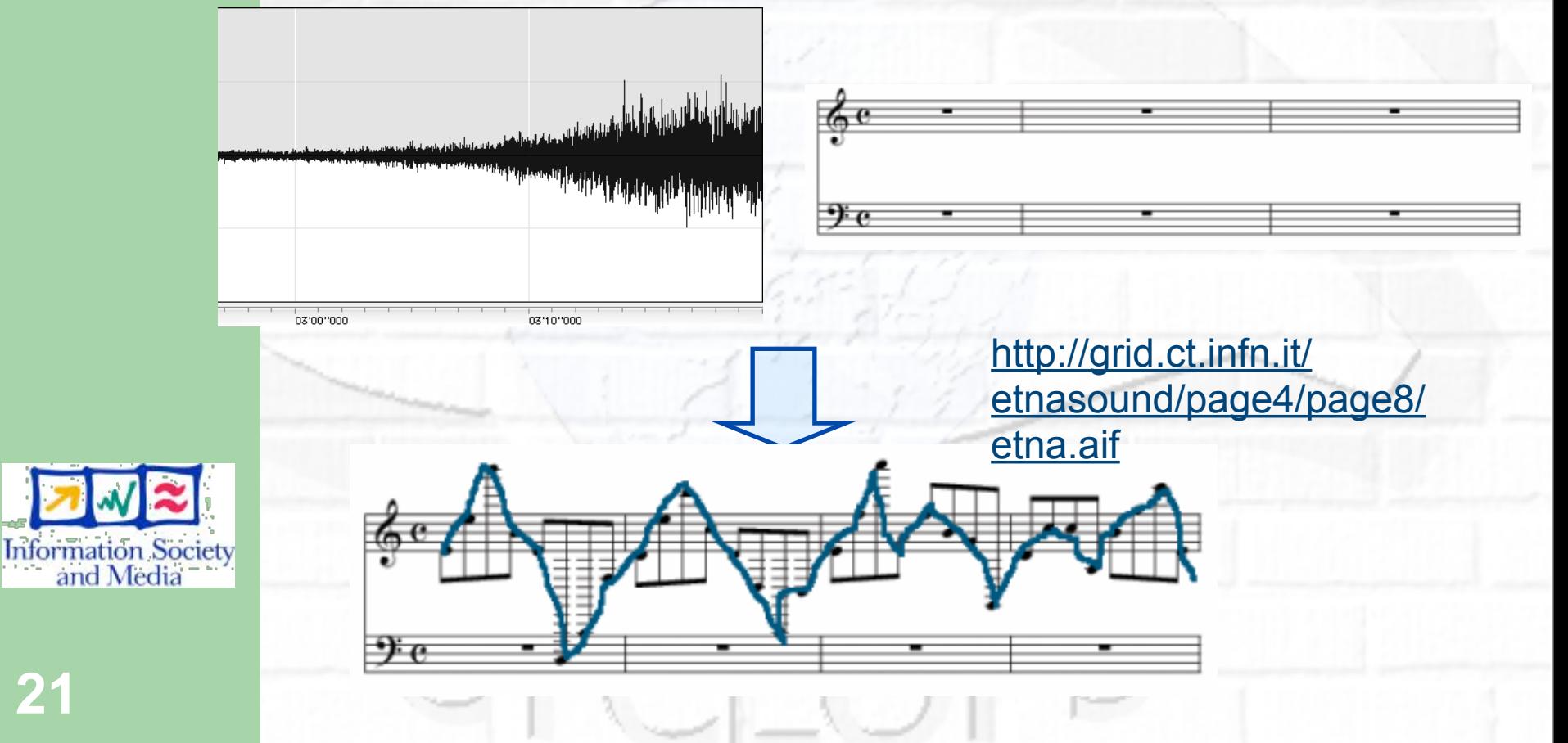

### **gMOD: grid Movie-On-Demand**

#### CYCLOROD is accesible through the Genius Portal [\(https://glite-demo.ct.infn.it\)](https://glite-tutor.ct.infn.it)

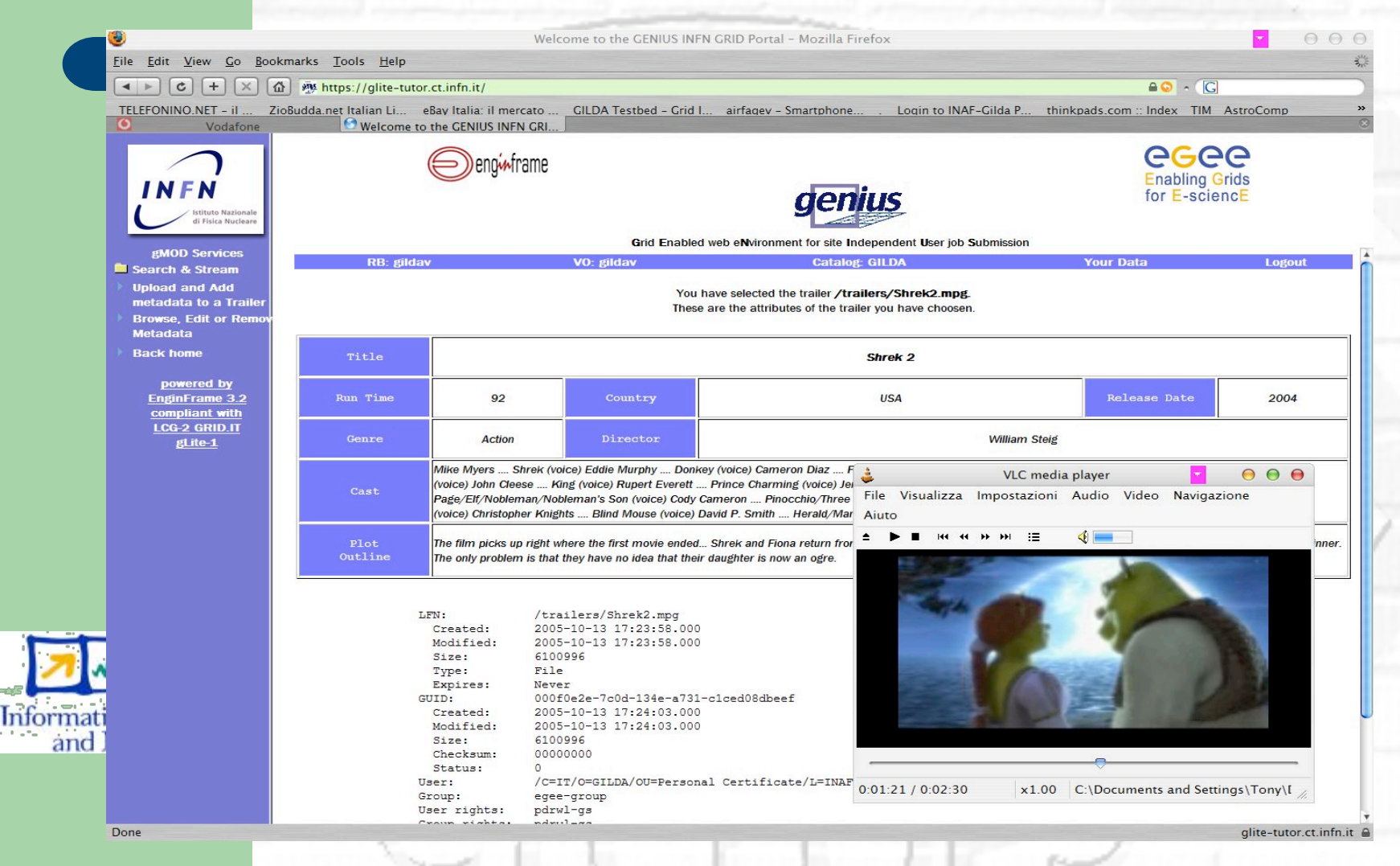

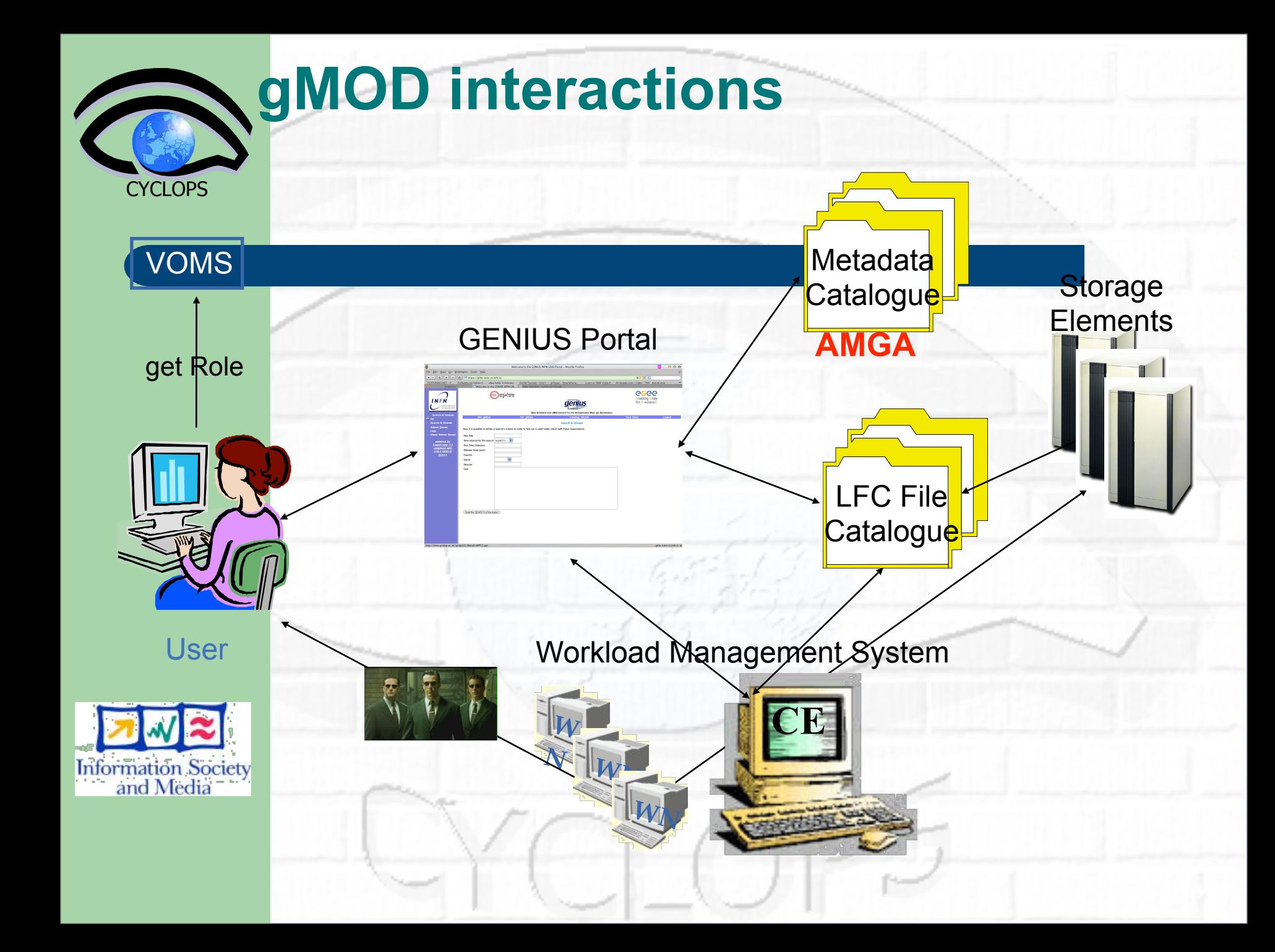

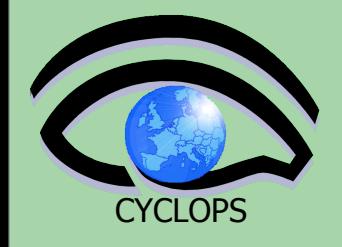

**24**

### **Applications: DEMTOOLs**

- Satellite image rendering program
- Input: ASCII file in DEM format (Digital Elevation Model)
- **Output: VRML file**

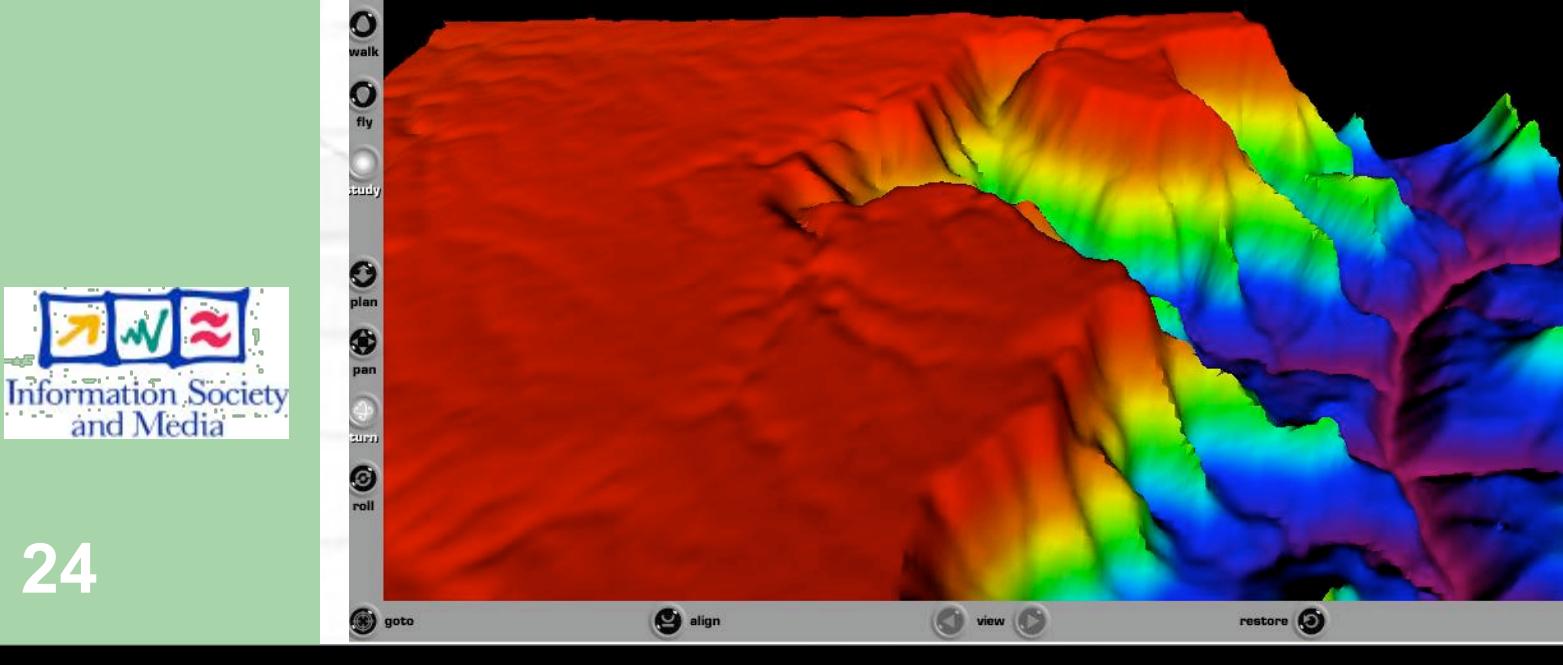

### **Some of the Applications ported on GILDA**

**•** 8 Virtual Organizations supported:

- **–** Biomedicine (Biomed)
- **–** Earth Science Academy (ESR)
- **–** Earth Science Industry (CGG)
- **–** Astroparticle Physics (MAGIC)
- **–** Computational Chemistry (GEMS)
- **–** Grid Search Engines (GRACE)
- **–** Astrophysics (PLANCK)
- **–** Computation Archaeology (ARCHAEOGRID)

**•** Development of complete interfaces with GENIUS for Biomed Applications: GATE, hadronTherapy etc.

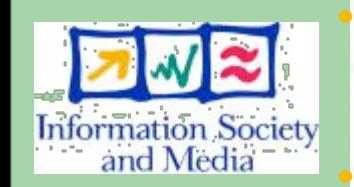

**CYCLOPS** 

**•** Development of complete interfaces with GENIUS for Generic Applications: EGEODE (CGG), MAGIC, GEMS, and CODESA-3D (ESR) (successfull demos of EGEODE and GEMS at EGEE review)

**•** Development of complete interfaces with GENIUS for demonstrative applications available on the GILDA Grid Demonstrator (https://griddemo.ct.infn.it)

**•** Development of complete interface with CLI for NEMO **25**

### **Non EU countries benefited by GILDA courses**

94. 3

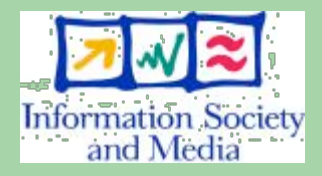

**CYCLOPS** 

**Basic / user tutorial**

**Advanced / sysadmin**

**Application Porting**

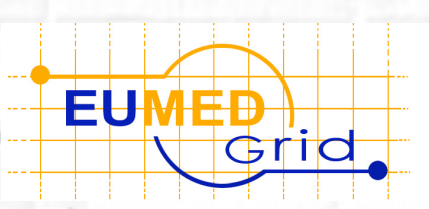

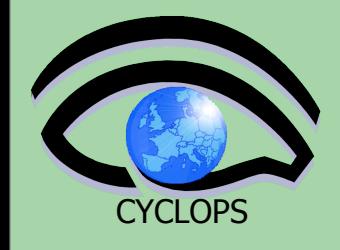

### **Non EU countries benefited by GILDA courses**

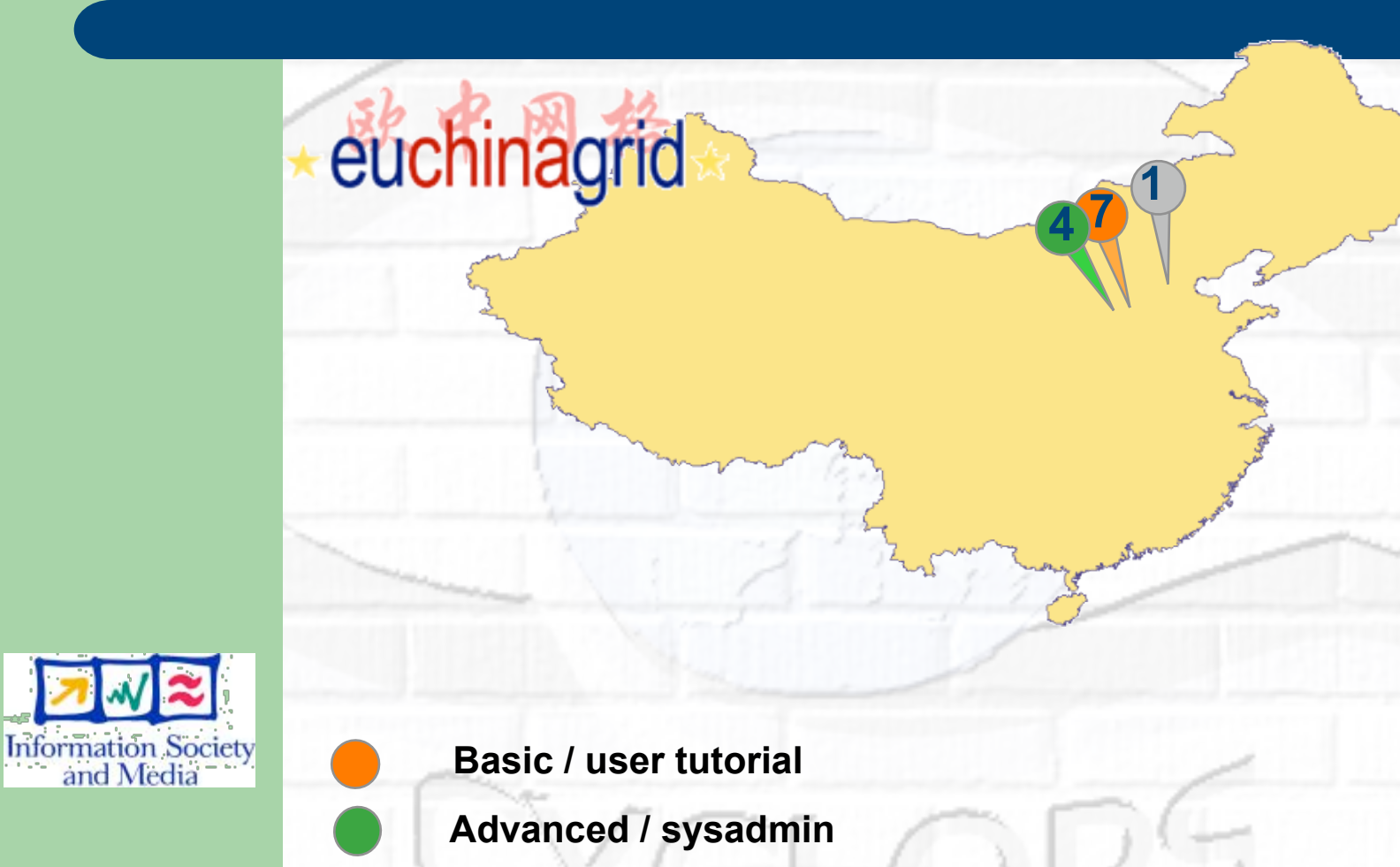

**27 Application Porting**

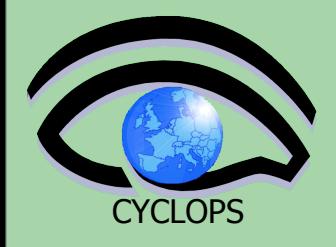

## **User Assistance & support**

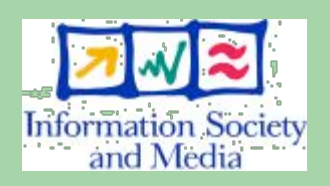

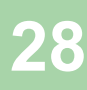

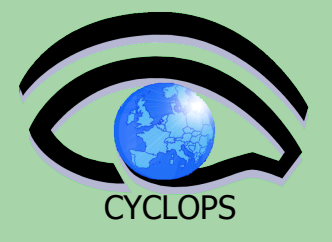

## **User Assistance & support**

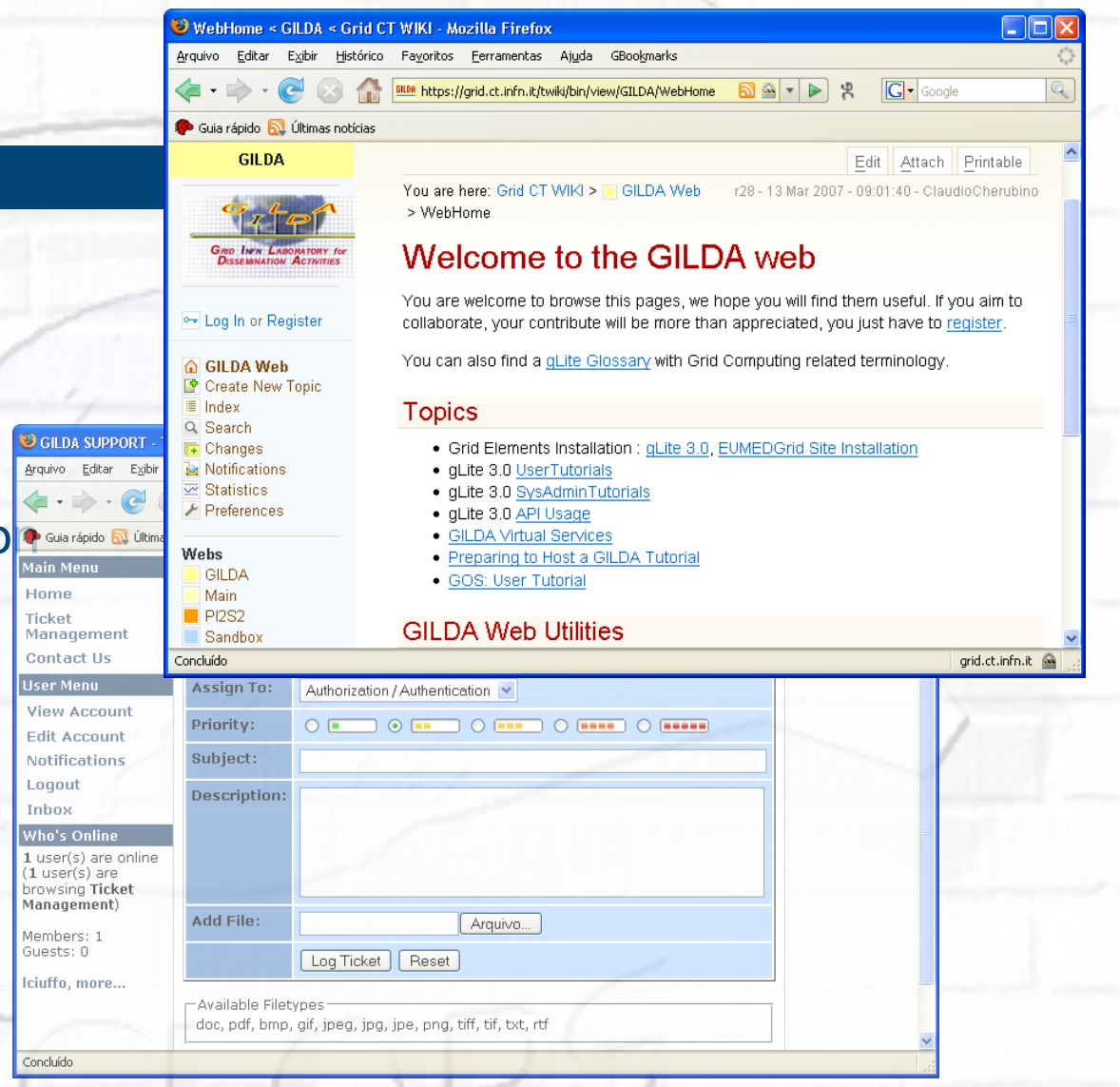

- Training material
	- Wiki page
	- Video tutorials
	- Step by step instruction
- Support system
- GILDA Forge

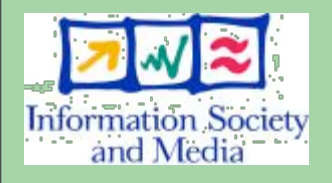

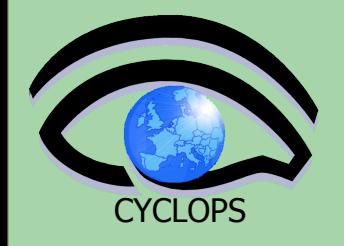

## **Some training statistics**

- Used in more than 180 tutorials
- 7693 certificates issued
- > 3 TB of videos and Virtual Grid services downloaded
- Web portal: 768.880 hits in 2006

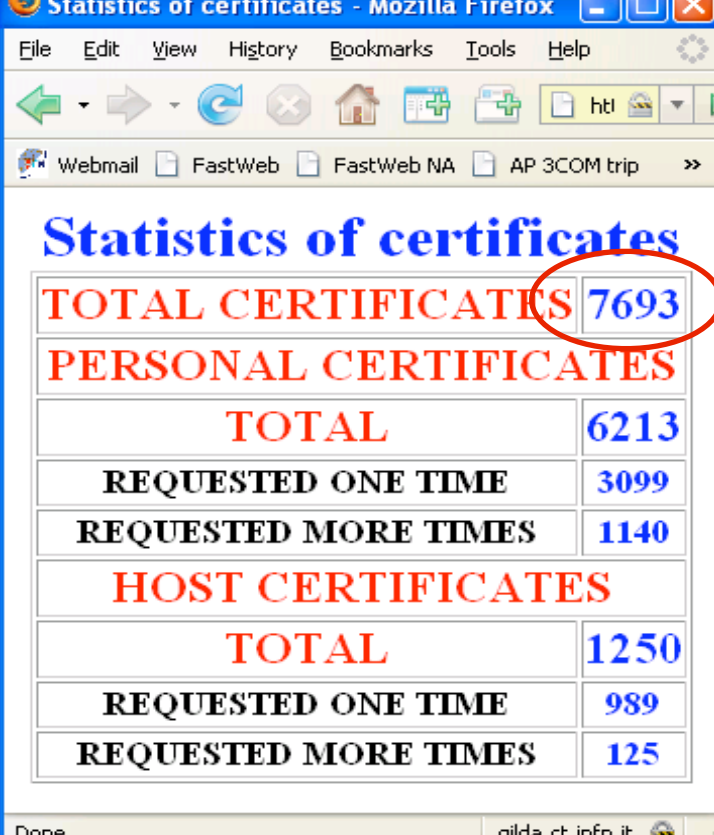

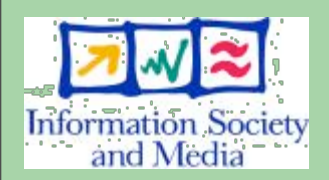

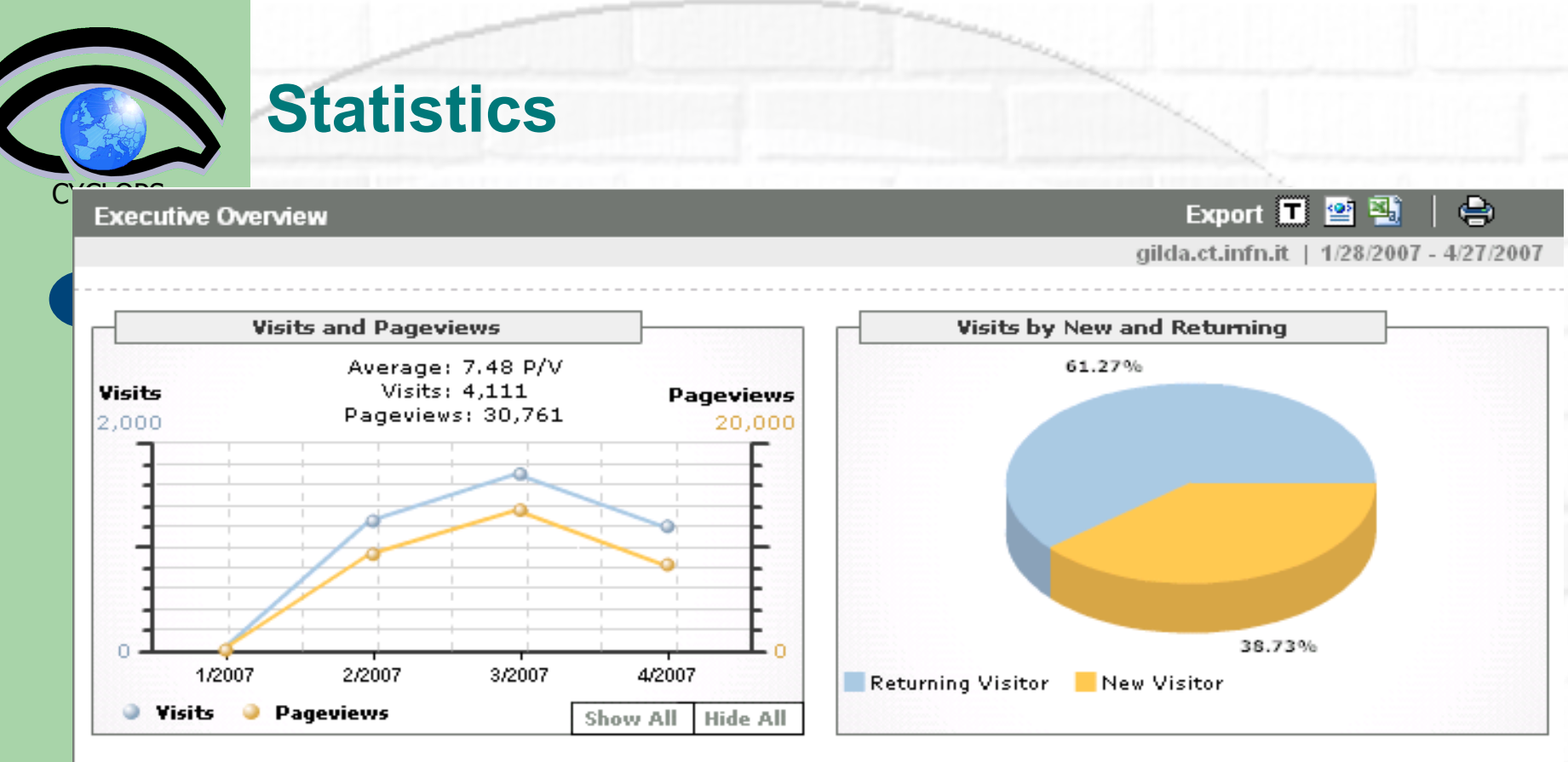

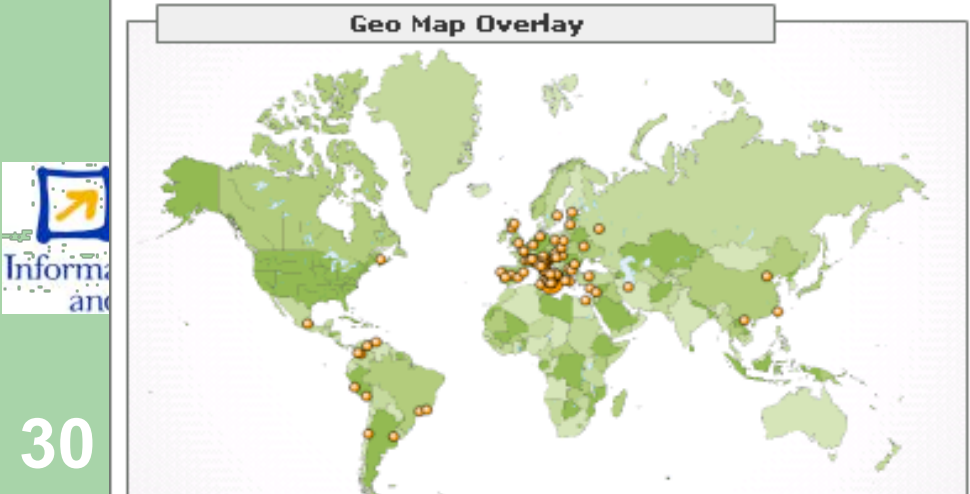

**30**

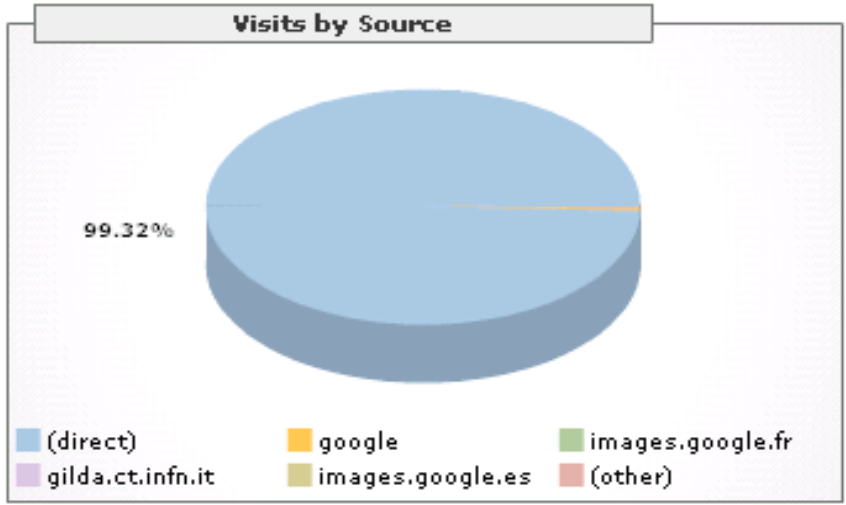

#### **The GILDA Training Material (https://grid.ct.infn.it/twiki/bin/view/GILDA/WebHome)**

#### **GILDA**

**GRID CT** 

**CYCLOPS** 

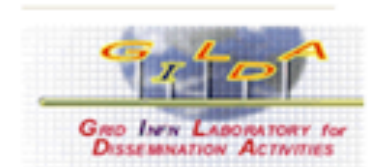

#### ⊶ Log In or Register

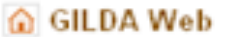

- Create New Topic
- $\blacksquare$  Index
- Q Search
- $\overline{+}$  Changes
- **Notifications**
- $\overline{\infty}$  Statistics
- ⊁ Preferences

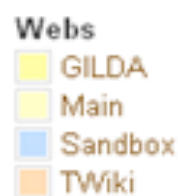

You are here: Grid CT WIKI > F GILDA Web > WebHome

#### Welcome to the GILDA web

#### **Topics**

- · Grid Elements Installation : gLite 3.0
- · GFAL Java API : GFAL Java API
- · gLite 3.0 UserTutorials
- · gLite 3.0 SysAdminTutorials ?
- · GildaVirtualServices

#### **GILDA Web Utilities**

- Search advanced search
- . WebTopicList all topics in alphabetical order
- . WebChanges recent topic changes in this web
- . WebNotify subscribe to an e-mail alert sent when topics change
- . WebRss, WebAtom RSS and ATOM news feeds of topic changes
- . WebStatistics listing popular topics and top contributors
- · WebPreferences preferences of this web

**Information Soci** and Media

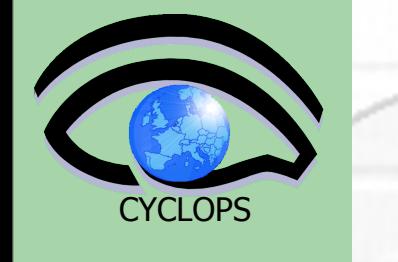

## **The GILDA Support System**

[http://gilda-support.ct.infn.it](http://gilda-support.ct.infn.it/)

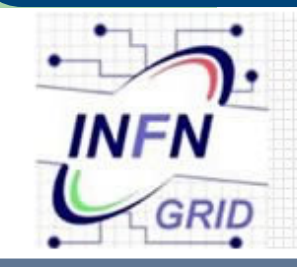

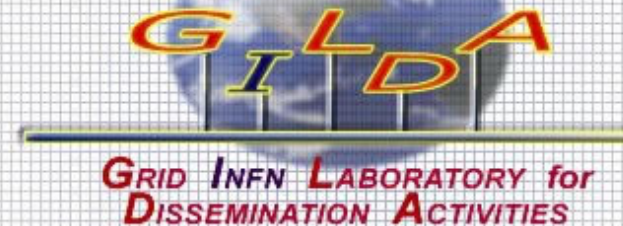

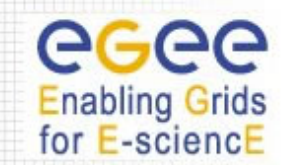

Monday, 3 April 2006

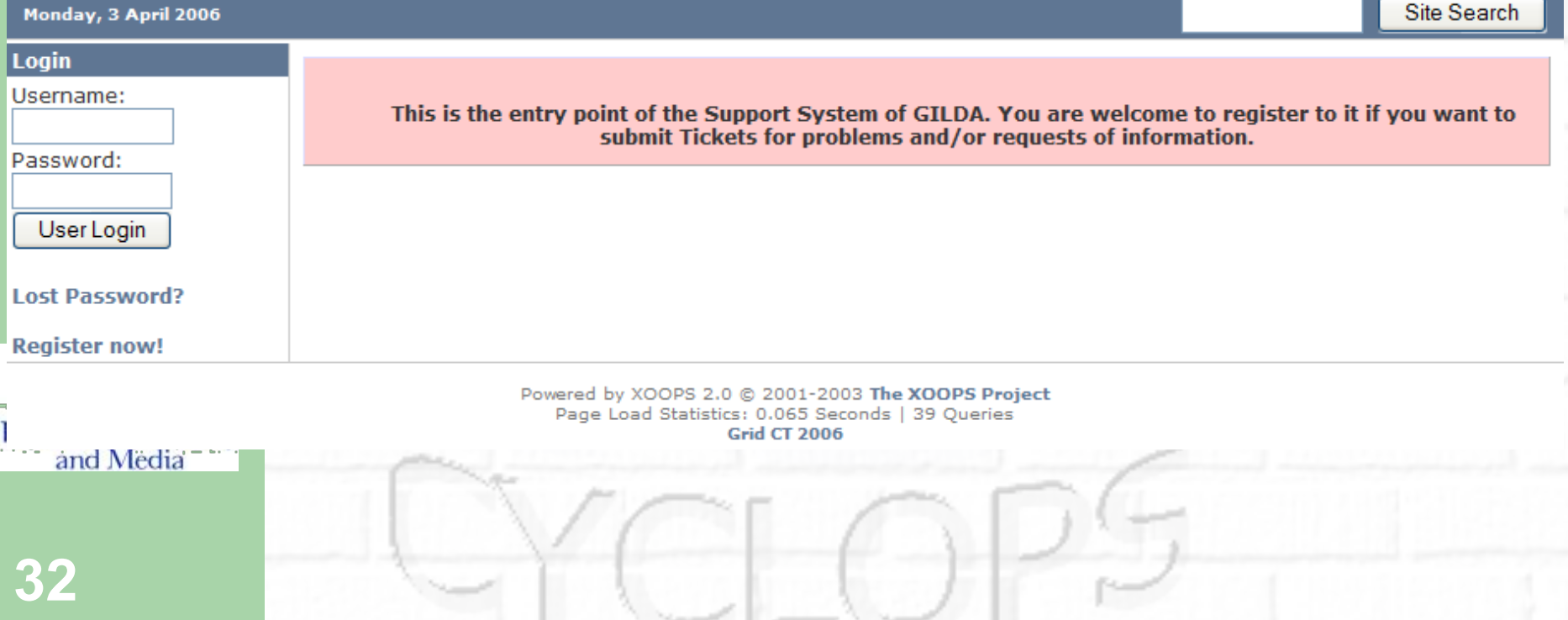

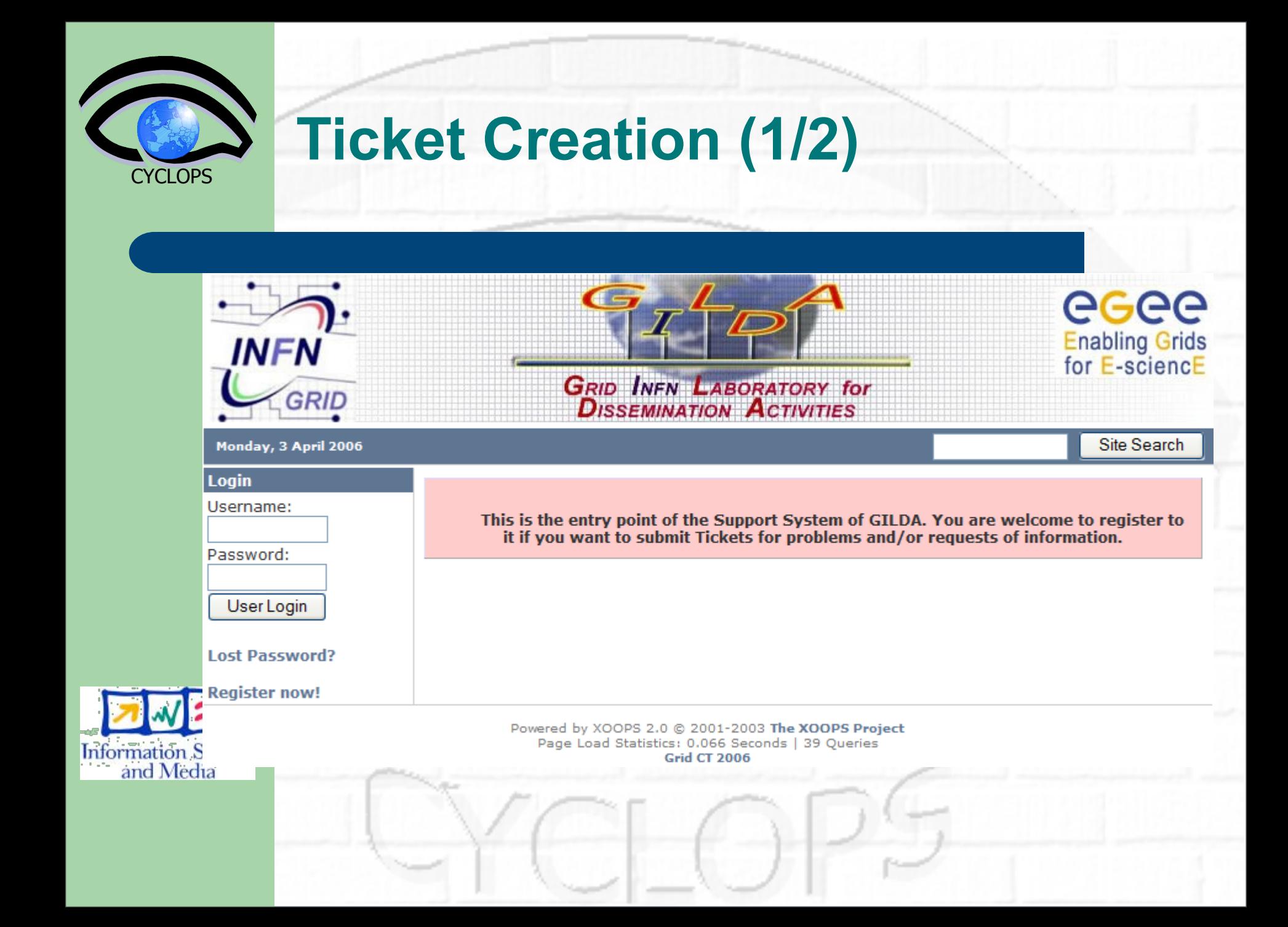

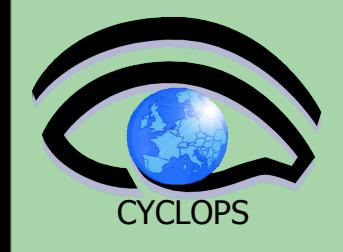

## **Ticket Creation (1/2)**

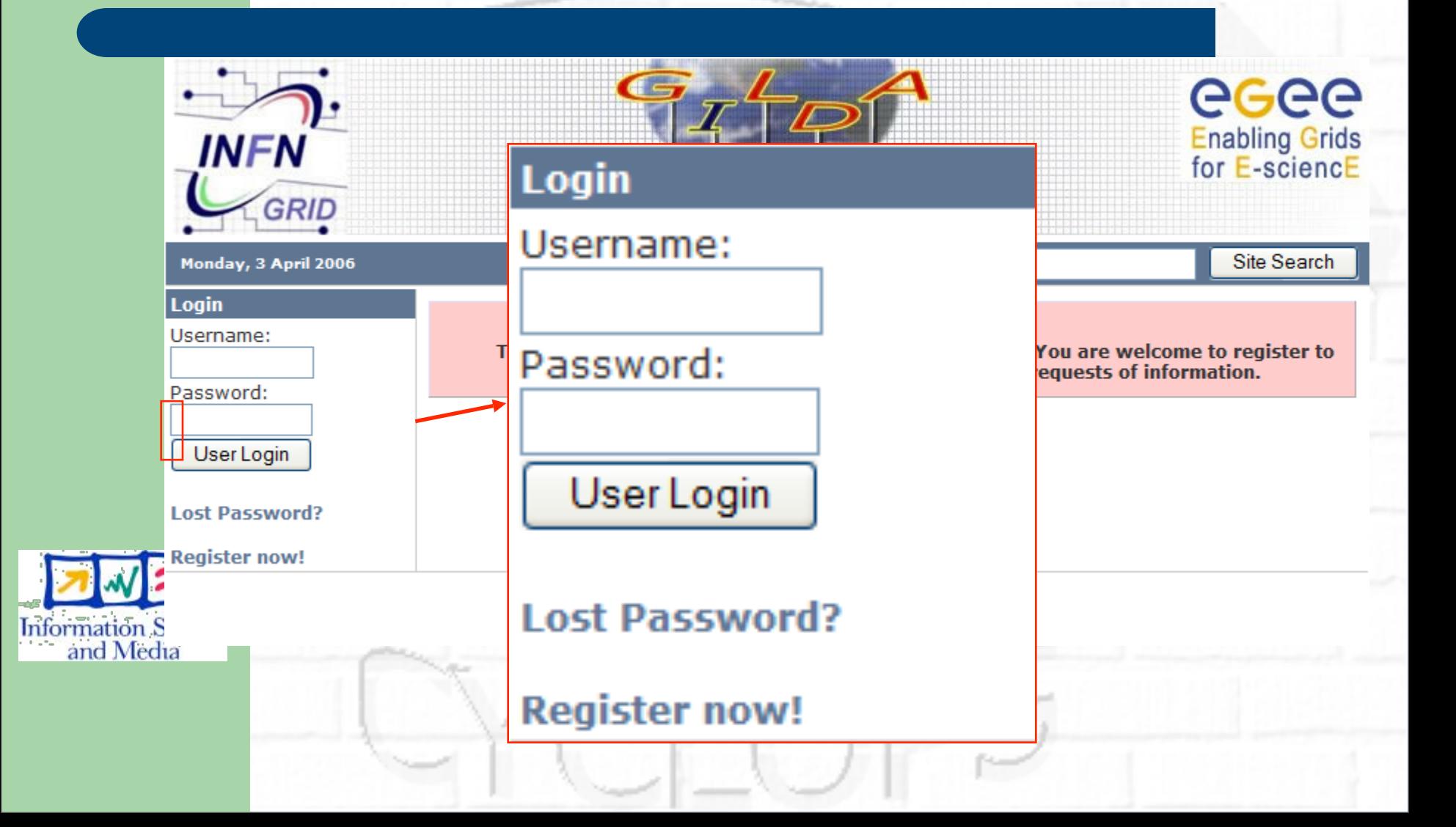

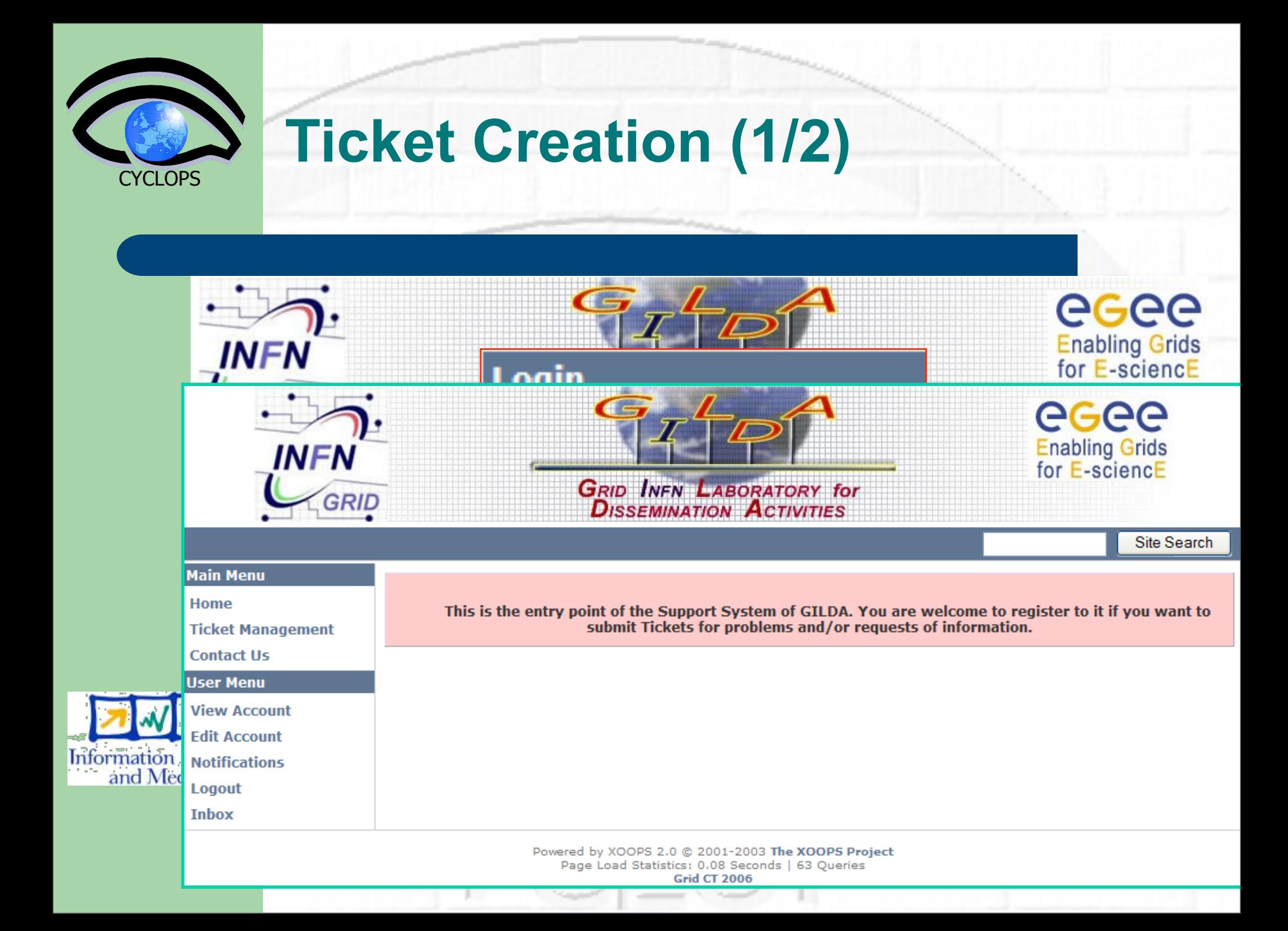

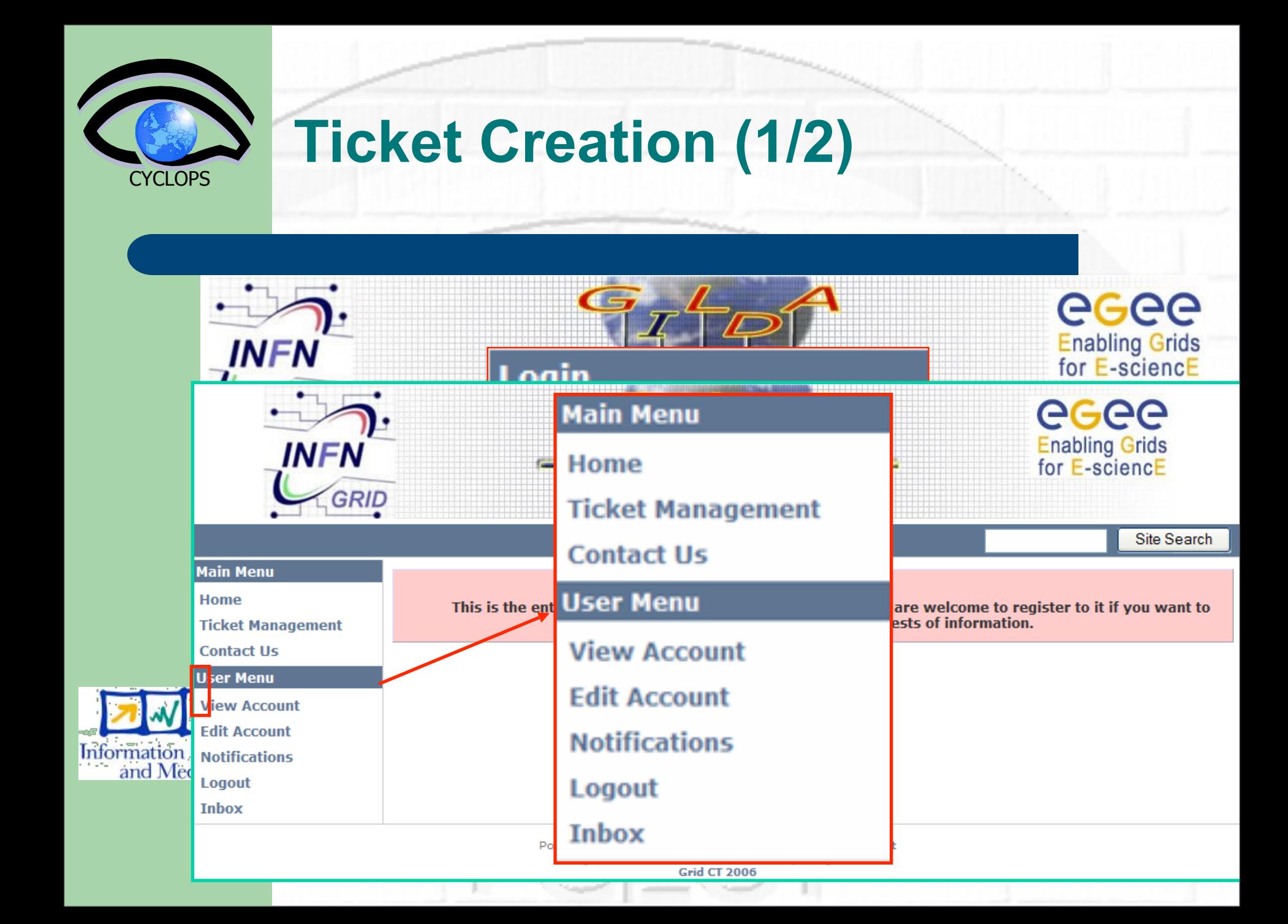

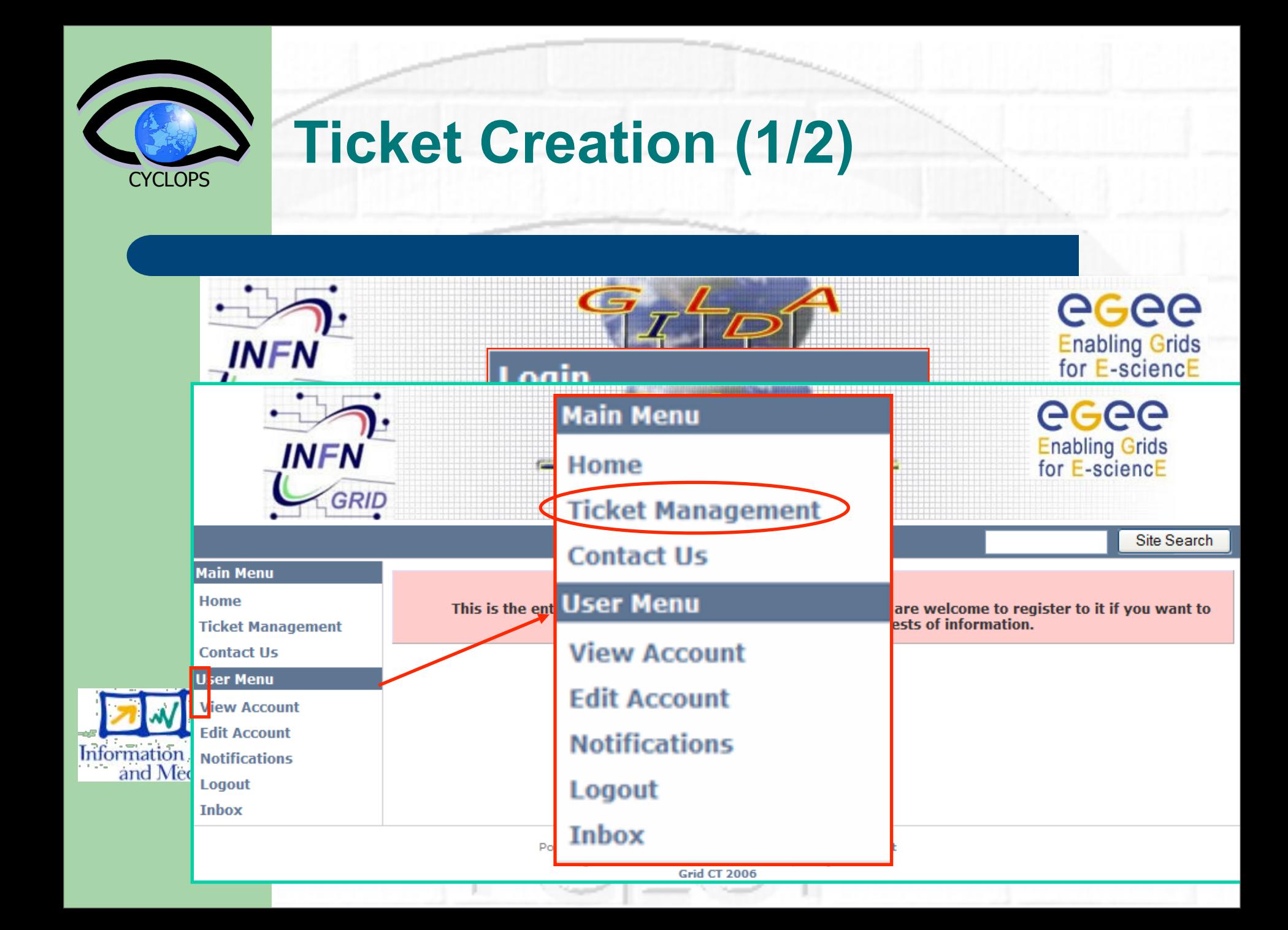

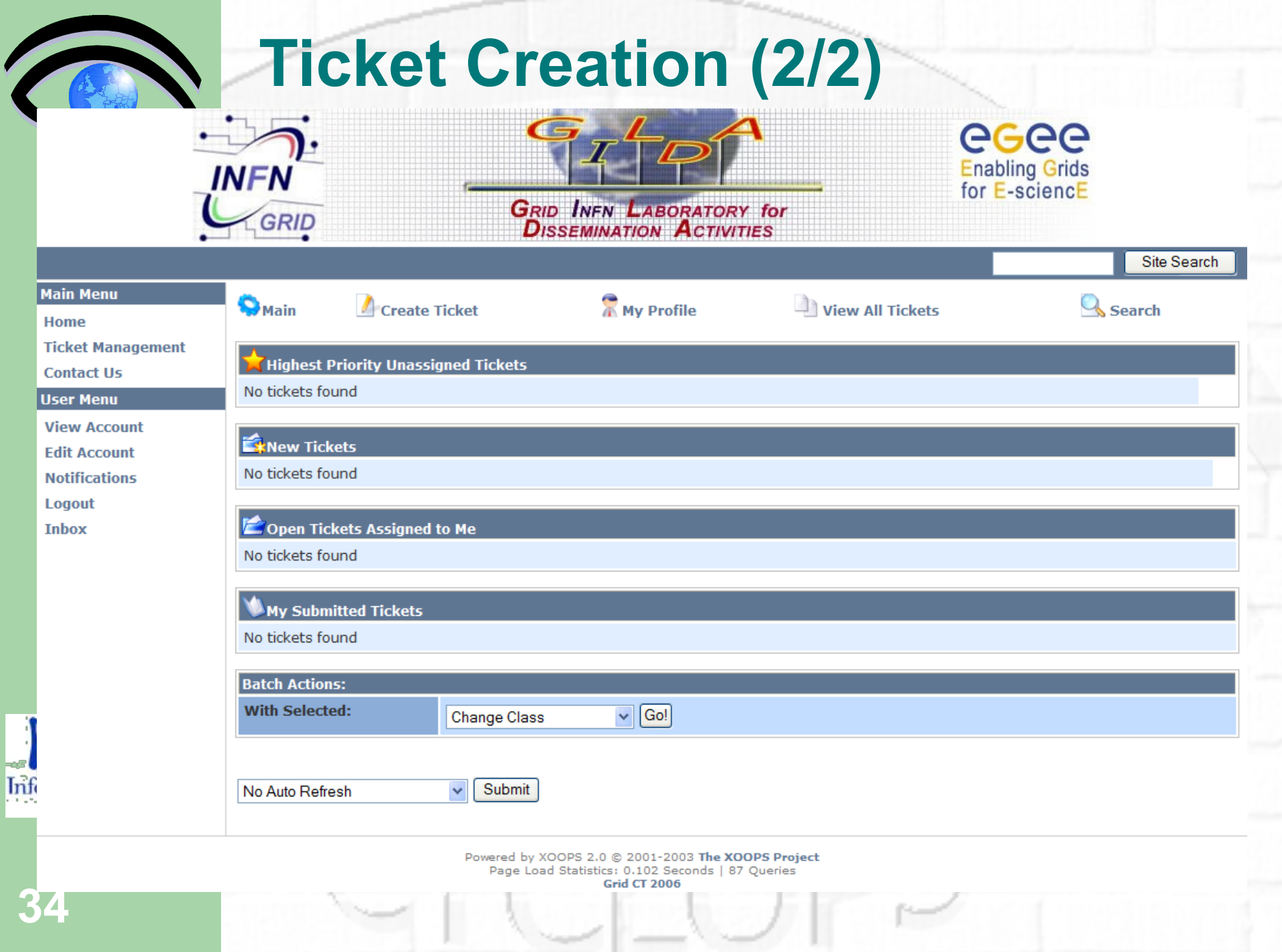

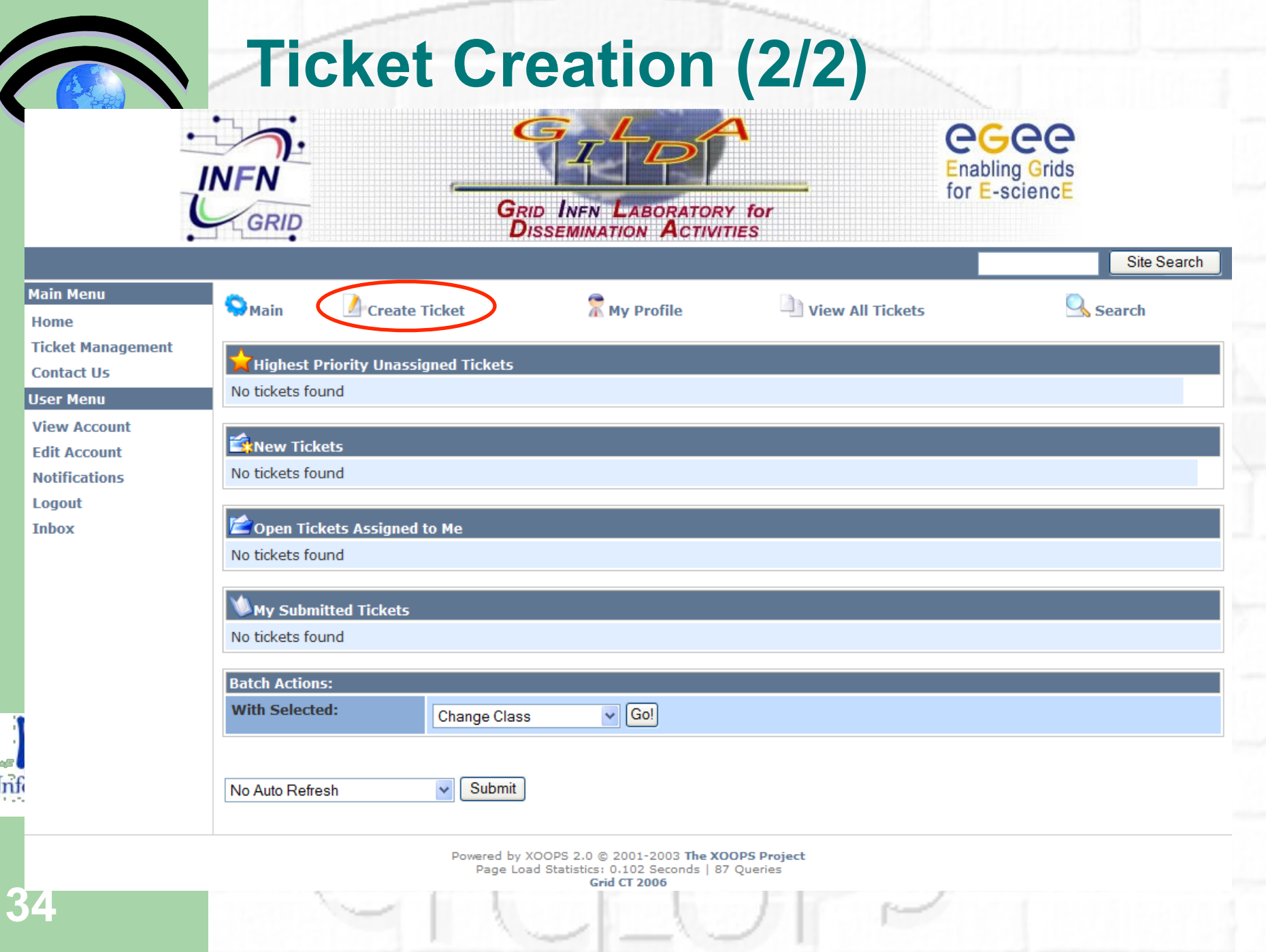

## **Ticket Creation (2/2)**

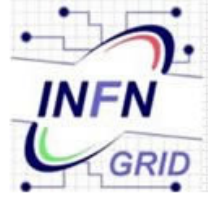

**34**

Inf

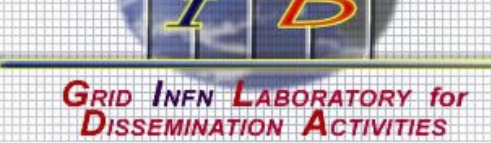

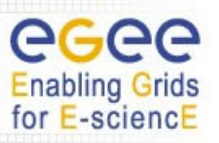

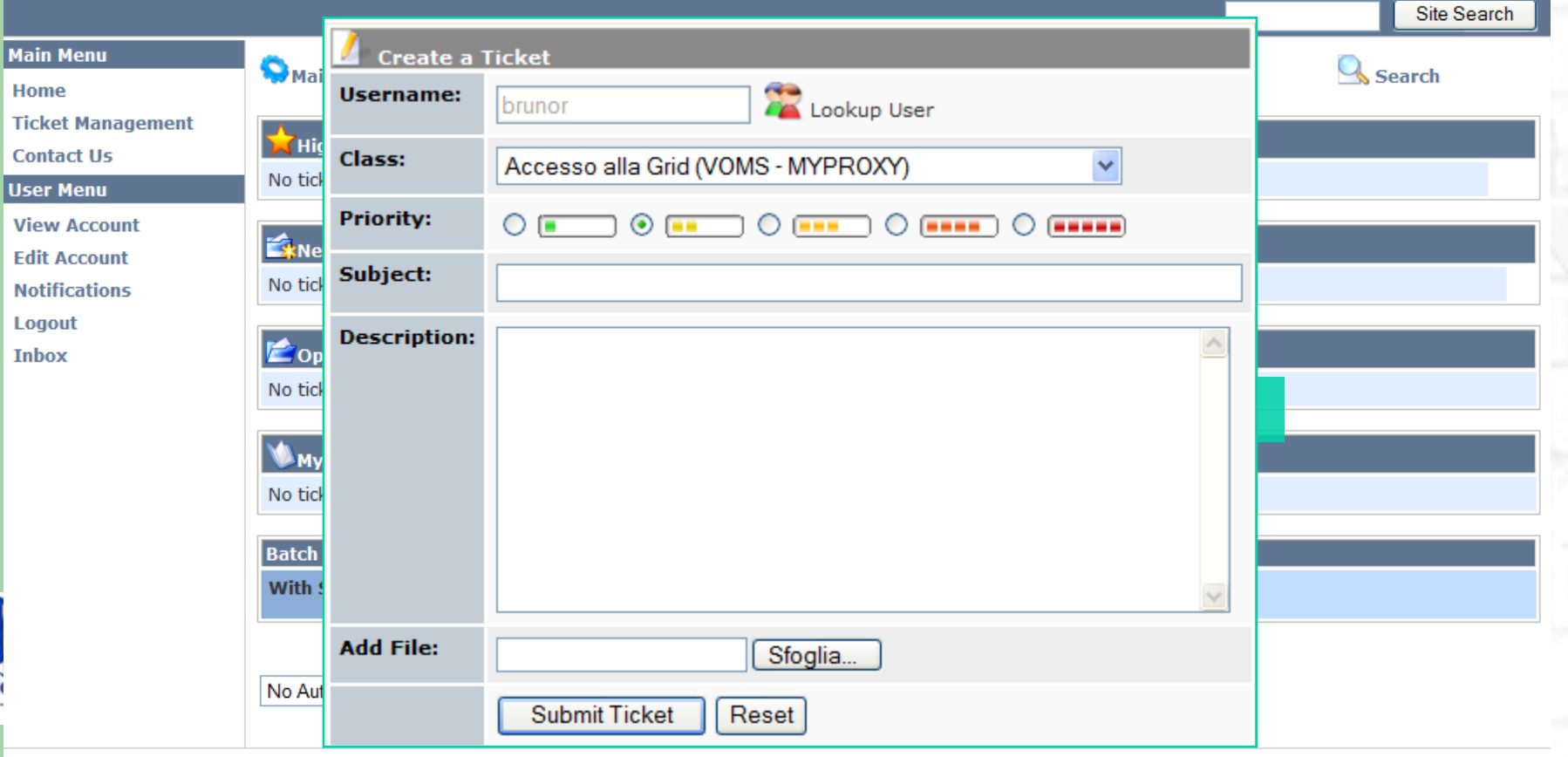

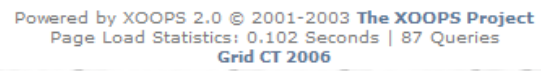

## **Ticket Creation (2/2)**

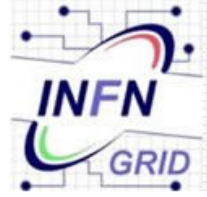

**34**

Inf

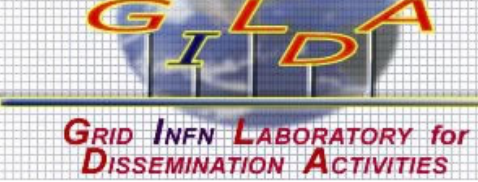

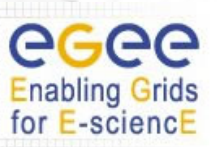

Accounting

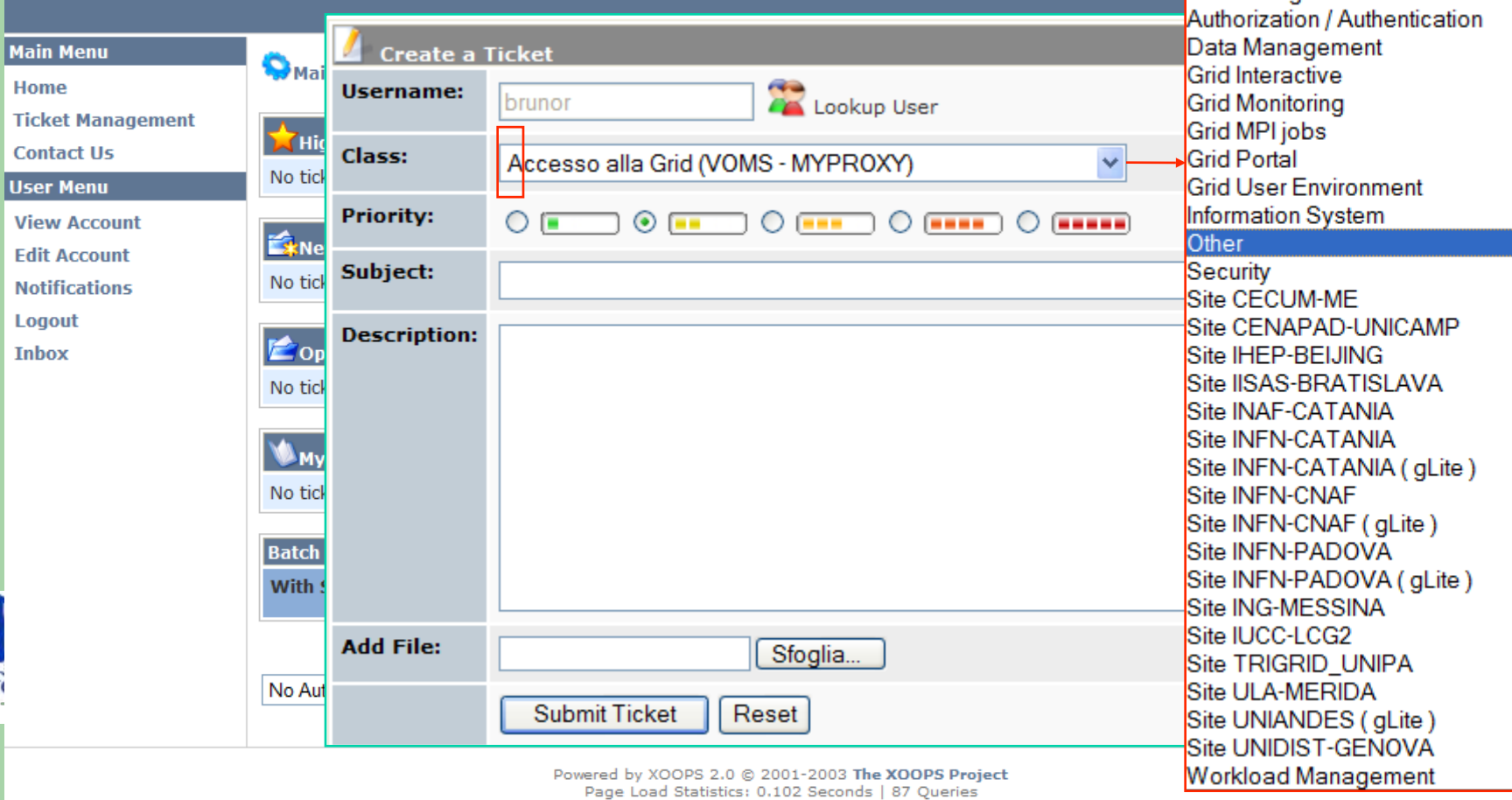

## **Ticket Creation (2/2)**

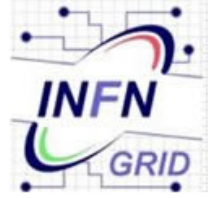

**34**

Inf

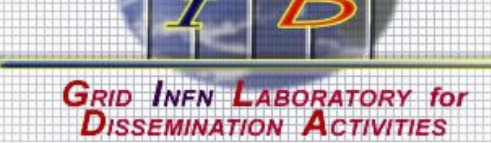

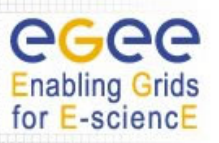

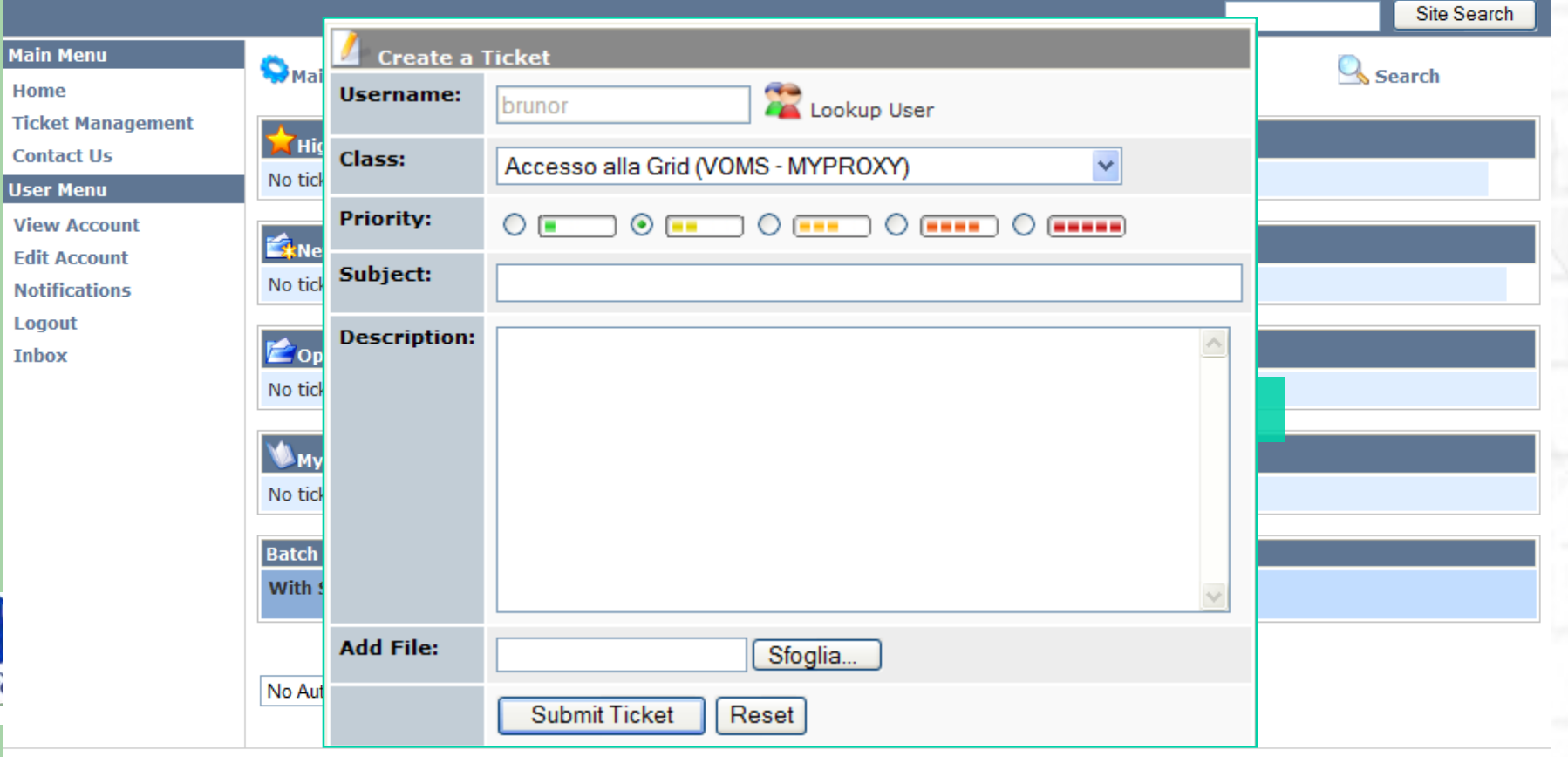

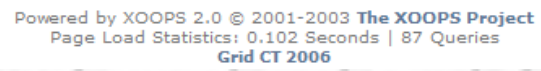
## **Ticket Creation (2/2)**

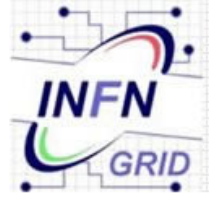

**34**

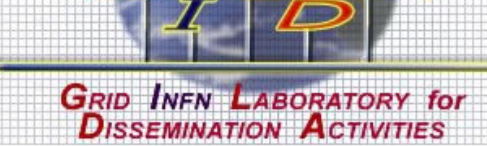

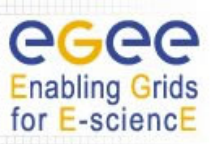

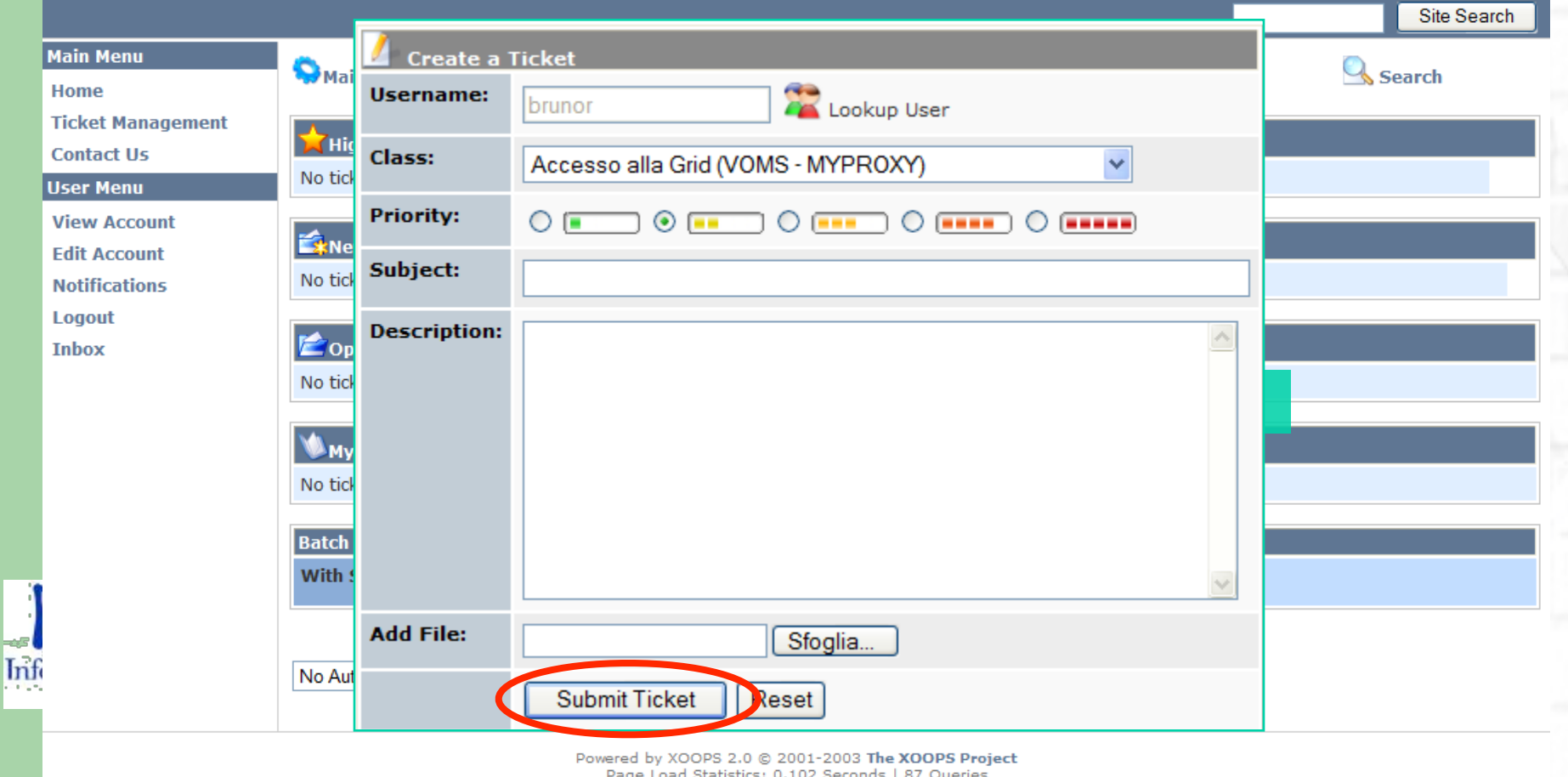

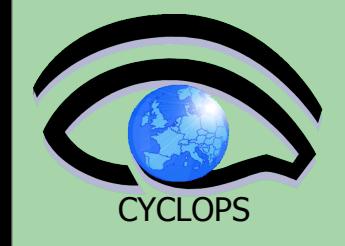

**35**

## **User Interfaces in this room**

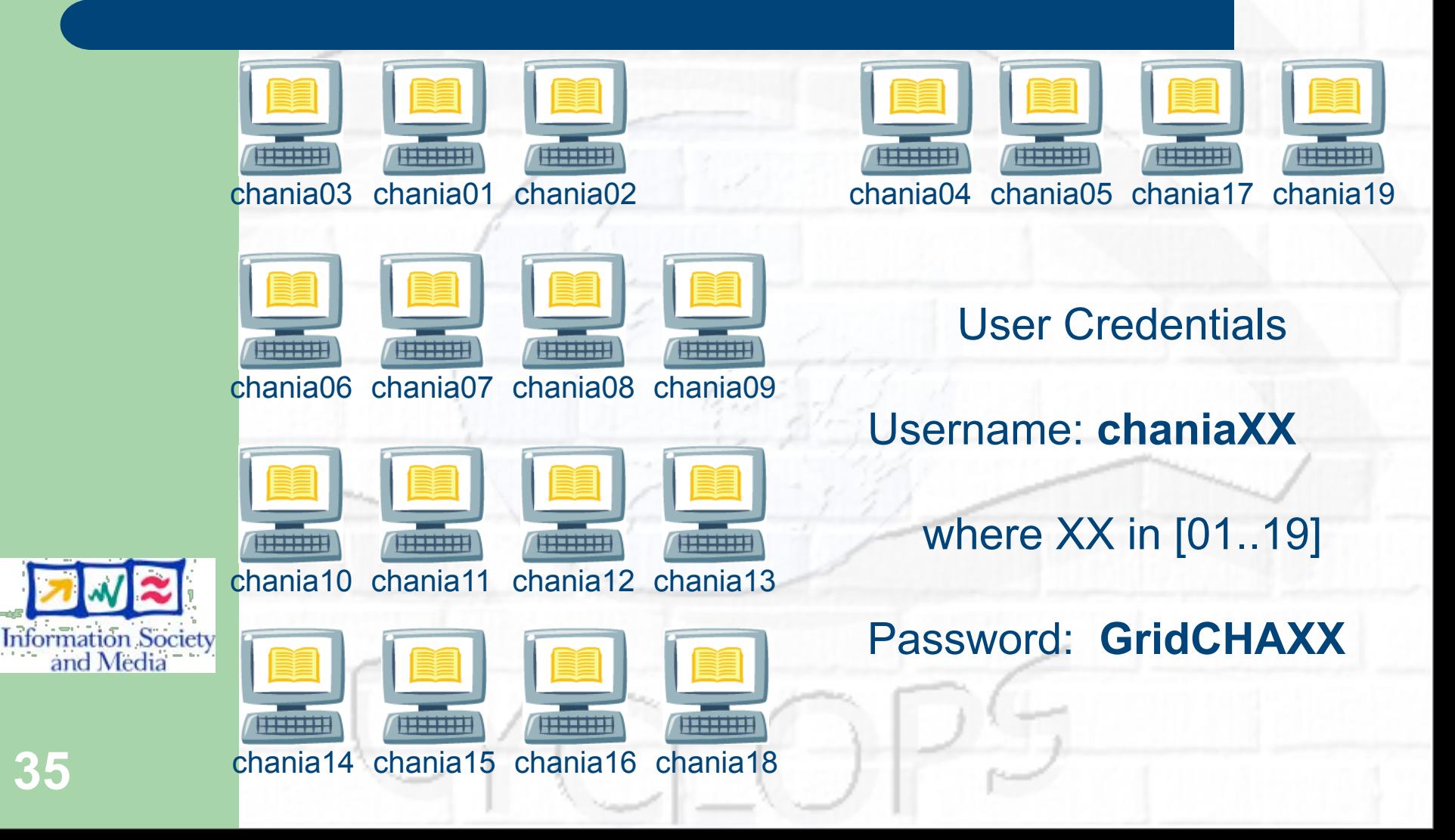

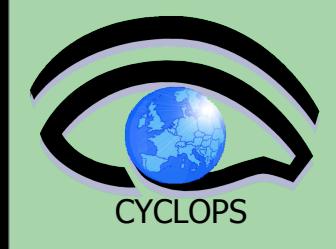

## **UIs for laptop's users**

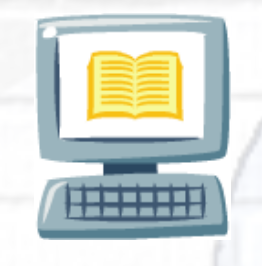

IP: **192.168.128.10** IP: **192.168.128.11** IP: **192.168.128.12**

**chania20 chania23 chania26 chania29**

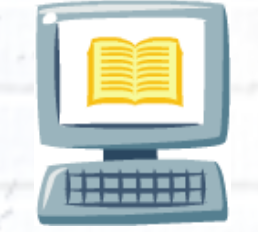

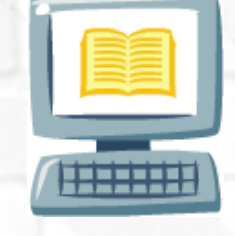

**chania21 chania24 chania27 chania30**

**chania22 chania25 chania28 chania31**

**ssh [chaniaXX@192.168.128.yy](mailto:chaniaXX@192.168)** where yy in {10, 11, 12} Password: **GridCHAXX** where XX in [20..31]

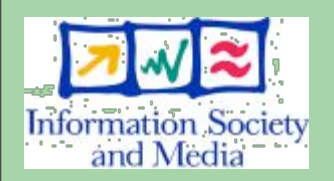

#### **Tutorial layout**

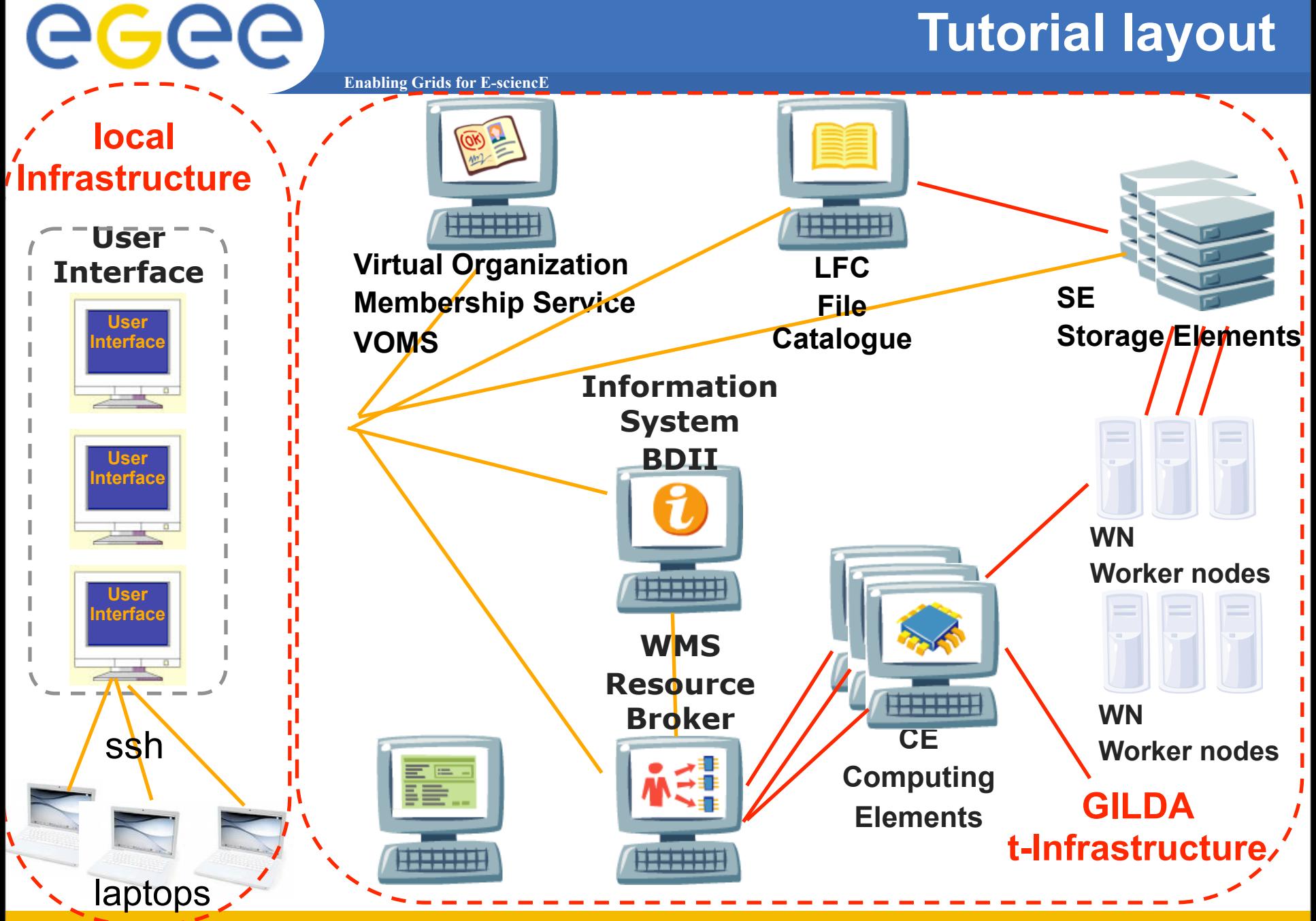

INFSO-RI-508833

**Cyclops Tutorial, Chania (Crete), 05-07 May 08**

#### **Tutorial layout**

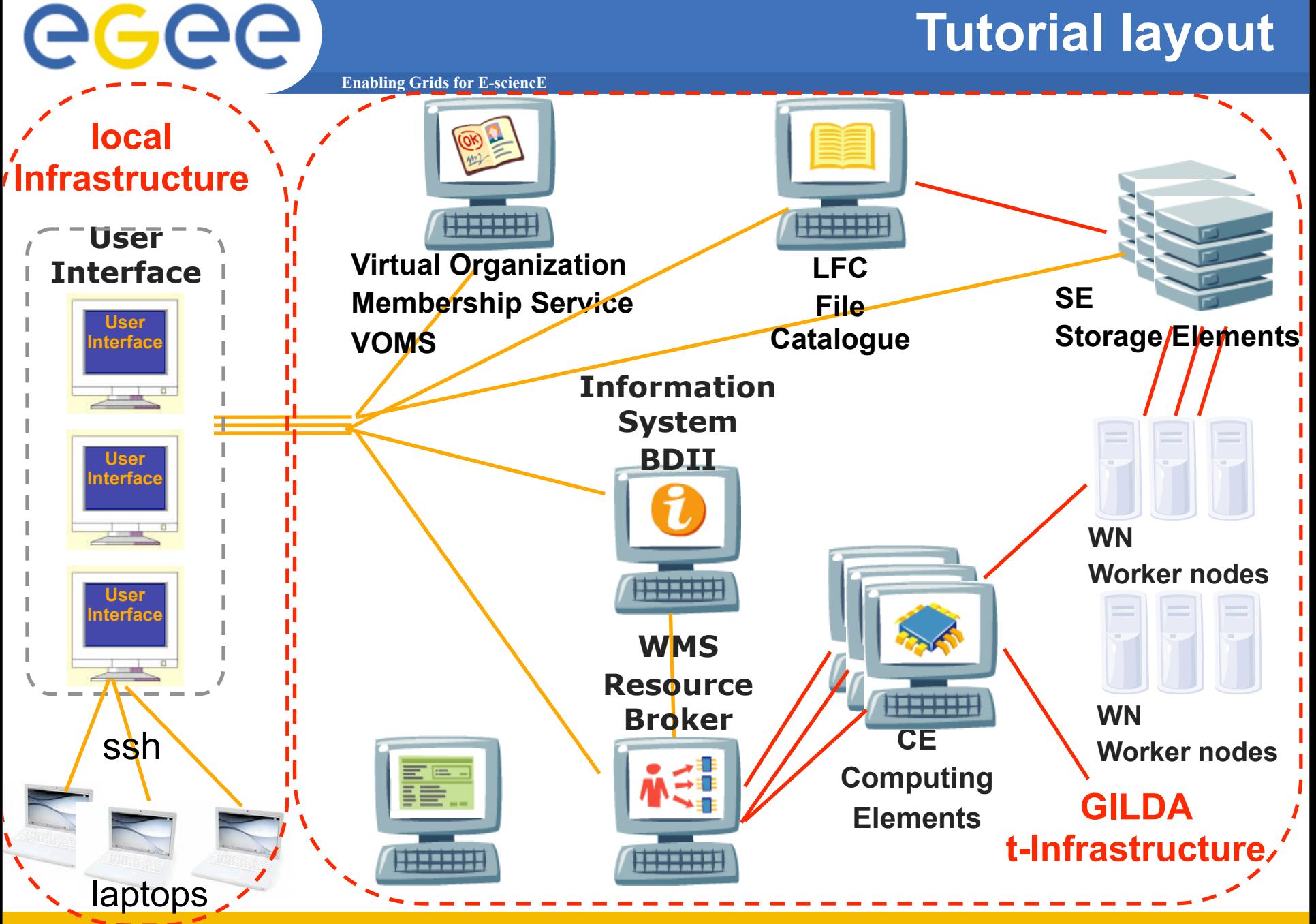

INFSO-RI-508833

**Cyclops Tutorial, Chania (Crete), 05-07 May 08**

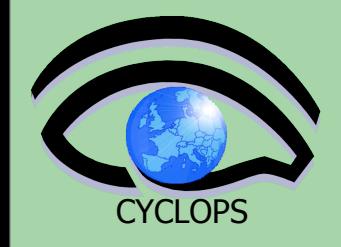

### **Summary and Conclusions**

GILDA is a virtual laboratory for dissemination of grid computing:

**–** It is a "de facto" standard t-Infrastructure adopted both by EGEE and many EU-FP6 projects (EELA, EUCHINAGRID, EUMEDGRID, EUINDIAGRID, ICEAGE, etc.)

**–** It is a complete suite of grid elements (test-bed, CA, VO, monitoring system, web portal, user interfaces, support system) and applications fully dedicated to dissemination purposes and pre-porting of new applications to EGEE Infrastructure

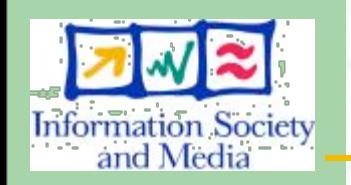

**–** GILDA runs latest production version of the gLite middleware to make the transition from the t-Infrastructure to the e-Infrastructure easy and transparent **38**

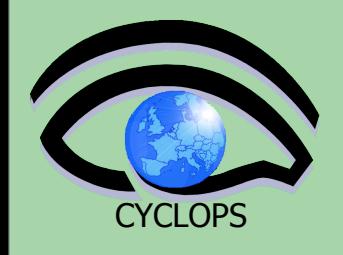

## **References**

- GILDA home page
	- https://gilda.ct.infn.it
- GILDA Certification Authority
	- https://gilda.ct.infn.it/CA/
- GILDA Virtual Organization
	- https://voms.ct.infn.it:8443/voms/gilda/
- GILDA Support System
	- http://gilda-support.ct.infn.it
- GILDA Form for Bookings
	- http://gilda-support.ct.infn.it
- GILDA Repository of Training Material
	- https://grid.ct.infn.it/twiki/bin/view/GILDA/WebHome
- GILDA Virtual Services
	- https://gilda.ct.infn.it/VirtualServices.html

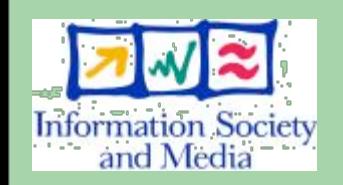

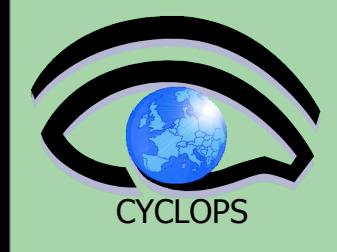

**40**

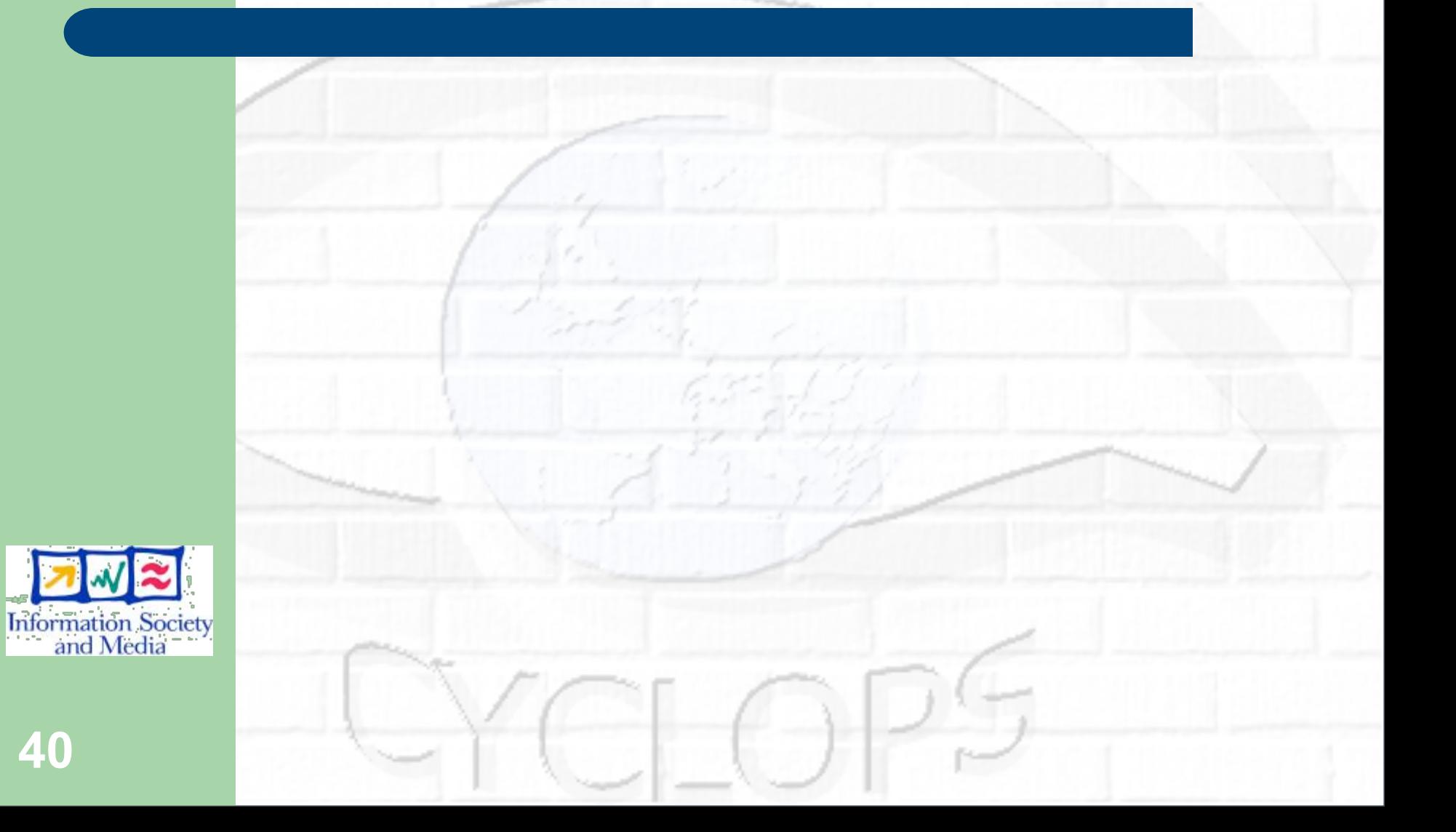

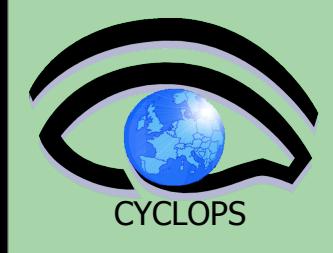

# **Thank you very much for your kind attention!**

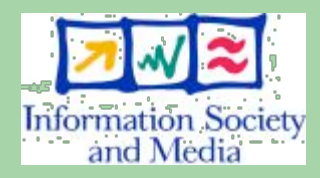

**40**